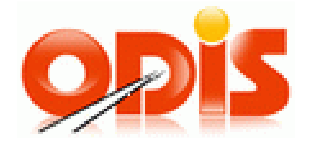

# **Procesy MSK**

## **Vlastník dokumentace: Koordinátor ODIS s.r.o.**

**Verze 7.8** 

**10.10. 2019** 

## *Obsah*

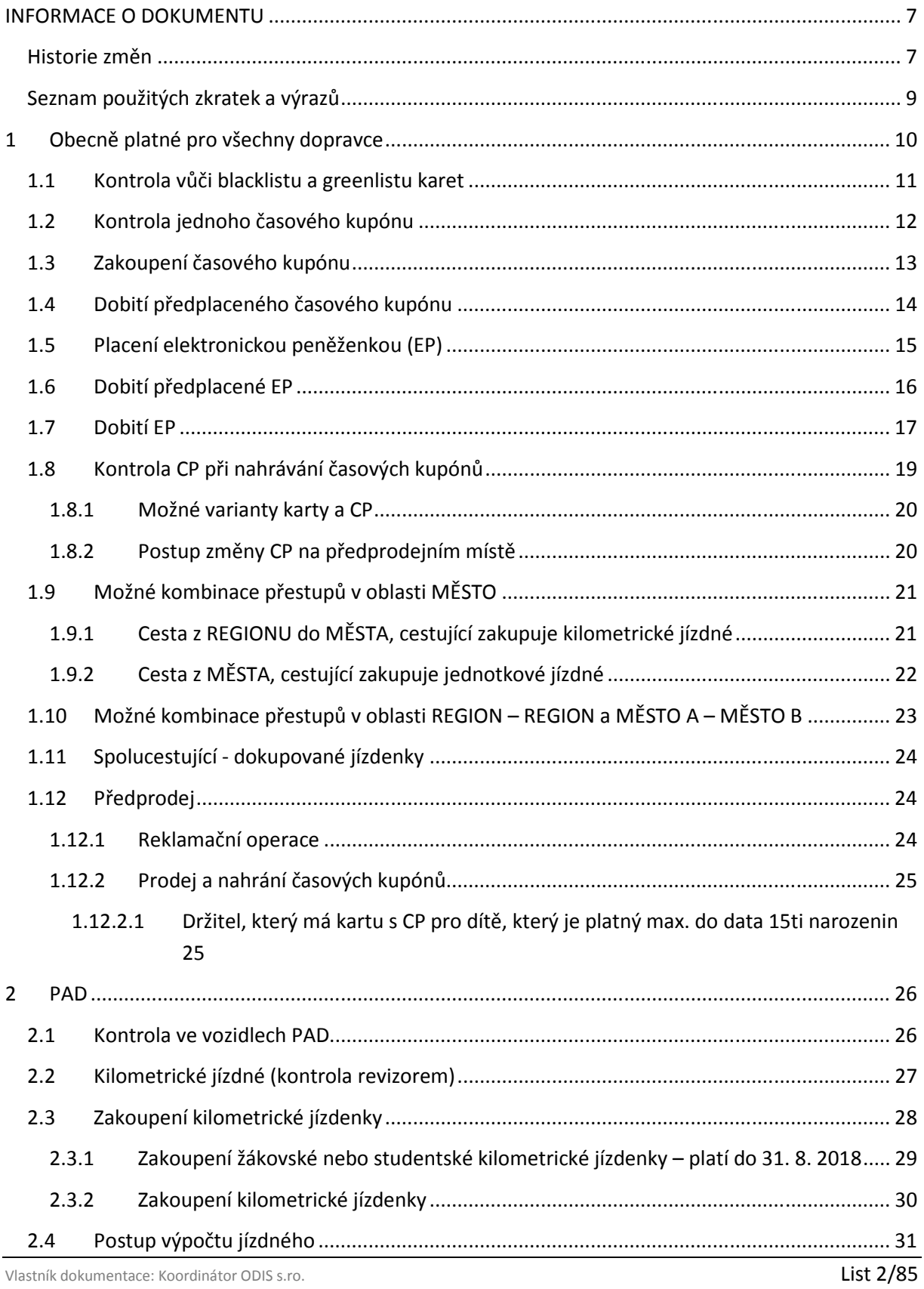

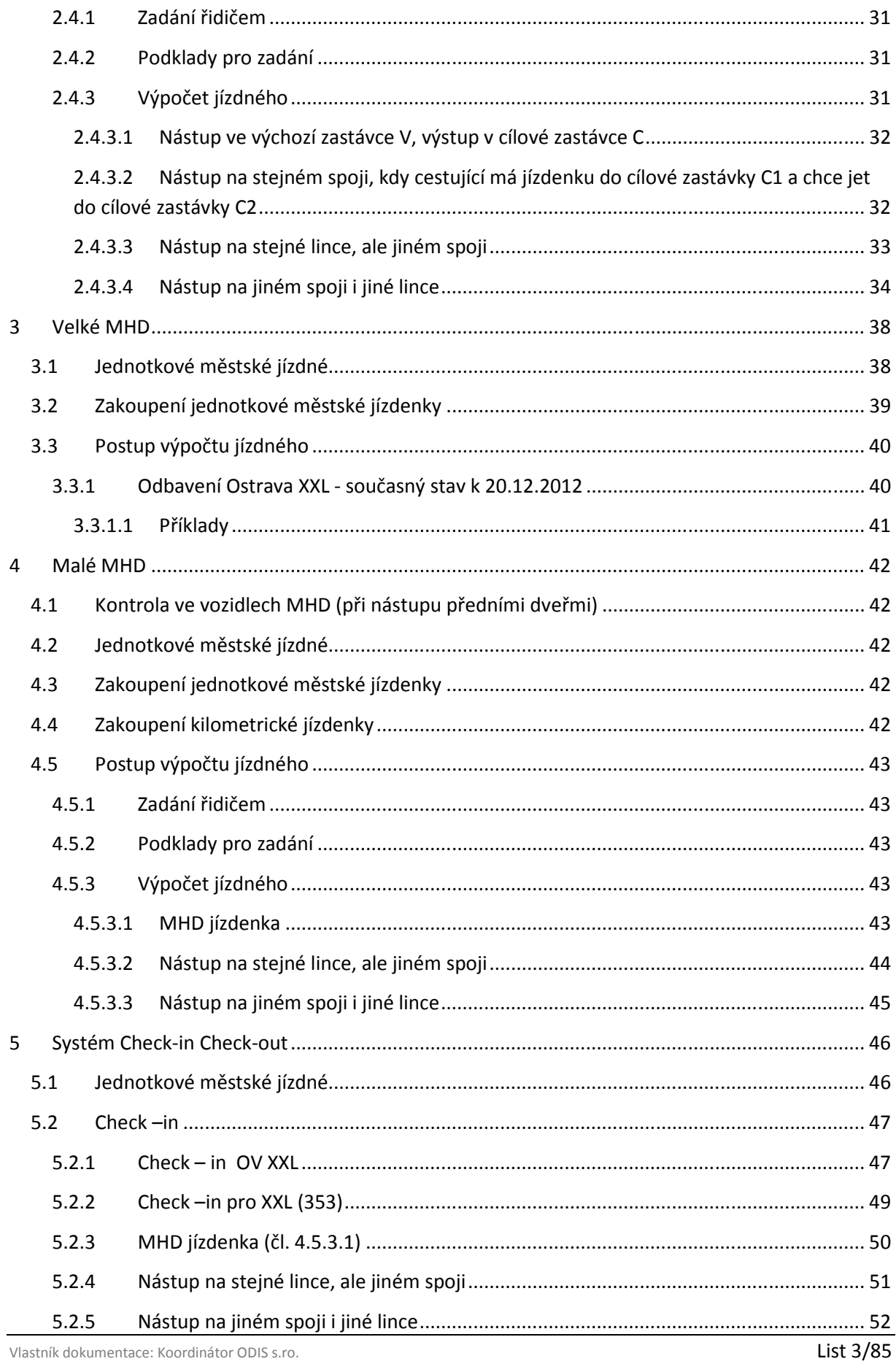

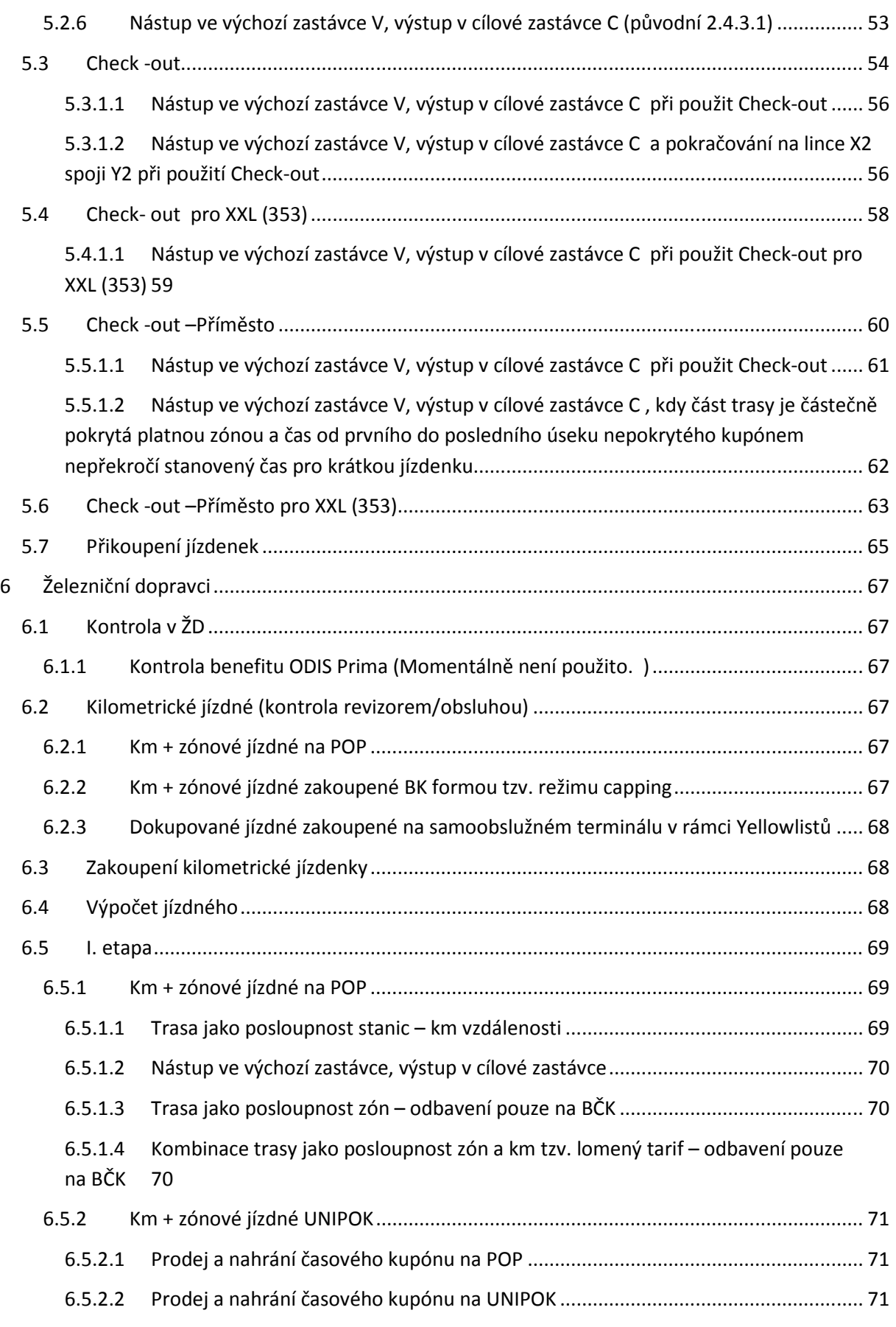

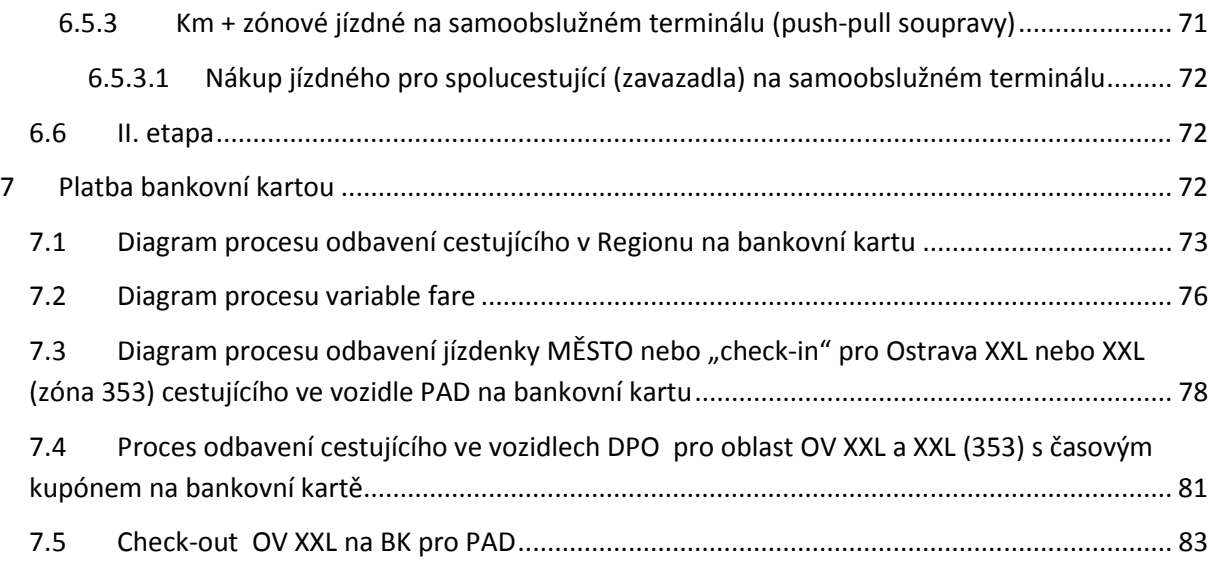

## *Obrázky*

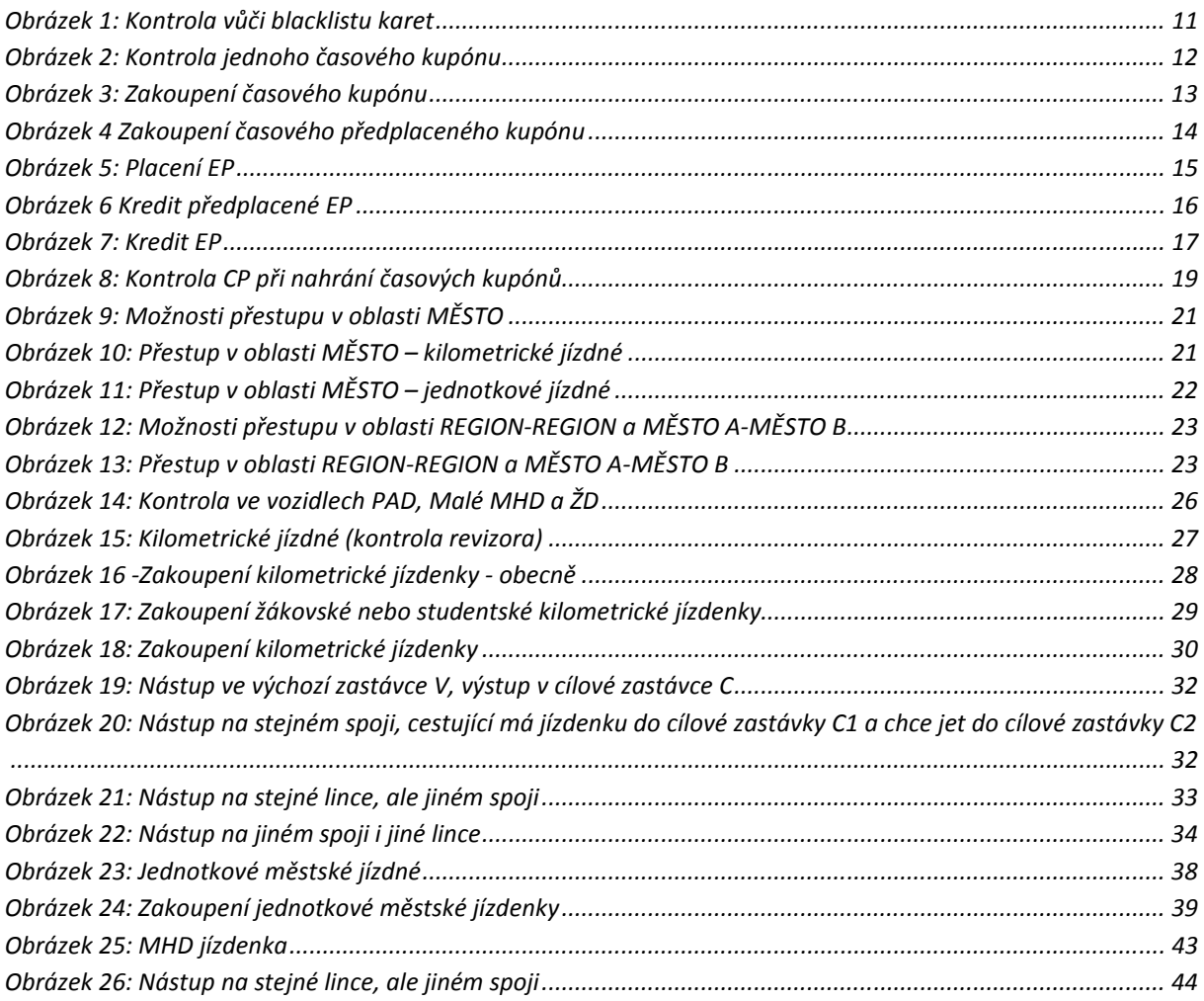

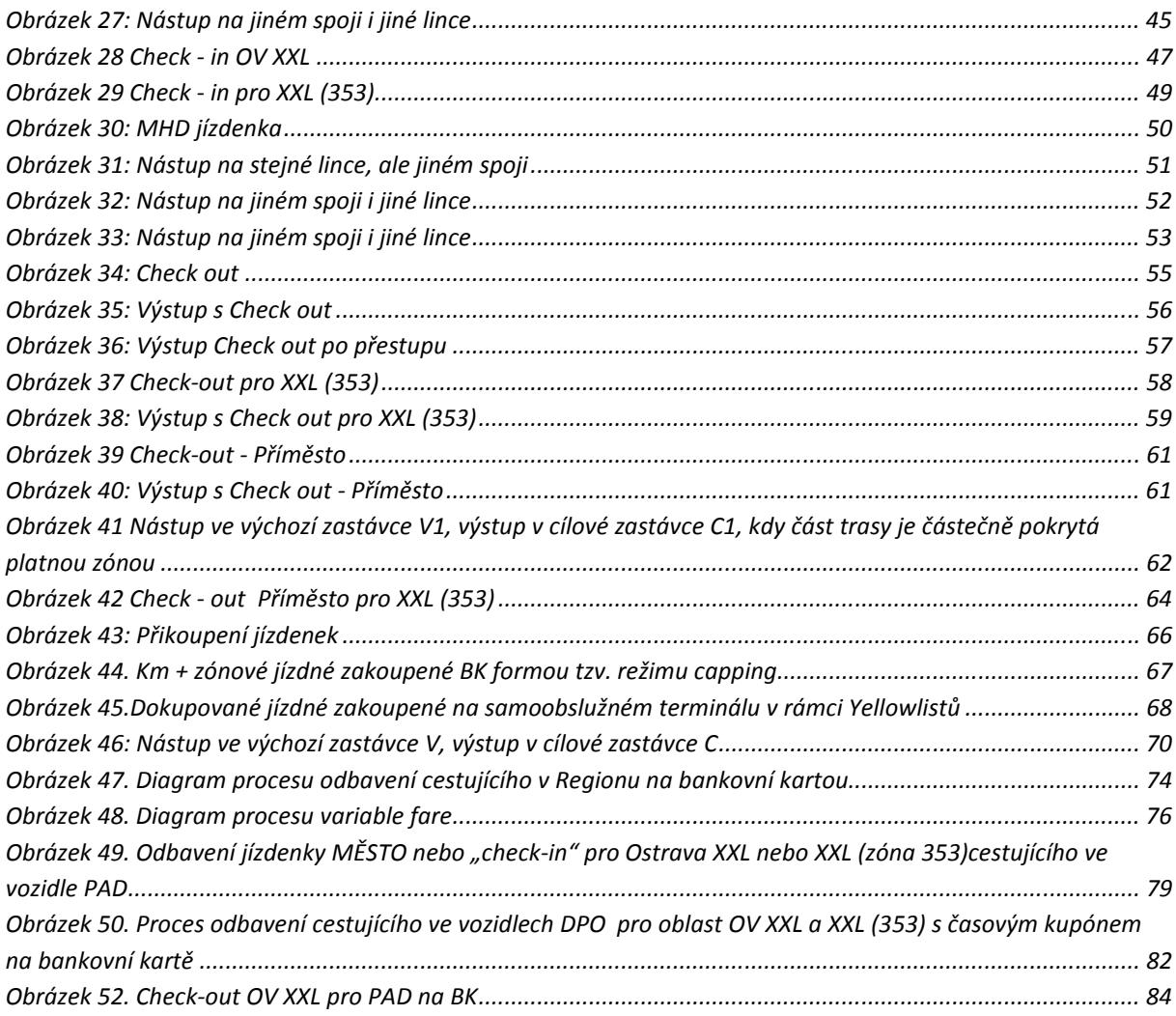

## **INFORMACE O DOKUMENTU**

#### **Historie změn**

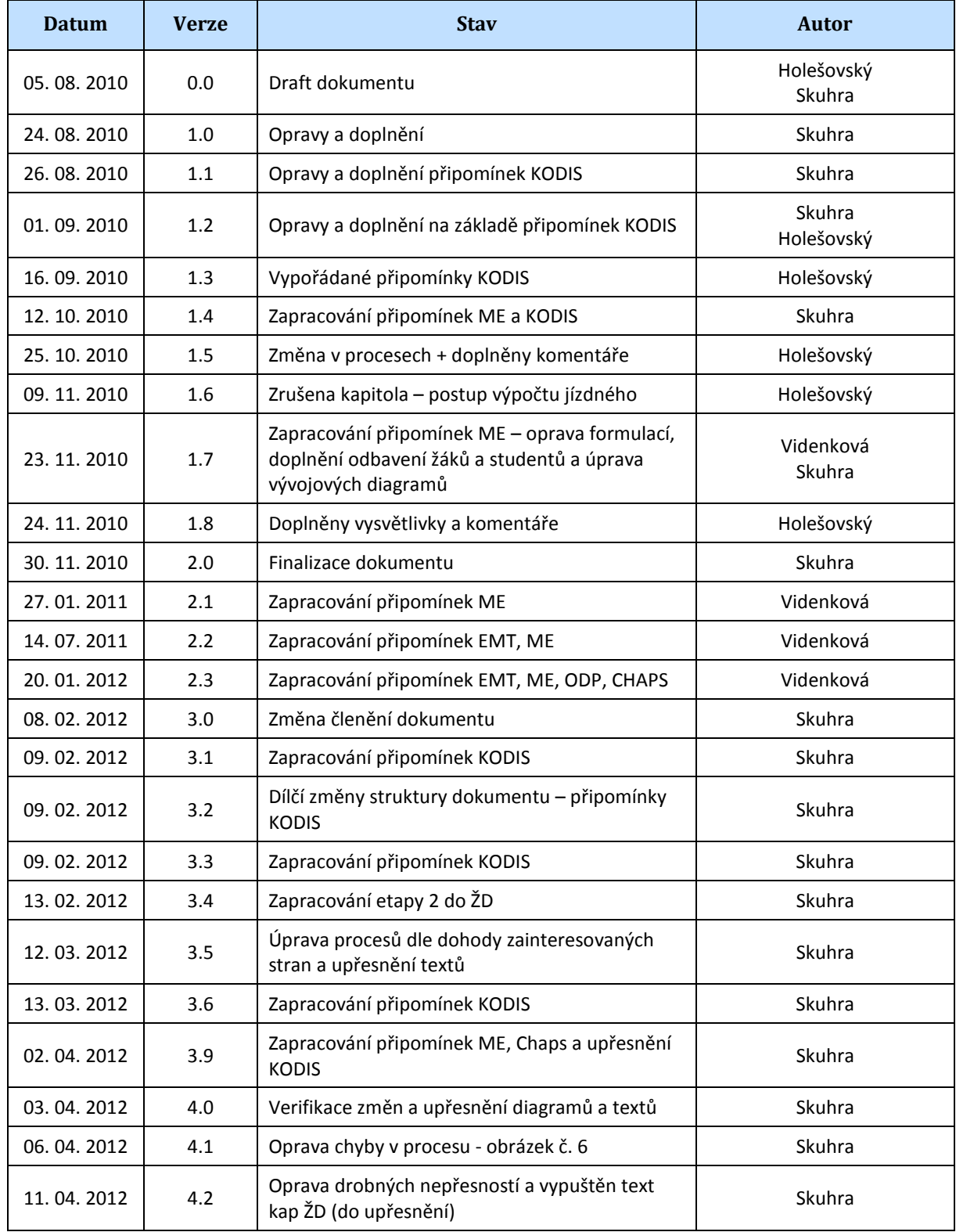

Vlastník dokumentace: Koordinátor ODIS s.ro. Christianus et al. et al. et al. et al. et al. et al. et al. et a

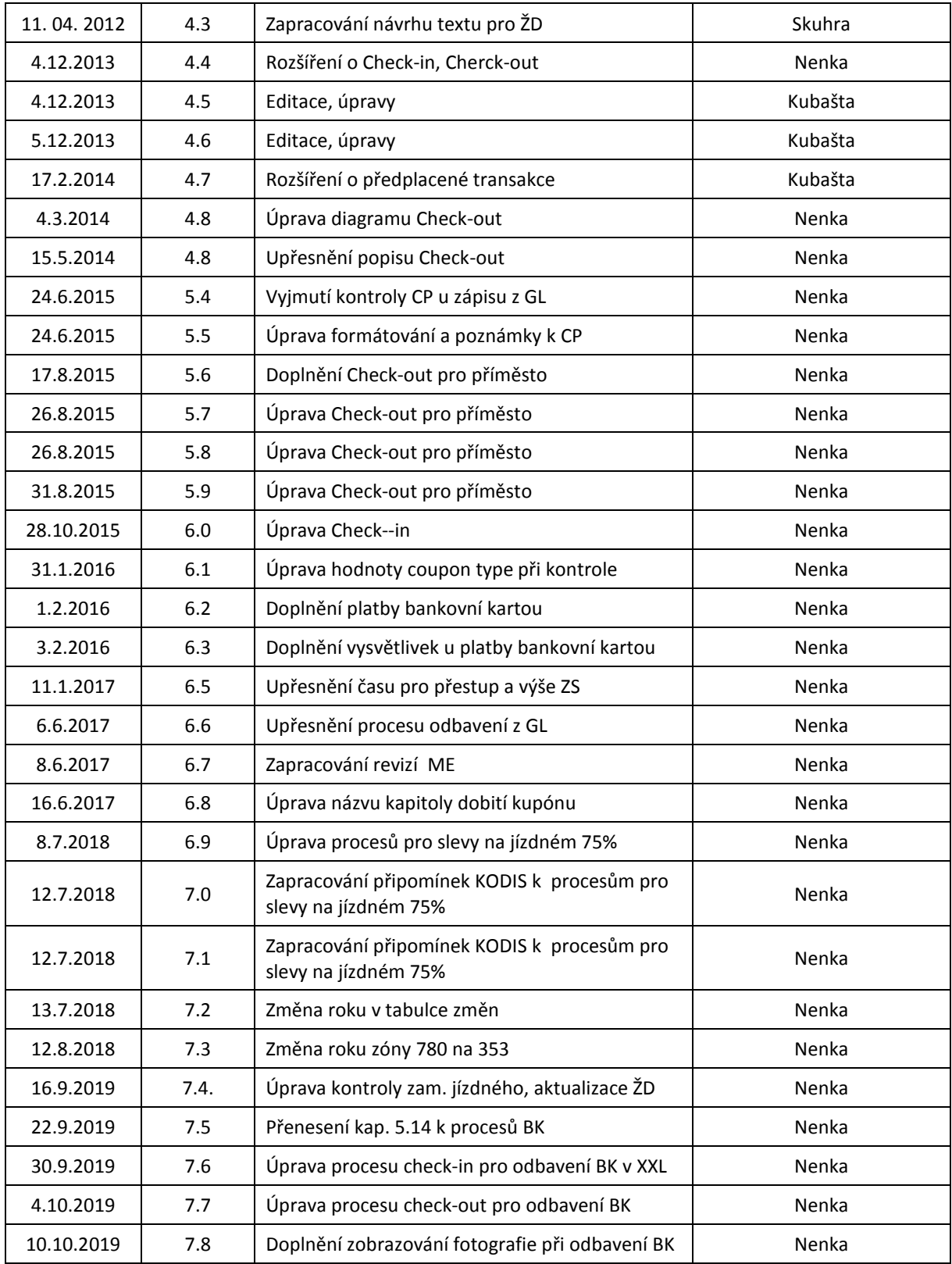

## **Seznam použitých zkratek a výrazů**

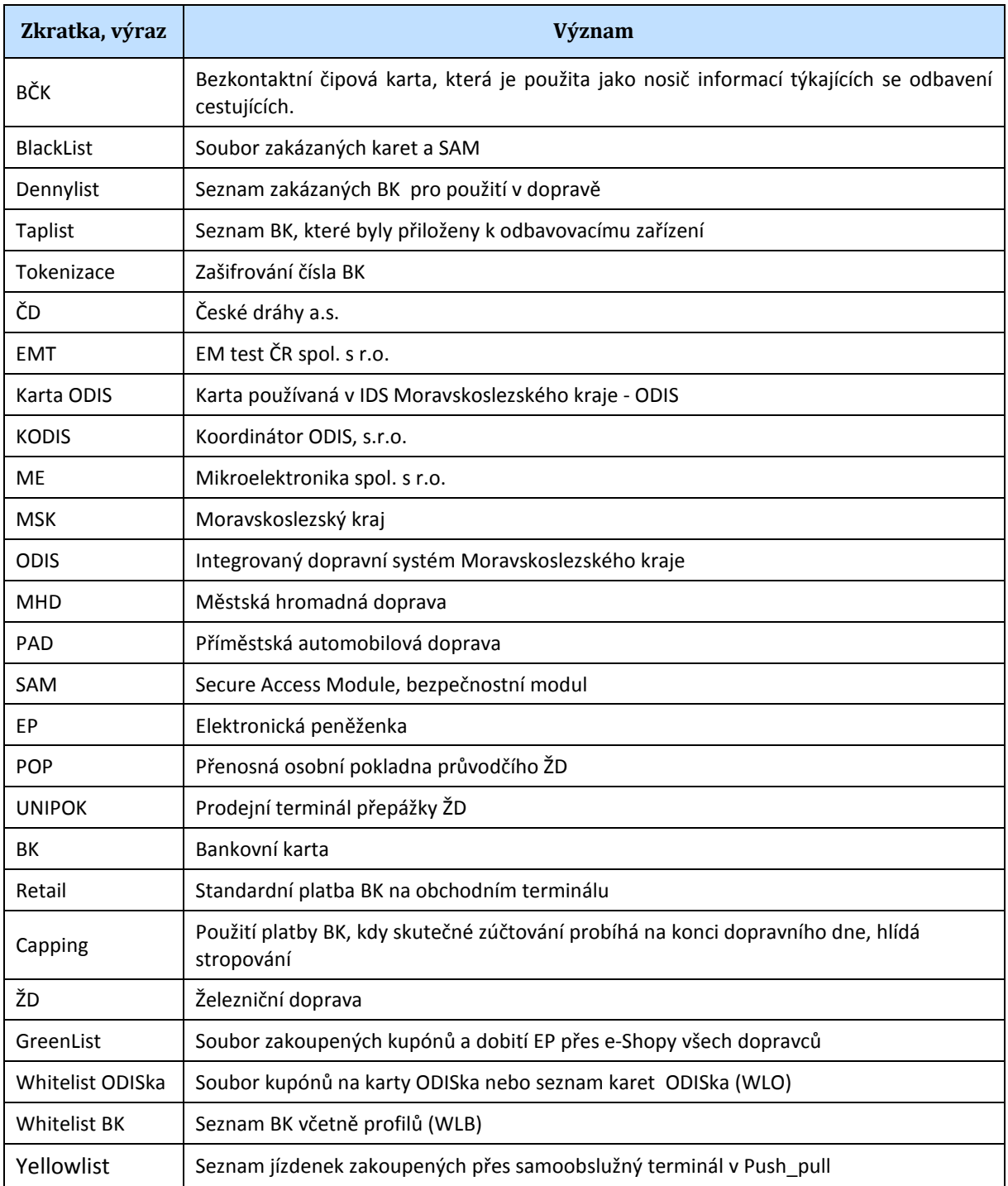

## Procesy

V dokumentu jsou procesy rozděleny na několik kategorií a to podle typu dopravce:

- Obecně platné pro všechny dopravce,
- Příměstská automobilová doprava (PAD),
- Velká MHD,
- Malé MHD,
- Železniční dopravci (ŽD).

**Je-li v procesech níže uváděná základní sazba (ZS), řídí se její výše vždy aktuálně platným tarifem, i když je v procesech uveden jiný číselný příklad.** 

**Je-li v procesech níže uváděn čas pro přestup, řídí se délka času pro přestup vždy aktuálně platným tarifem, i když je v procesech uveden jiný číselný příklad, např. 30 min. apod.** 

## **1 Obecně platné pro všechny dopravce**

Jedná se o procesy, které platí pro všechny dopravce.

V případě, že se na kartě nenachází žádný platný profil, bude vždy práce s kartou ukončena.

Všichni dopravci pracují s "Greenlistem" což jsou zakoupené časové kupóny a dobitá EP přes E-shop, a to tak, že na karty tyto časové kupóny nahrávají. Zpracování a nastavení Greenlistu bude definováno v samostatném dokumentu.

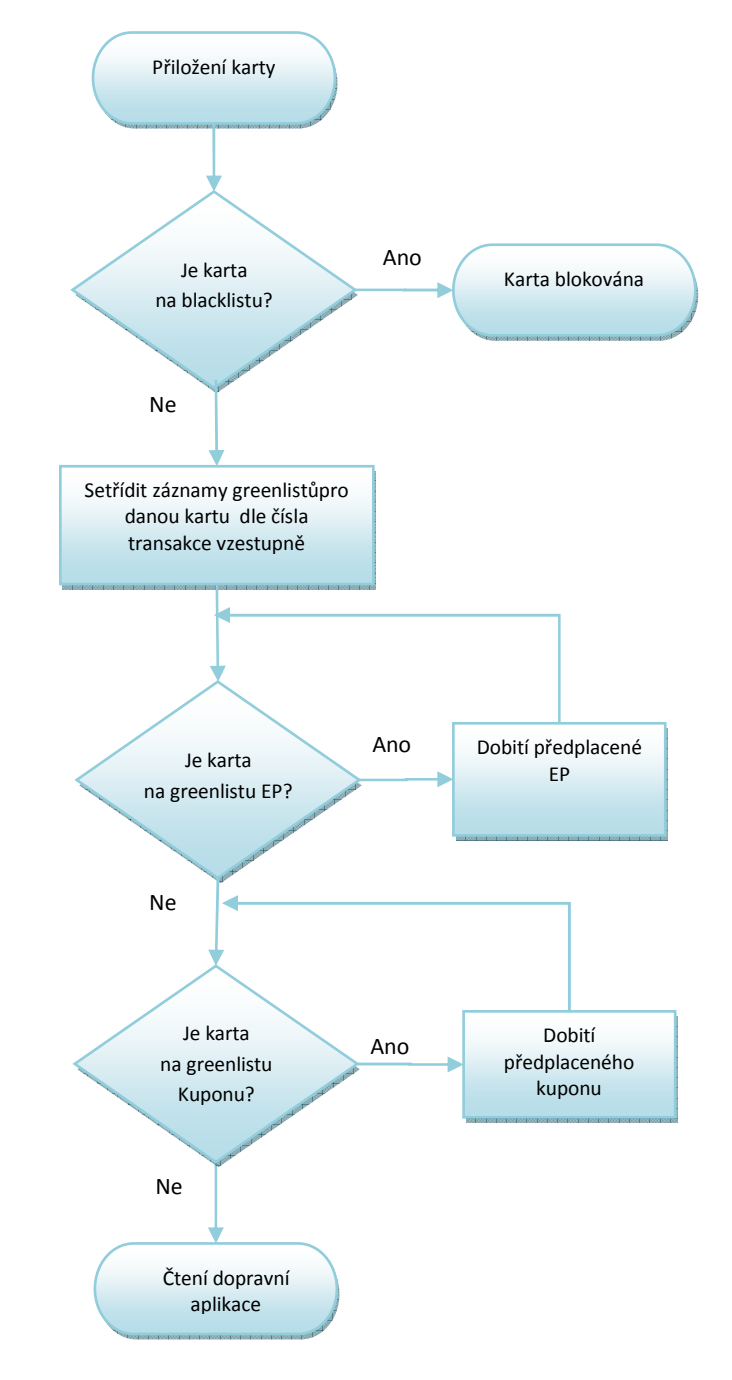

#### **1.1 Kontrola vůči blacklistu a greenlistu karet**

*Obrázek 1: Kontrola vůči blacklistu karet* 

#### *Poznámka:*

- *Proces předchází procesům* 
	- o *Kontrola ve vozidlech PAD, MHD a ŽD*
	- o *Zakoupení kilometrické jízdenky*
	- o *Zakoupení jednotkové městské jízdenky*
	- o *Zakoupení časového kupónu*
	- o *Dobití EP*

## Ne Ano Ano Ne Ne Ano 0 2 **Časový kupón** contractHasJourney Jsou všechny úseky trasy pokryty? Kontrola zón **Signalizace OK; zobrazení časového kupónu** Síťová jízdenka Výpočet jízdného Jedná se o zaměstnanecký časový kupón? READ\_CARD\_INFO (PublisherProviderID nebo HolderID= vozidlu dopravce) Odpovídá dopravce? READ\_ALL\_TICKETS (CouponType = 4)

#### **1.2 Kontrola jednoho časového kupónu**

*Obrázek 2: Kontrola jednoho časového kupónu* 

#### *Poznámka:*

- *Pokud je více trasy pokryto několika časovými kupóny tak se do ceny počítá vždy ten nejlevnější* 
	- o *Jsou odečteny všechny úseky trasy, na které jsou platné časové kupóny (i kdyby byly*
	- *některé úseky pokryty více časovými kupóny) a jízdné se počítá jen z nepokrytých úseků trasy".*
	- o *Z časového kupónu jsou započteny použité zóny.*

#### **1.3 Zakoupení časového kupónu**

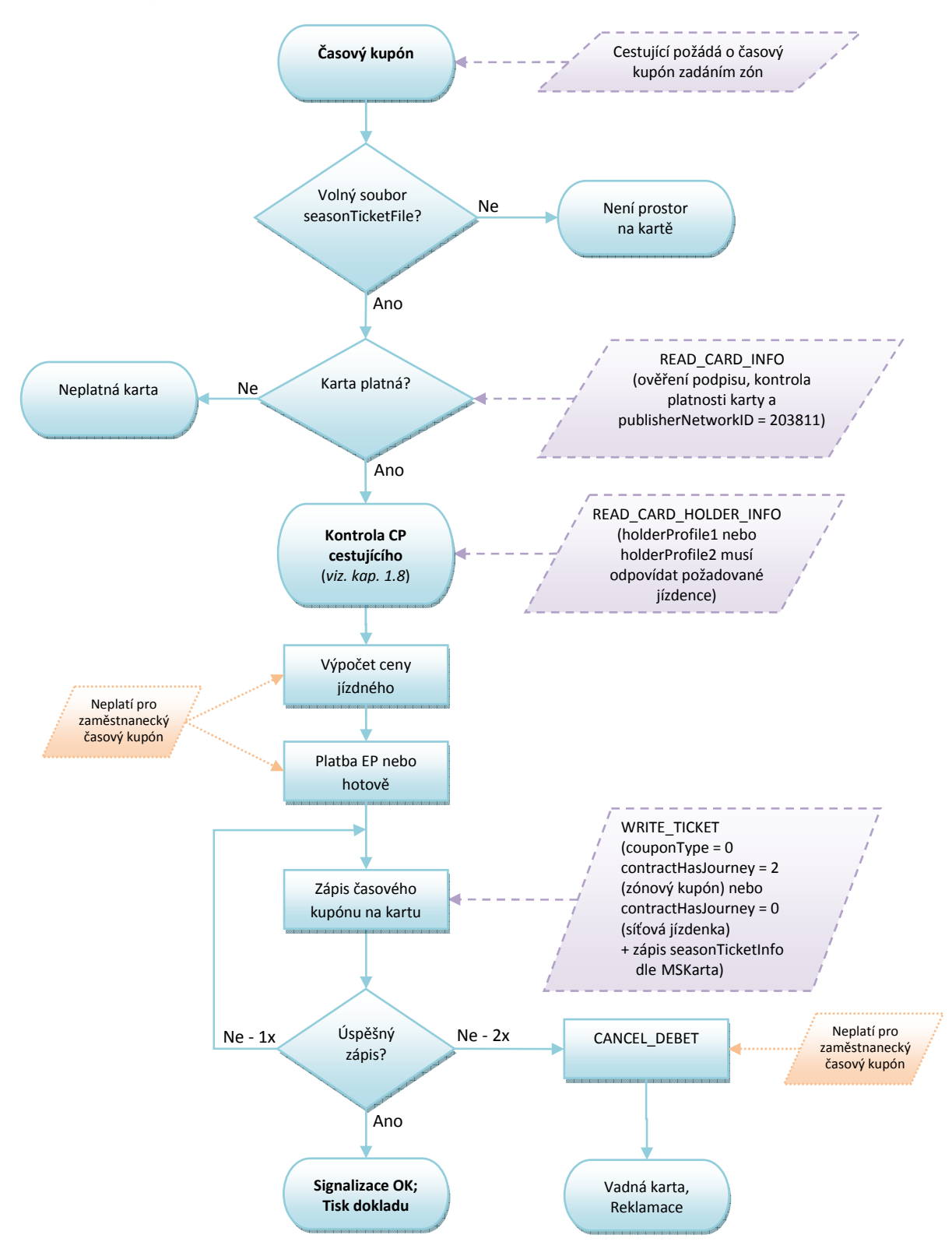

*Obrázek 3: Zakoupení časového kupónu* 

*Poznámky:* 

- *V případě platby hotovostí odpadá volání funkce CANCEL\_DEBIT*
- Časový kupón se zapisuje na první volný soubor (č. 0-3, starý nebo "prázdný")

#### **1.4 Dobití předplaceného časového kupónu**

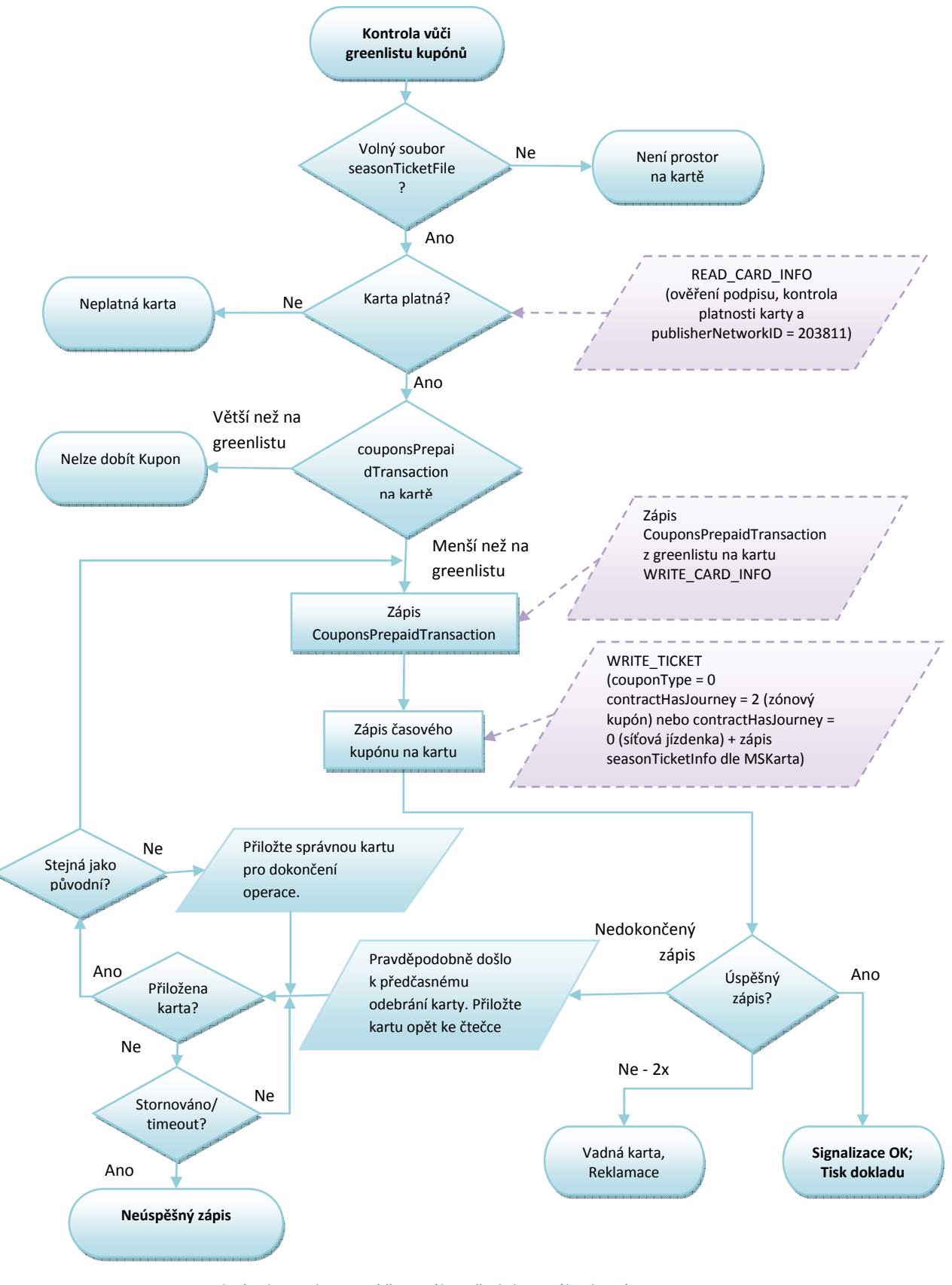

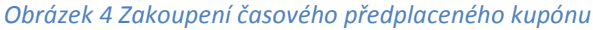

Vlastník dokumentace: Koordinátor ODIS s.ro. List 14/85

*Poznámky:* 

- Časový kupón se zapisuje na první volný soubor (č. 0-3, starý nebo "prázdný")

#### **1.5 Placení elektronickou peněženkou (EP)**

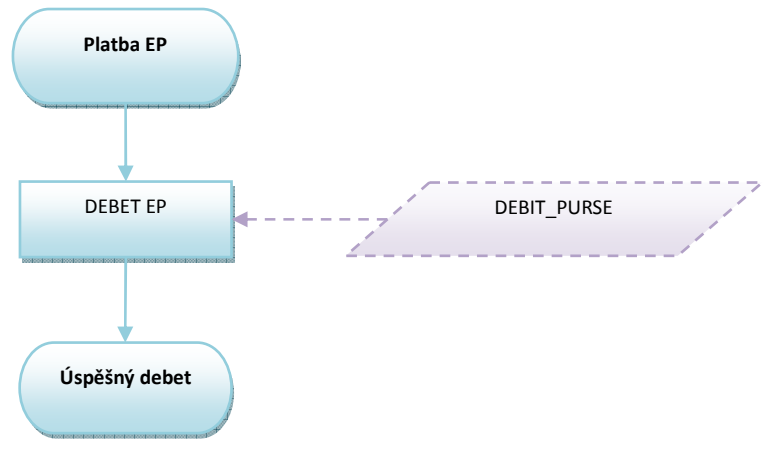

*Obrázek 5: Placení EP* 

*Poznámky:* 

- *při platbě EP není nutné číst soubory Personalizační aplikace*
- *kontrola zda je samNumber na blacklistu, není nutná*
- *položka baseCurrencyEP by měla být hodnota '1000'B CZK v haléřích*
- *není třeba číst soubory nastavení EP před provedením debetu EP, vše kontroluje SAM*
- *pokud je některá z hodnot walletStatus a Status souboru EP různá od 7, tak nelze provést debet EP*
- *status souboru walletSettingsFile = 7 kontroluje SAM*
- *EP není přenosná mezi cestujícími,*
- *Každá jízdenka z EP je zlevněná jízdenka (sleva)*

## **1.6 Dobití předplacené EP**

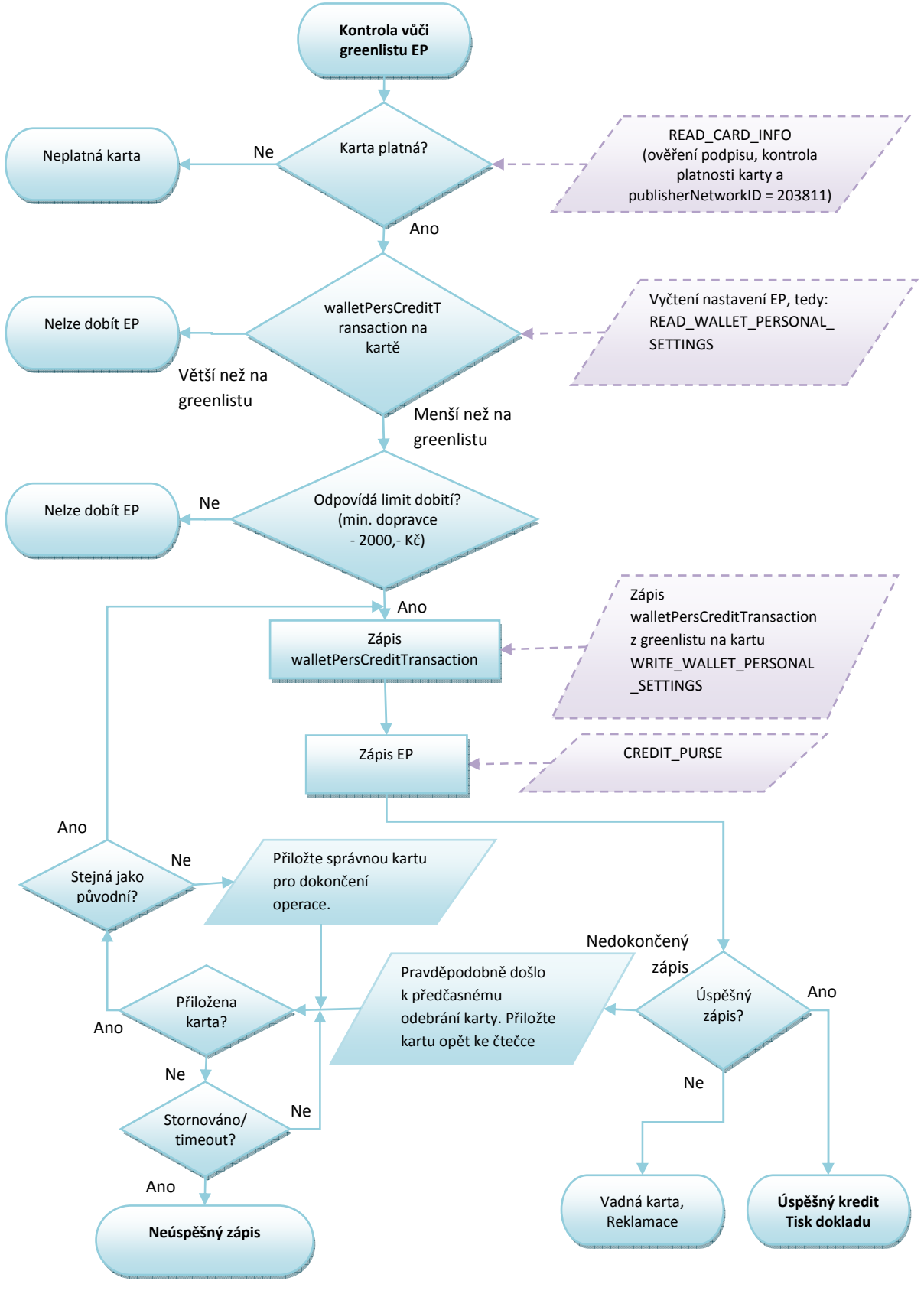

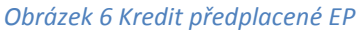

#### *Poznámka:*

- *Proměnná "StatusEP":* 
	- o *status souboru walletSettingsFile = 7 kontroluje SAM*
- *SAM kontroluje:* 
	- o *status souboru walletSettingsFile = 7*
	- o *je debet povolen(allowedDebet)*
	- o *nejsou překročeny hodnoty maxValueEP*
	- o *není překročena platnost EP*
- *EP je na kartě aktivována*

## **1.7 Dobití EP**

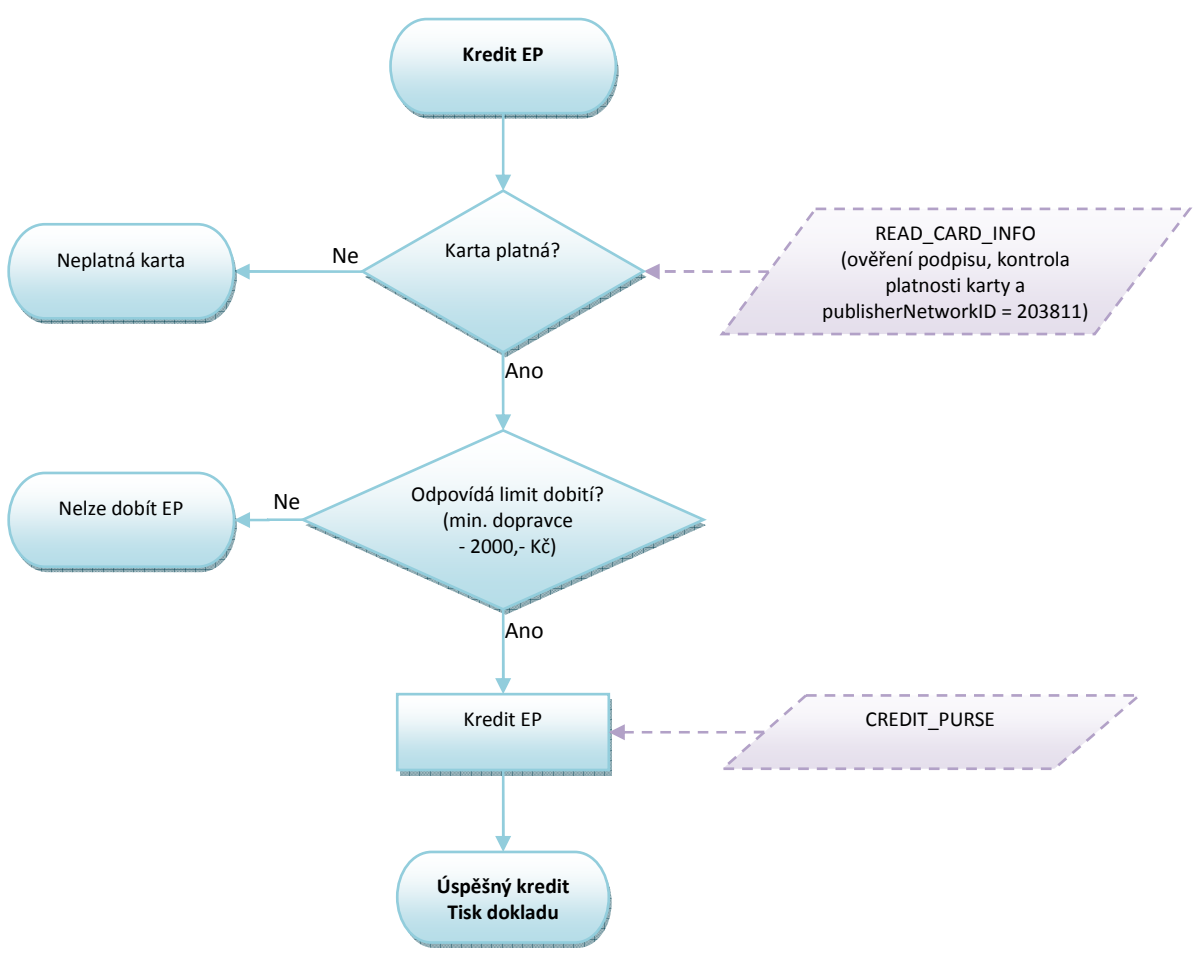

*Obrázek 7: Kredit EP* 

#### *Poznámka:*

- *Proměnná "StatusEP":* 
	- o *status souboru walletSettingsFile = 7 kontroluje SAM*
	- o *soubor walletPersonalSettingsFile není nutné číst*
- *SAM kontroluje:* 
	- o *status souboru walletSettingsFile = 7*
	- o *je debet povolen(allowedDebet)*
- o *nejsou překročeny hodnoty maxValueEP,*
- o *není překročena platnost EP*
- *EP je na kartě aktivována*

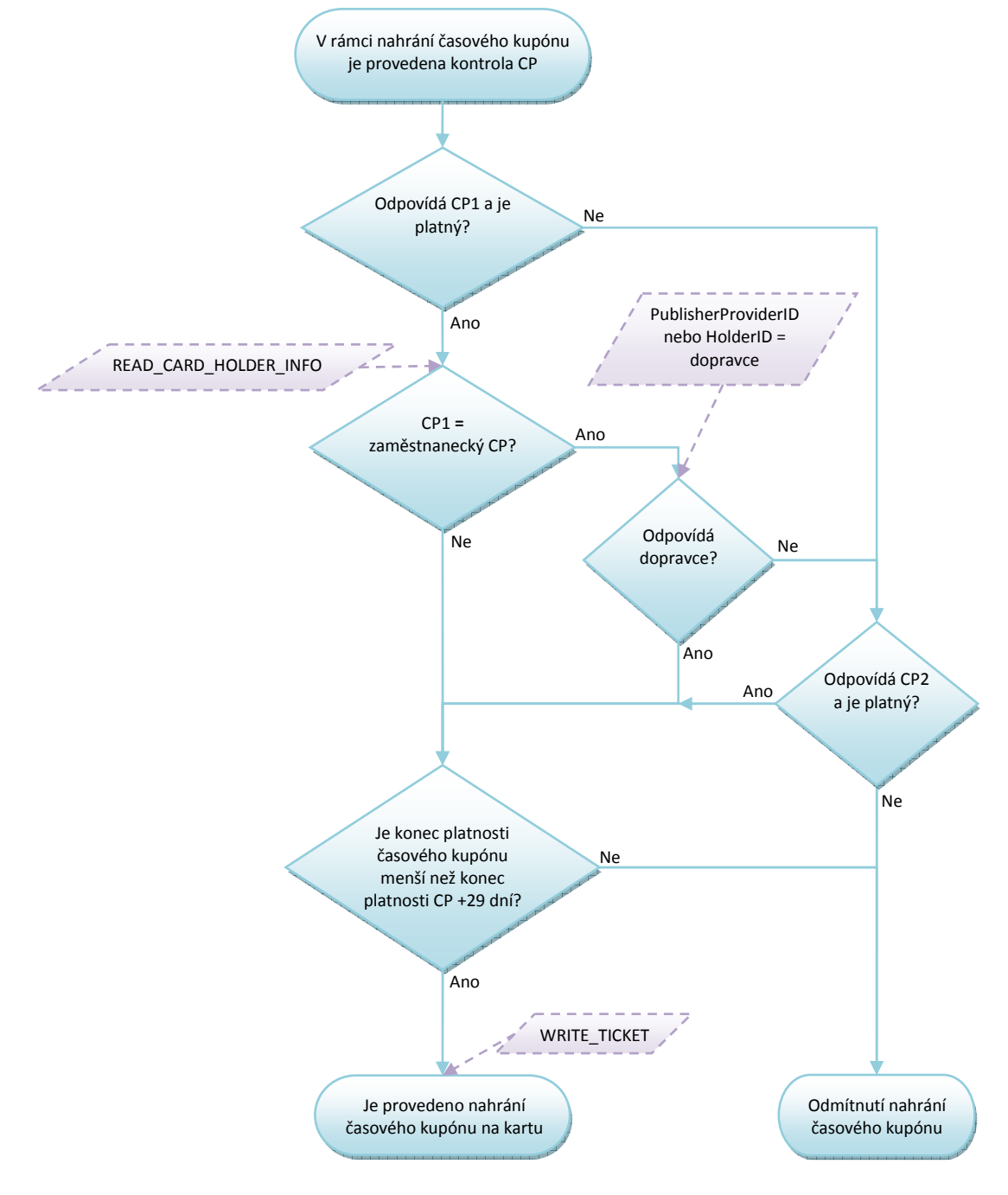

## **1.8 Kontrola CP při nahrávání časových kupónů**

*Obrázek 8: Kontrola CP při nahrání časových kupónů*

#### *Poznámky:*

- *Lze nahrát časový kupón maximálně 29 dnů po platnosti CP, v případě, že zařízení neprodává, ale pouze nahrává kupón (zakoupený přes e-shop), není potřeba provádět kontrolu CP.*
- *Za správnost nahrání CP si zodpovídá držitel karty a obsluha, která CP nahrává.*

- *V případě kontroly zam. jízdného – pokud Vydavatel karty není zároveň zaměstnavatel, probíhá zápis a kontrola zaměstnavatele (dopravce) v položce HolderID* 

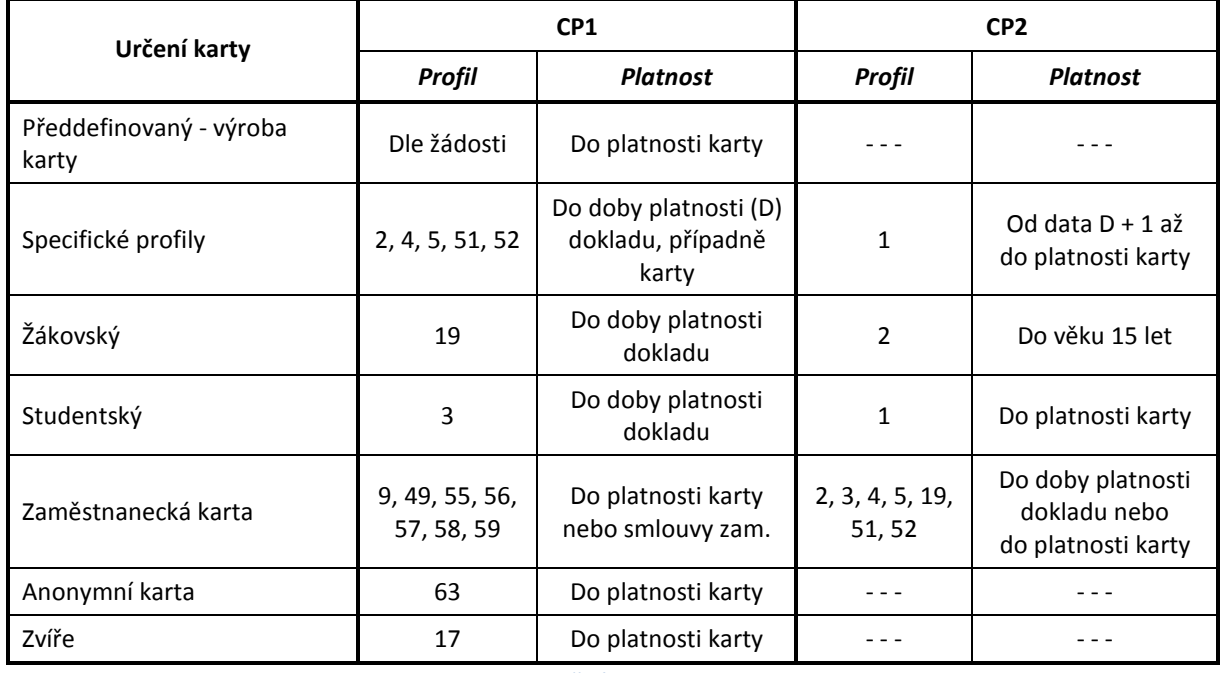

#### **1.8.1 Možné varianty karty a CP**

*Tabulka 1 - Možné varianty karet a CP* 

Varianty karet a profilů se řídí aktuálním číselníkem KODIS.

#### **1.8.2 Postup změny CP na předprodejním místě**

Na předprodejních místech bude postupováno následovně:

- Žadatel předloží nárok na slevový profil formou příslušného dokladu dle smluvních přepravních podmínek. Zaměstnanecké slevy lze uplatnit pouze u svého zaměstnavatele (dopravce) a doba platnosti profilu je dle jeho zam. podmínek,
- V případě použití zaměstnaneckých slev probíhá kontrola tak, že pokud je zaměstnavatel zároveň také vydavatelem, kontroluje se podle položky PublisherProviderID. V případě, že zaměstnavatel není zároveň vydavatelem karty, je nutno použít položku HolderID, kde se zapíše kód dopravce/zaměstnavatele. Do CC MSK bude zaslána změna profilu dle věty KODIS
- V případě Anonymní karty nebo zvířete, nelze profil měnit nebo jakkoliv upravovat,
- Změna CP se zapíše na kartu dle výše uvedené tabulky (Tabulka 1 Možné varianty karet a CP).

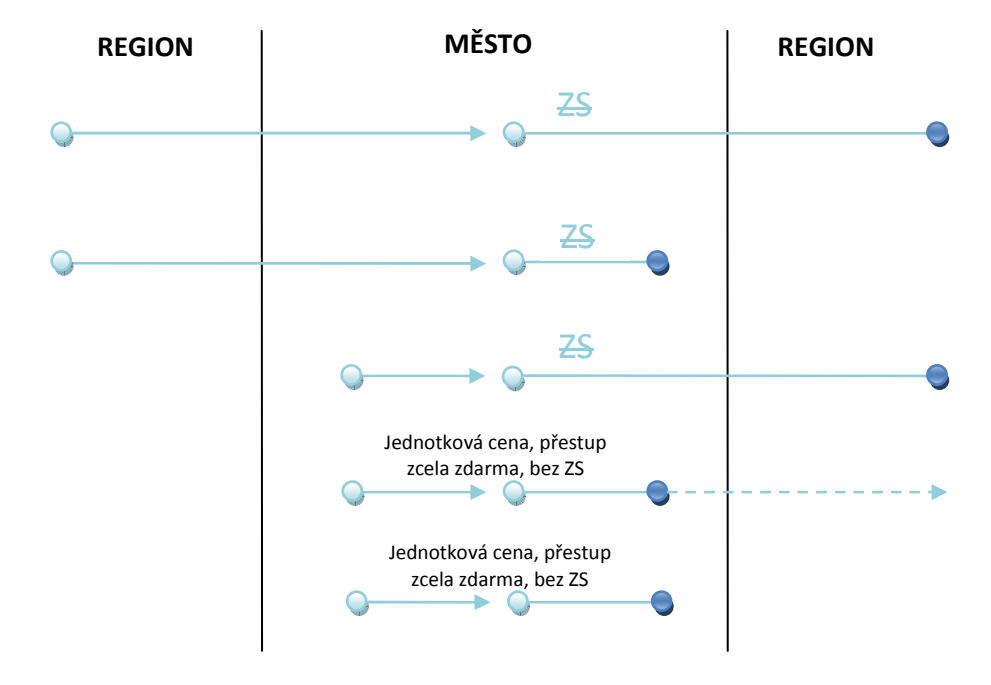

#### **1.9 Možné kombinace přestupů v oblasti MĚSTO**

*Obrázek 9: Možnosti přestupu v oblasti MĚSTO* 

#### **1.9.1 Cesta z REGIONU do MĚSTA, cestující zakupuje kilometrické jízdné**

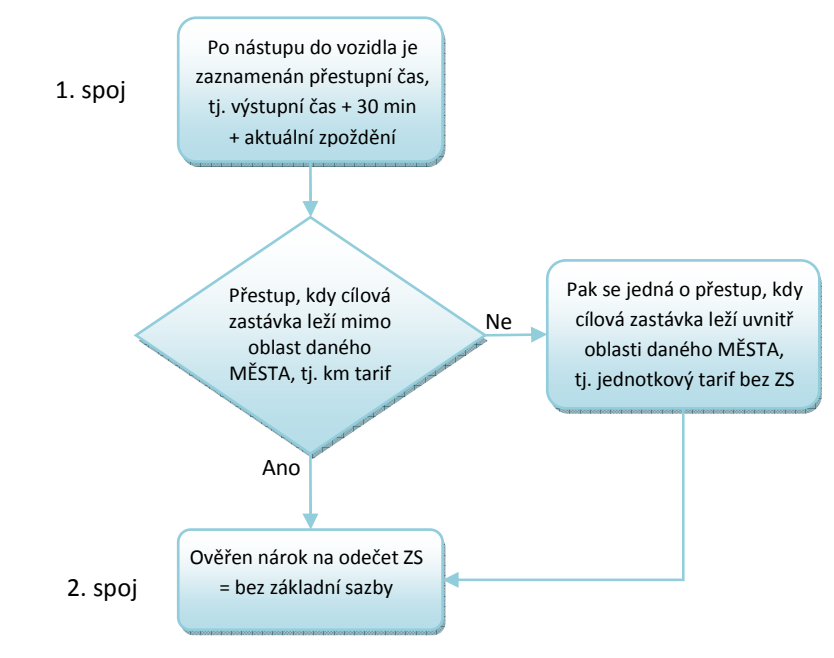

*Obrázek 10: Přestup v oblasti MĚSTO – kilometrické jízdné* 

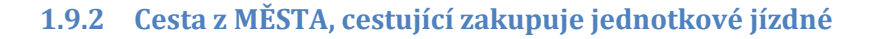

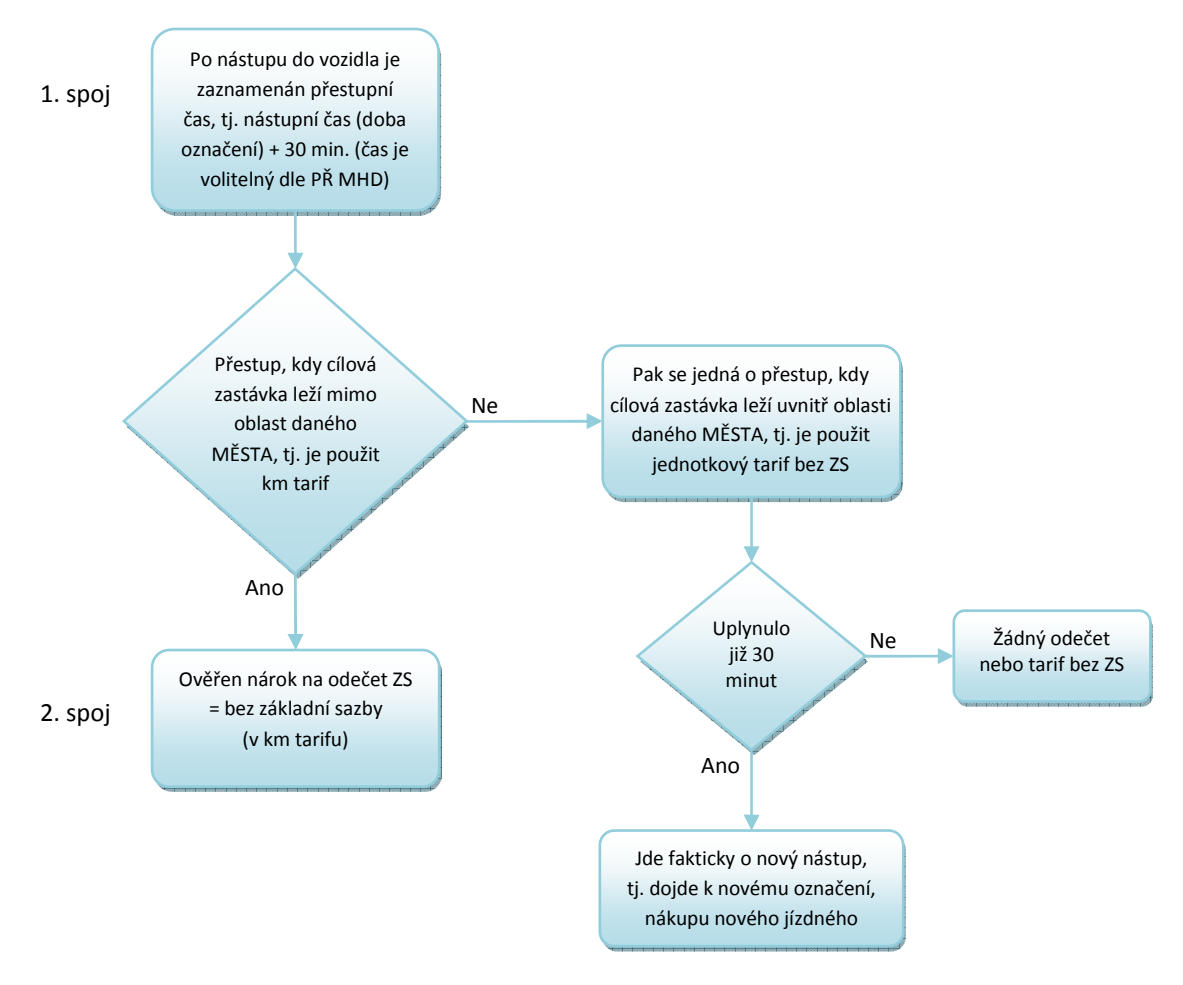

*Obrázek 11: Přestup v oblasti MĚSTO – jednotkové jízdné*

## **1.10 Možné kombinace přestupů v oblasti REGION – REGION a MĚSTO A – MĚSTO B**

Cesta z REGIONU do REGIONU, nebo z MĚSTA A do MĚSTA B, cestující zakupuje kilometrické jízdné

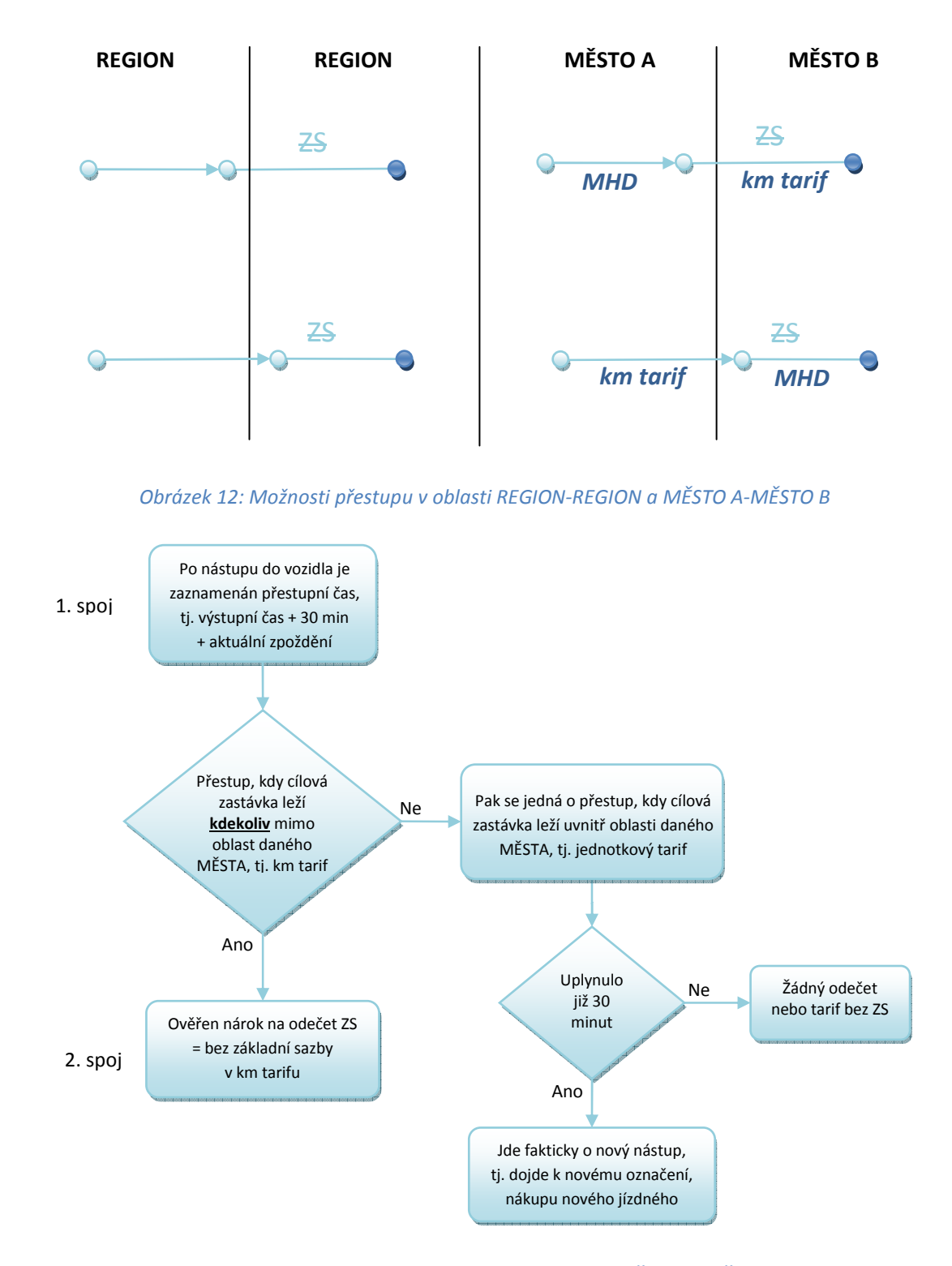

*Obrázek 13: Přestup v oblasti REGION-REGION a MĚSTO A-MĚSTO B* 

Vlastník dokumentace: Koordinátor ODIS s.ro. List 23/85

Zjednodušeně:

Jde prakticky o stejné postupy, jako jsou uvedeny ve variantě 2, viz výše. Jen je zde zdůrazněno, že platí stejné postupy jak v případě přestupu REGION – REGION, tak v případě přestupu MĚSTO A – MĚSTO B.

#### **1.11 Spolucestující - dokupované jízdenky**

Spolucestující nemůže využít výhod držitele karty. Držitel karty však může zakoupit jízdenku z jeho EP. Taková jízdenka se však na kartu nezapisuje.

Držitel může zakoupit buďto papírovou "hromadnou jízdenku" pro všechny spolucestující najednou nebo jednotlivě pro každého cestujícího zvlášť.

Výše uvedené neplatí pro v MHD Ostrava (zóna 354), kde se dokupované jízdenky řídí pravidly uvedenými v kapitole 5.5

#### **1.12 Předprodej**

Předprodejní místa budou zajišťovat tyto služby:

- 1. Nahrávání a změny aktuálního CP (celý, dětský, žák aj.) dle struktury a číselníku MSK
- 2. Plnění EP
- 3. Nahrávání časových kupónů
- 4. Uznávání časových kupónů na pokladnách UNIPOK (viz. čl. Železniční doprava)
- 5. Výdej, prodej a reklamace MSK
- 6. Reklamace jízdného

Reklamační převody časových kupónů, EP budou prováděny vždy s "příznakem" REKLAMACE nebo budou prováděny na zvláštním reklamačním zařízení.

#### **1.12.1 Reklamační operace**

Reklamační operace musí obsahovat:

- 1. Převod EP z vadné/zablokované karty na novou
	- číslo karty vadné/zablokované
	- číslo karty nové, na kterou je převod proveden
	- číslo operace
	- převedená částka
- 2. Vyrovnání EP z důvodu předchozí nesprávné transakce (např. neuznání odečtu ZS)
- číslo transakce, při které došlo k nesprávné operaci
- vyrovnaná částka
- číslo karty
- 3. Vrácení alikvotní částky za neprojetý časový kupón
	- číslo karty
	- číslo transakce, při kterém byl časový kupón nahrán
	- vymazání (zneplatnění) časového kupónu z karty
	- vrácená alikvotní část a to buď na EP nebo v hotovosti
	- poplatek za reklamační proces buďto z EP nebo v hotovosti
- 4. Vyplacení částky z EP v hotovosti
	- číslo karty
	- vymazání vyplacené částky z EP
	- výše vymazané částky
	- poplatek za reklamační proces buďto z EP nebo v hotovosti

#### **1.12.2 Prodej a nahrání časových kupónů**

Na karty se nahrávají časové kupóny dle číselníku se správným přiřazeným číslem "tarif number".

Časové kupóny se nahrávají s max. platností 29 dnů přesahující platnost daného profilu.

Časové kupóny je možno nahrát s přesahem platnosti karty. Po ukončení platnosti karty pak bude cestujícímu možno zůstatek karty včetně kupónu přehrát na kartu novou nebo vyplatit v hotovosti v rámci reklamace.

Časový kupón lze nahrát jak z EP tak v Hotovosti.

*1.12.2.1 Držitel, který má kartu s CP pro dítě, který je platný max. do data 15ti narozenin*  Držitel přijde zakoupit časový kupón: 28.9.2012

Den narozenin: 1.10.2012

Délka platnosti časového kupónu: max. 30 dní

Platnost časového kupónu: 28.9.2012 - 27.10.2012

Vlastník dokumentace: Koordinátor ODIS s.ro. List 25/85

## **2 PAD**

#### **2.1 Kontrola ve vozidlech PAD**

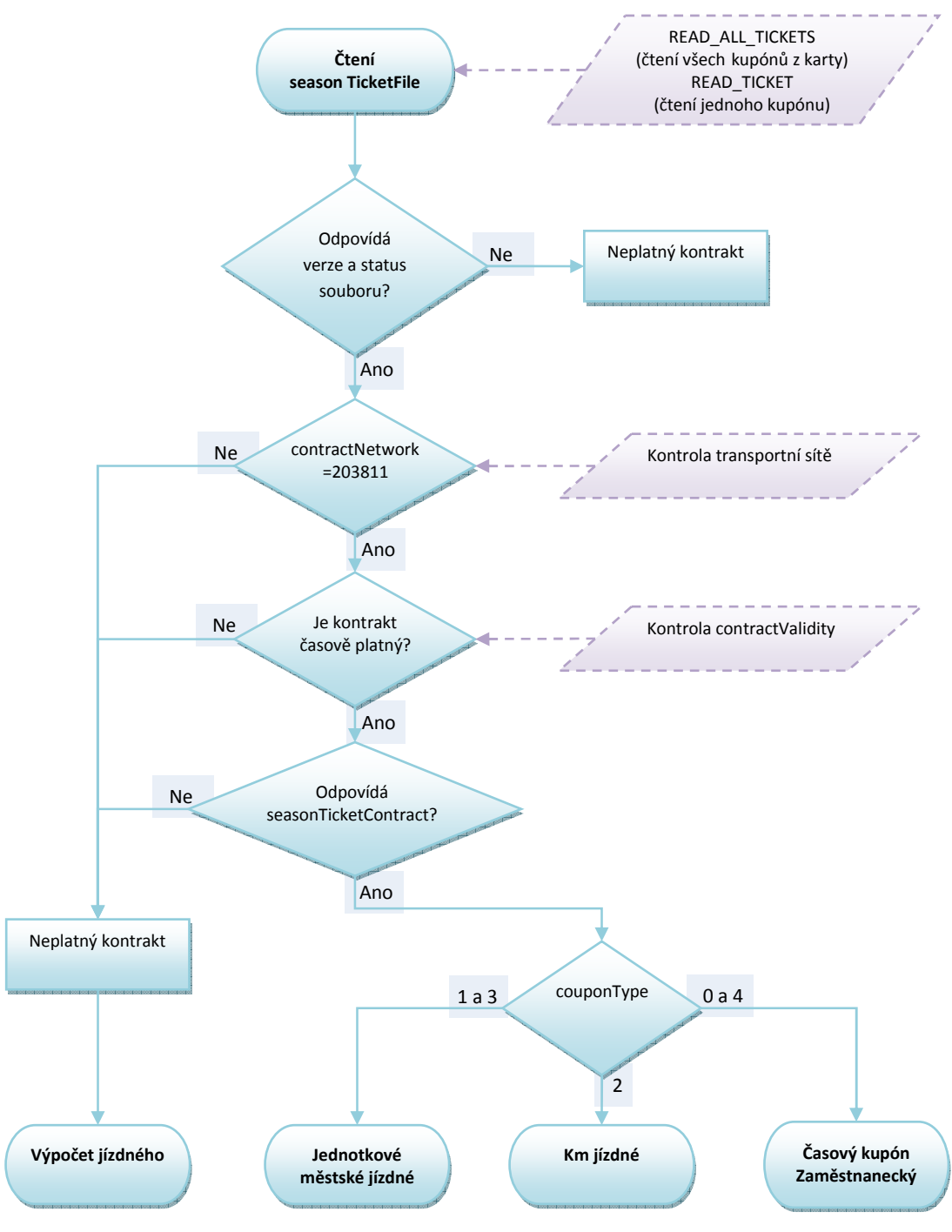

*Obrázek 14: Kontrola ve vozidlech PAD, Malé MHD a ŽD* 

*Poznámky:* 

- *stejně tak není zatím nutná kontrola status souboru, verze a ContractNetwork*
- *čtení jednoho souboru na testovacím pracovišti trvá cca 0.5 vteřiny, čtení všech 5 souborů cca 1.2 vteřiny, jaký postup čtení se zvolí, záleží na dodavateli odbavovacího zařízení*
- *při rychlém čtení ve vozidlech PAD a ŽD není nutné číst soubory Personalizační aplikace*
- *není distribuován Blacklist SAM, bude prováděna kontrola transakcí v clearingu a v případě odhalení transakce na zakázaný SAM, bude provedena blokace karty*

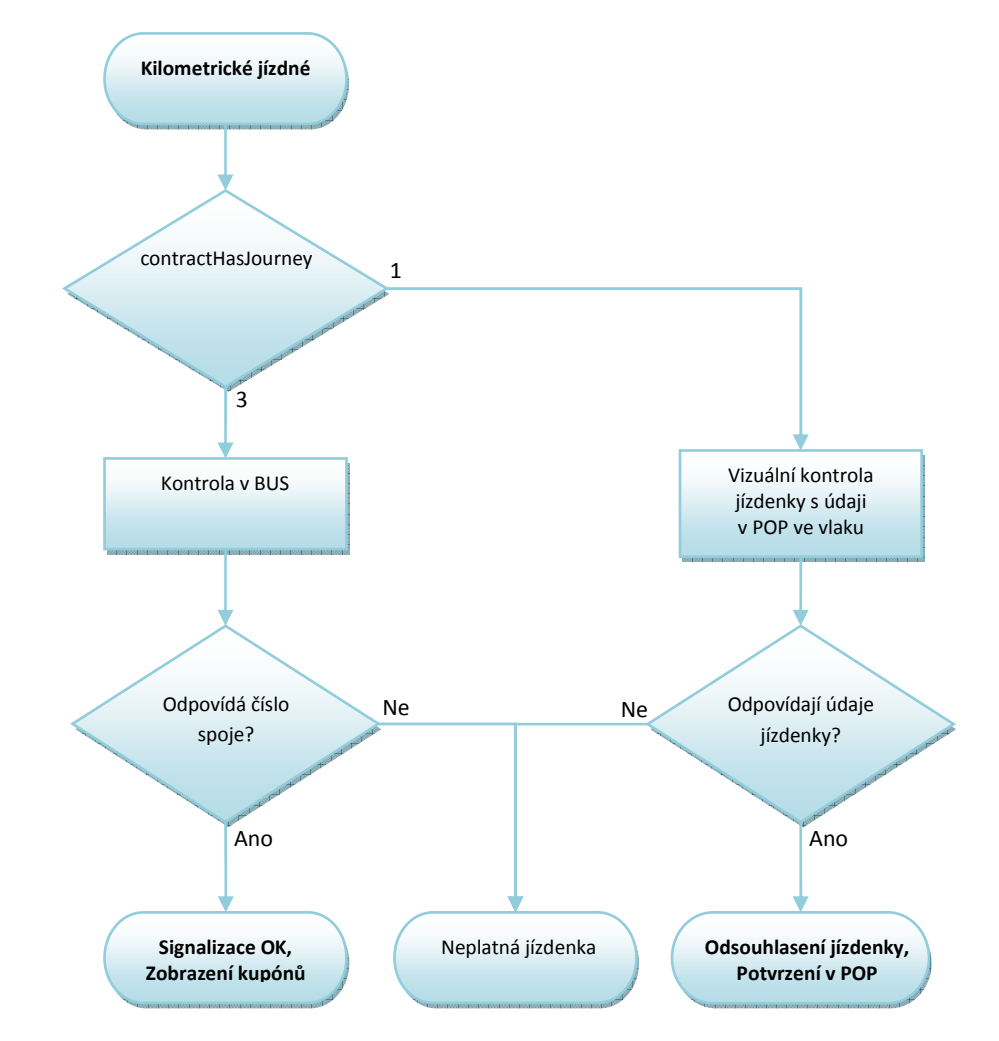

## **2.2 Kilometrické jízdné (kontrola revizorem)**

*Obrázek 15: Kilometrické jízdné (kontrola revizora)*

## **2.3 Zakoupení kilometrické jízdenky**

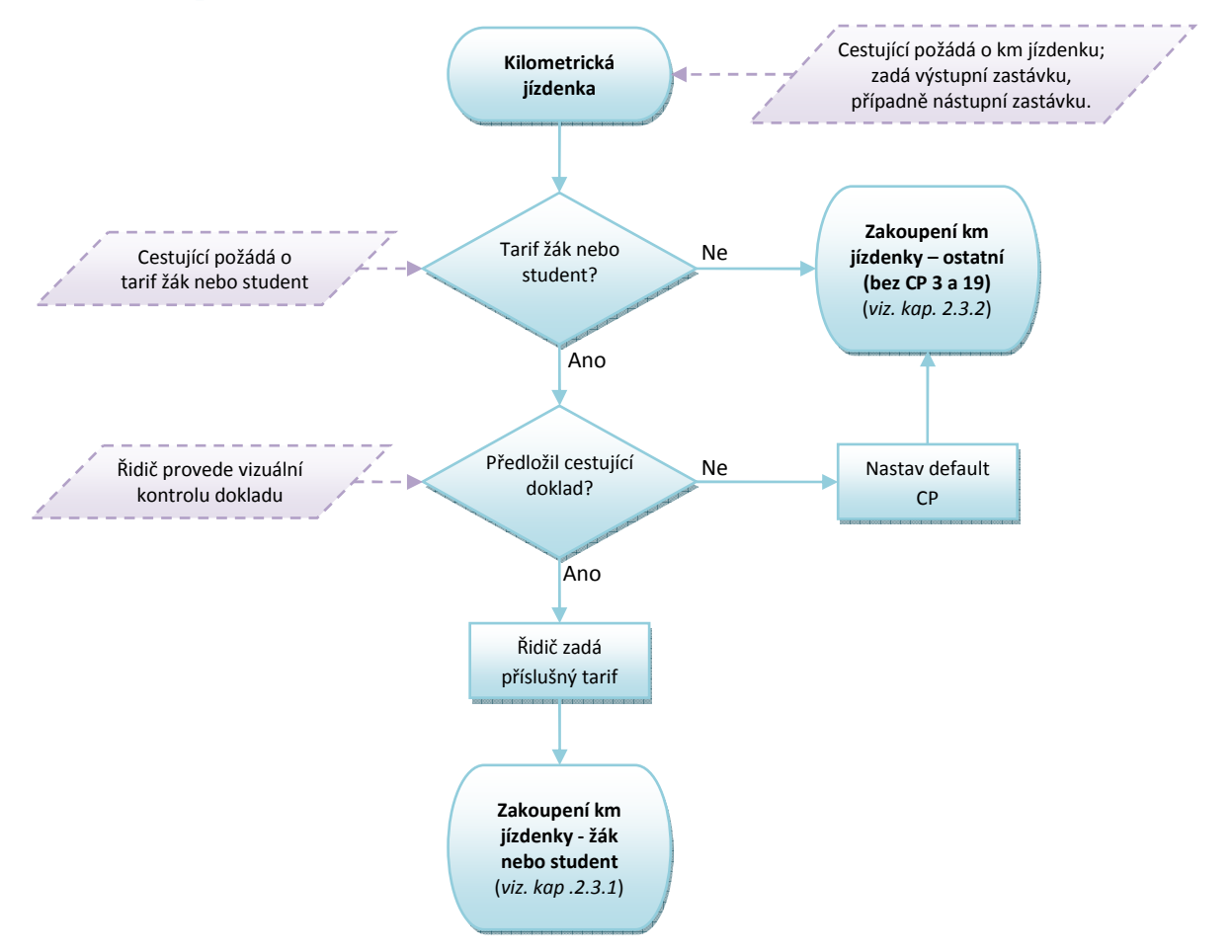

*Obrázek 16 -Zakoupení kilometrické jízdenky - obecně*

#### *Poznámky:*

- *Platí do 31. 8. 2018.*
- *Km jízdenka se zapisuje pouze do souboru č. 4 na kartě (poslední soubor)*  o *Časové kupóny se nebudou zapisovat do souboru č. 4* 
	- *nástupní nebo výstupní zastávka mimo zóny MĚSTO*
- *km jízdenka je přestupní v rámci ČD*

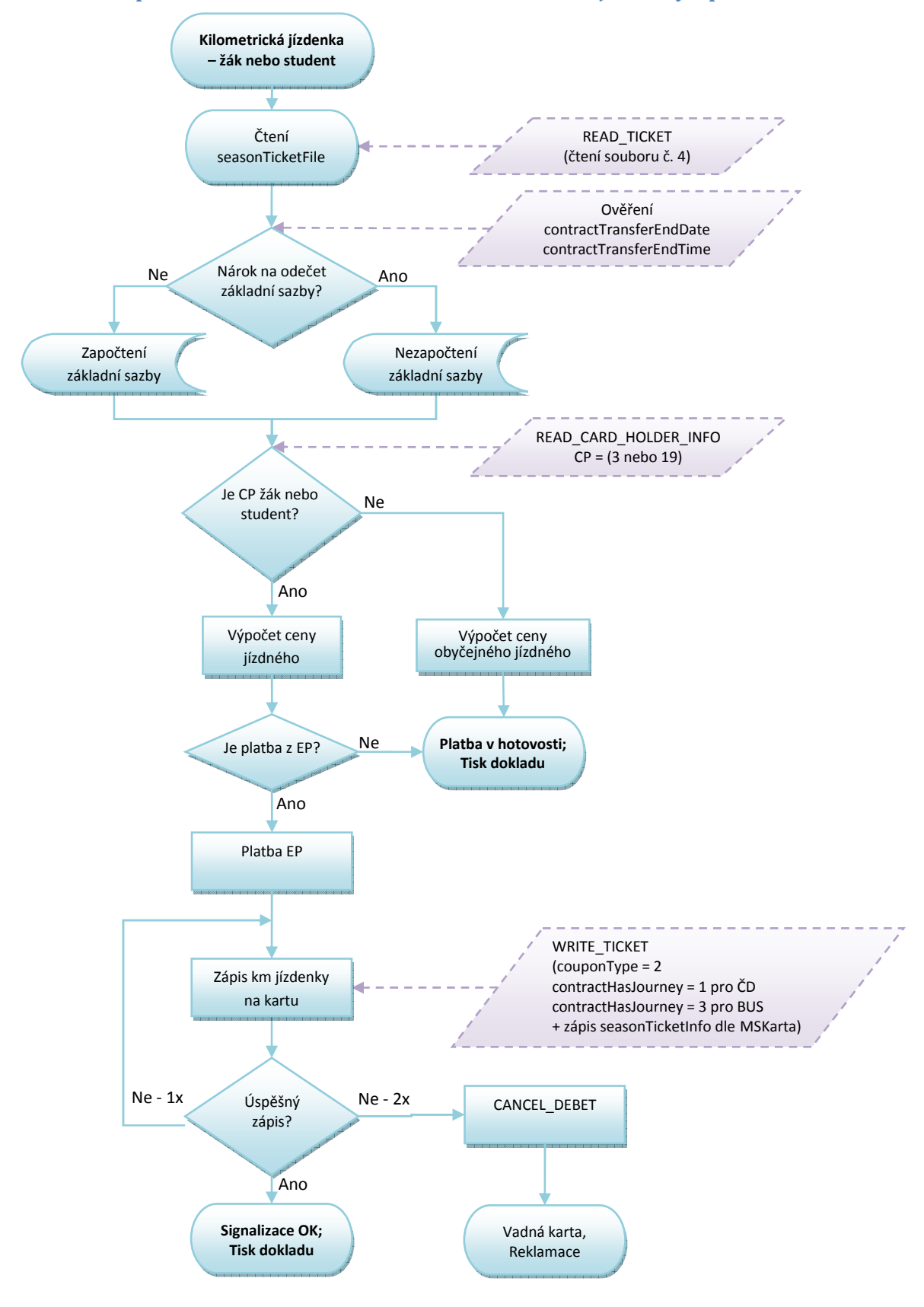

#### **2.3.1 Zakoupení žákovské nebo studentské kilometrické jízdenky – platí do 31. 8. 2018**

*Obrázek 17: Zakoupení žákovské nebo studentské kilometrické jízdenky* 

## **2.3.2 Zakoupení kilometrické jízdenky**

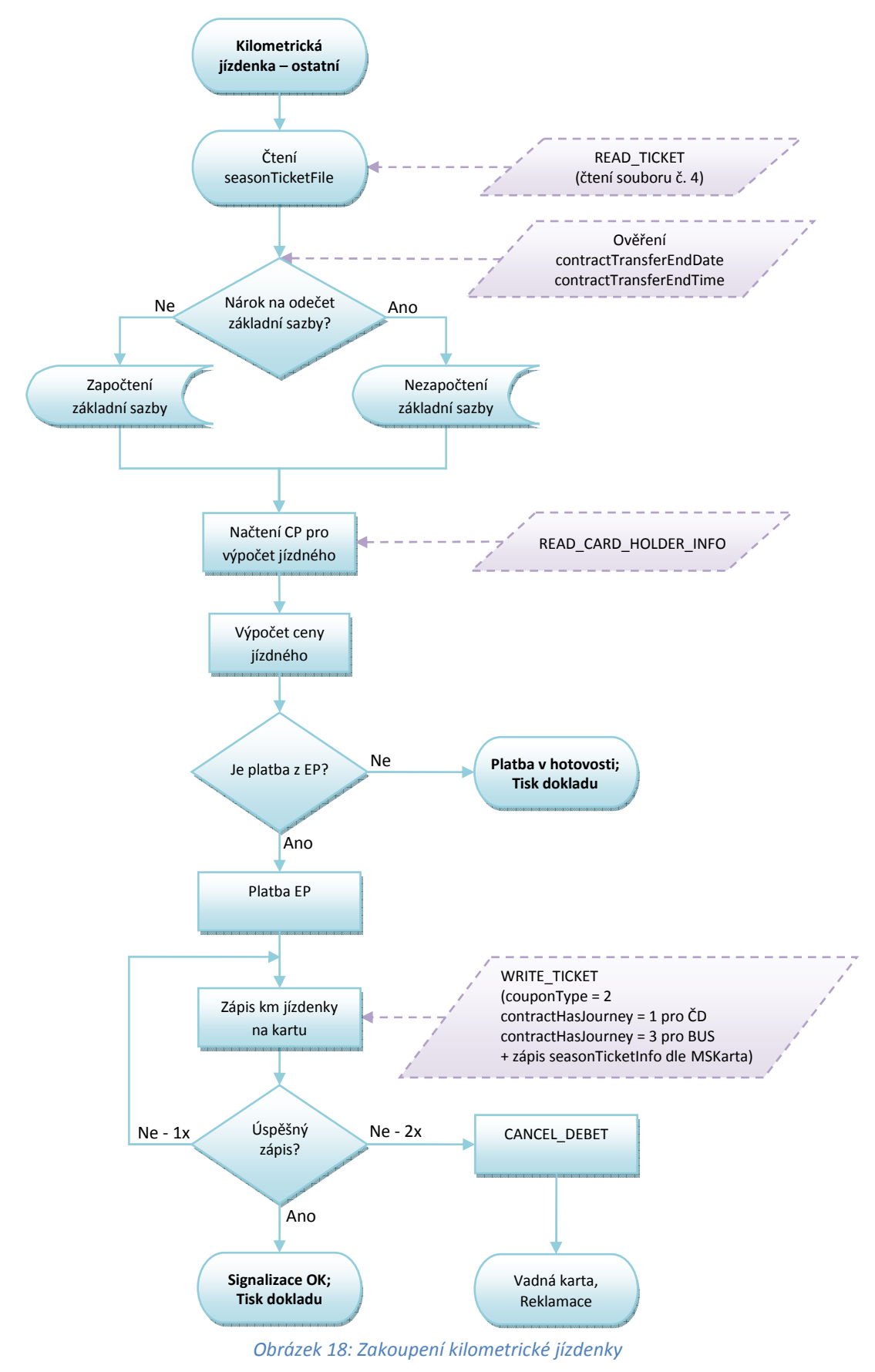

Vlastník dokumentace: Koordinátor ODIS s.ro. **List 30/85** 

## **2.4 Postup výpočtu jízdného**

#### **2.4.1 Zadání řidičem**

- Nástupní stanice
- Cílová stanice,
- Typ jízdného (občan, dítě, student, zavazadlo aj. v případě platby v hotovosti. V případě BČK bude typ jízdného zadáván jen v případě žák nebo student, nebo jiného zlevněného jízdného)
- Počet cestujících (jen při požadavku hromadného lístku bez zápisu na BČK)
- Typ platby (v případě hotovostní platby)
- První lístek vždy vydáván v autovýdeji pouze pro držitele, contract = 1

#### **2.4.2 Podklady pro zadání**

Trasa vedena jako **posloupnost stanic/zón**. Ke každé stanici **nutná přiřazená zóna**.

- V případě odbavení z EP se trasa počítá jako posloupnost stanic tzn. dle vzdálenosti km. Z posloupnosti stanic budou vytvořeny **úseky trasy**:
	- o Jeden úsek je část trasy mezi bezprostředně navazujícími stanicemi,
	- o Ke každému úseku budou zaznamenány/generovány následující údaje:
		- délka úseku vzdálenost mezi určujícími stanicemi,
	- o Úsek trasy bude vždy generován pouze mezi stanicemi, kde spoj staví
	- o do km úseku trasy se počítají vzdálenosti mezi zastávkami, přes které spoj projíždí
- V případě odbavení na časový kupón je trasa jako posloupnost zón
	- o Cestující musí platit také zónu, kterou linka/spoj projíždí, ale nestaví v ní, tzn. zóny dle JŘ daného spoje a linky, ale v případě, že daná linka/spoj v určité zóně nestaví, ale zónou pouze projíždí, musí být zóna taktéž zavedena v JŘ
		- uvedena jako průjezdná zóna
	- $\circ$  Taková průjezdná zóna bude v jízdním řádu součástí trasy, tedy jako "bod na trase" s příslušným příznakem

#### **2.4.3 Výpočet jízdného**

#### **Trasa jako posloupnost stanic – km vzdálenosti**

#### Odbavení na BČK – držitel karty autovýdej

- o Řidič zadá nástupní, výstupní stanici
- o zařízení spočítá vzdálenost mezi zadanými stanicemi dle JŘ
- o zařízení vypočítá cenu dle vzdálenosti, ceníku a CP
- o odbavení proběhne v autovýdeji řidič nepotvrzuje odbavení
- o lomený tarif pouze u autovýdeje

o zařízení zapíše platnost jízdenky (antipassback) a nárok na zvýhodněný přestup (bez základní sazby) – čas výstupní stanice dle JŘ + aktuální zpoždění +30 minut

#### *2.4.3.1 Nástup ve výchozí zastávce V, výstup v cílové zastávce C*

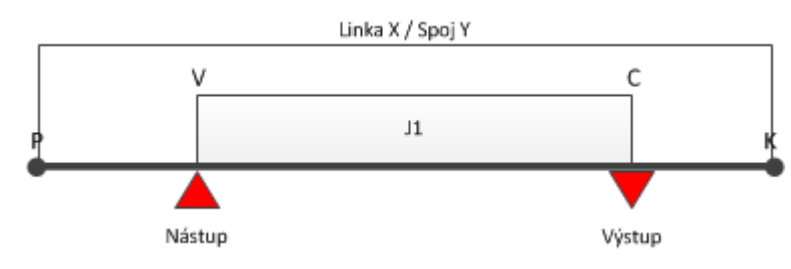

*Obrázek 19: Nástup ve výchozí zastávce V, výstup v cílové zastávce C* 

#### **Uložení na kartu (jízdenka J1):**

- Linka X
- Spoj Y
- Nástupní zastávka
- Výstupní zastávka
- PlatnostOd = akt. čas
- PlatnostDo = čas výstupu (v zastávce C) + akt. zpoždění
- Čas pro přestup = čas výstupu (v zastávce C) + akt. zpoždění + čas na přestup

#### *2.4.3.2 Nástup na stejném spoji, kdy cestující má jízdenku do cílové zastávky C1 a chce jet do cílové zastávky C2*

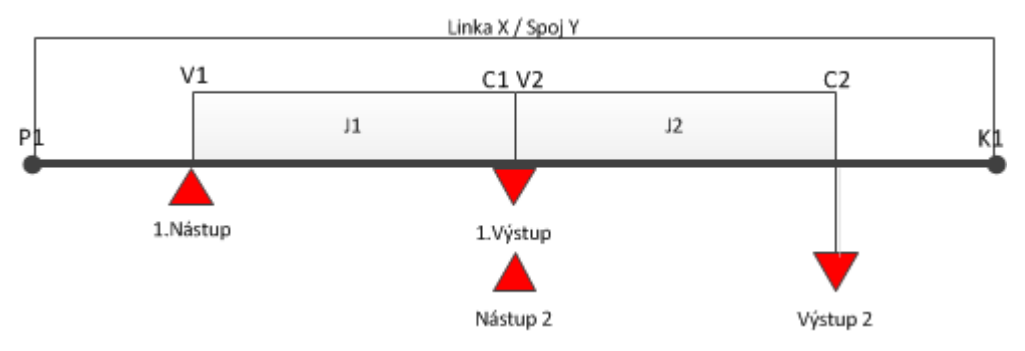

*Obrázek 20: Nástup na stejném spoji, cestující má jízdenku do cílové zastávky C1 a chce jet do cílové zastávky C2* 

#### **Uložení na kartu při 1. nástupu (jízdenka J1):**

- Linka X
- Spoj Y
- Nástupní zastávka
- Výstupní zastávka
- PlatnostOd = akt. čas
- PlatnostDo = čas výstupu (v zastávce C1) + akt. zpoždění
- Čas pro přestup = čas 1. výstupu (v zastávce C1) + akt. zpoždění + čas na přestup

#### **Uložení na kartu při 2. nástupu (Jízdenka J2 cena bez ZS):**

- Linka X
- Spoj Y
- Nástupní zastávka
- Výstupní zastávka
- PlatnostOd = akt. čas (v zastávce C1)
- PlatnostDo = čas výstupu (v zastávce C2) + akt. zpoždění
- Čas pro přestup = čas 2. výstupu (v zastávce C2) + akt. zpoždění + čas na přestup

#### Příklad:

Cestující nastoupí v zastávce V1 v 14:30 a jede do zastávky C1 (čas výstupu 15:10), čas přestupu je 30 min. Na kartu se tedy uloží jízdenka J1

- Linka X
- Spoj Y
- PlatnostOd = 14:30
- PlatnostDo = 15:10 (+příp. zpoždění)
- Čas pro přestup = 15:10 + 0:30 (+příp. zpoždění) = 15:40

Poté co dojede do zastávky C1 v 15:10, tak chce pokračovat po tom samém spoji do zastávky C2. Při nástupu na zastávce C1 (C1=V2, C1 je nově výchozí zastávka), proběhne kontrola platné jízdenky. V tomto případě je stejná linka, spoj i datum nového nástupu, jen aktuální čas je větší než PlatnostDo, na kartu se tedy uloží nová jízdenka J2 (aktuální čas je menší než čas na přestup, takže cena bude bez ZS).

#### *2.4.3.3 Nástup na stejné lince, ale jiném spoji*

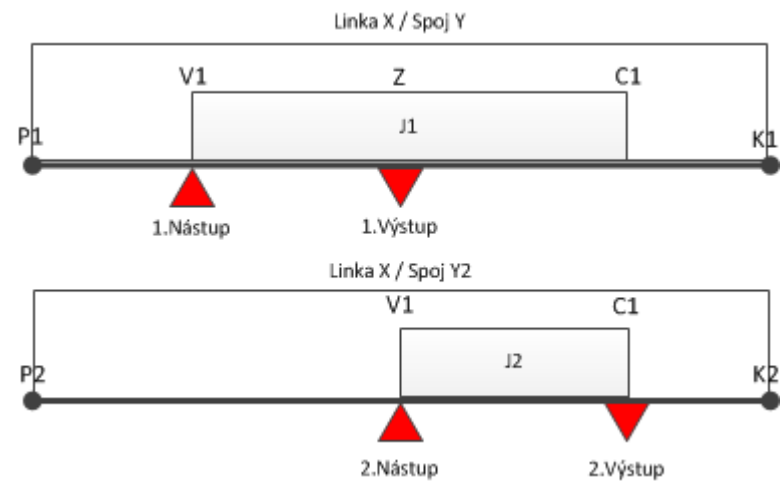

*Obrázek 21: Nástup na stejné lince, ale jiném spoji*

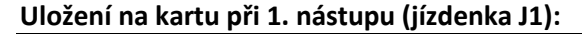

- Linka X
- Spoj Y
- Nástupní zastávka
- Výstupní zastávka
- PlatnostOd = akt. čas (v zastávce V1)
- PlatnostDo = čas výstupu (v zastávce C1) + akt. zpoždění
- Čas pro přestup1 = čas 1. výstupu (v zastávce C1) + akt. zpoždění + čas na přestup

#### **Uložení na kartu při 2. nástupu (jízdenka J2):**

- Linka X
- Spoj Y2
- Nástupní zastávka
- Výstupní zastávka
- PlatnostOd = akt. čas (v zastávce V1)
- PlatnostDo = čas výstupu (v zastávce C1) + akt. zpoždění
- Cena v případě, že
	- o Aktuální čas je menší než čas pro přestup1: cena=bez ZS
	- o Aktuální čas je větší než čas pro přestup1: cena=s ZS
- Čas pro přestup2 = čas 2. výstupu (v zastávce C1) + akt. zpoždění + čas na přestup

#### *2.4.3.4 Nástup na jiném spoji i jiné lince*

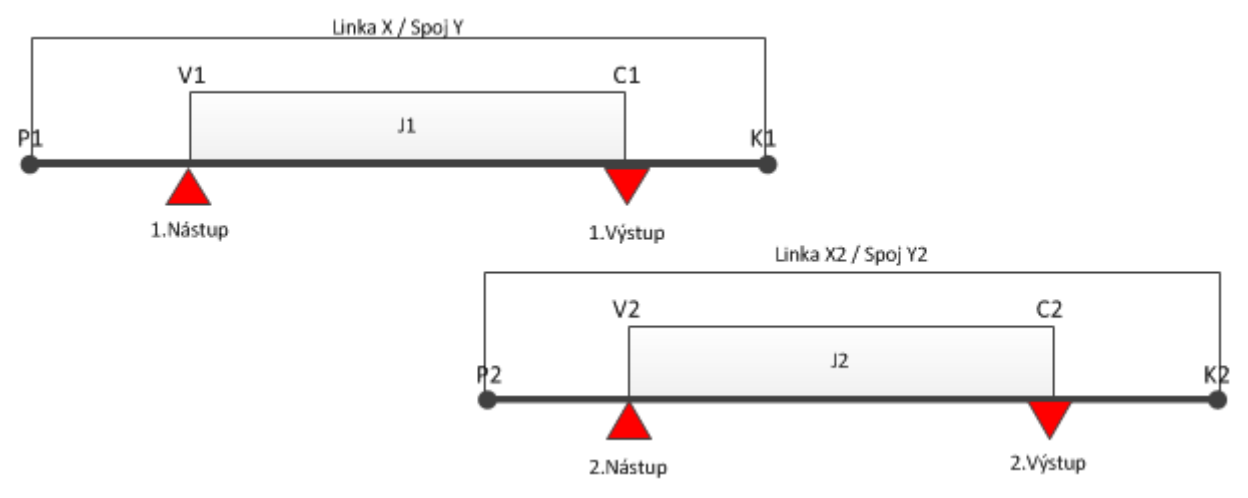

*Obrázek 22: Nástup na jiném spoji i jiné lince* 

#### **Uložení na kartu při 1. nástupu (jízdenka J1):**

- Linka X
- Spoj Y
- Nástupní zastávka
- Výstupní zastávka
- PlatnostOd = akt. čas (v zastávce V1)

• PlatnostDo = čas výstupu (v zastávce C1) + akt. zpoždění

• Čas pro přestup1 = čas 1. výstupu (v zastávce C1) + akt. zpoždění + čas na přestup **Uložení na kartu při 2. nástupu (Jízdenka J2):** 

- Linka X2
- Spoj Y2
- Nástupní zastávka
- Výstupní zastávka
- PlatnostOd = akt. čas (v zastávce V2)
- PlatnostDo = čas výstupu (v zastávce C2) + akt. zpoždění
- Cena v případě, že
	- o Aktuální čas je menší než čas pro přestup1: cena=bez ZS
	- o Aktuální čas je větší než čas pro přestup1: cena=s ZS
- Čas pro přestup2 = čas 2. výstupu (v zastávce C2) + akt. zpoždění + čas na přestup

V případě, že po dobu antipassbacku přistoupí např. další cestující, může být odbaven z EP držitele karty, ale pouze na papírový lístek bez zápisu na kartu a bez nároku na zvýhodněné jízdné!

#### **Odbavení v hotovosti**

- o Řidič zadá nástupní, výstupní stanici a typ jízdného (celý, dítě, zavazadlo aj.)
- o zařízení spočítá vzdálenost mezi zadanými stanicemi dle JŘ
- o zařízení vypočítá cenu dle vzdálenosti, ceníku a typu jízdného dle zadání řidičem
- $\circ$  zadá řidič "typ platby v hotovosti"
- o po té proběhne odbavení, vytiskne se papírová jízdenka bez nároku na přestup
- o jízdenka se na KARTU NEZAPISUJE

#### **Trasa jako posloupnost zón – odbavení pouze na BČK**

- o Řidič zadá nástupní, výstupní stanici
- o po přiložení BČK zkontroluje a vyhodnotí platnosti, rozsah aj. zón na kartě (náležitosti spojené se čtením časových kupónů) – Vyhodnotí se platnost po celé trase na celý úsek
- o v zařízení se ZKONTROLUJE zda SRN (seriové číslo) a zóny, na které byla uznána jízda na daném spoji už nebyly použity. Pokud ANO, pak celá trasa je dokupovaný lístek - platí km. Po změně spoje se zruší. Na kartu se nic nezapisuje, do statistiky se poznačí jen jednou - kontrola v souboru použitých karet (neplatí pro ŽD - kontrola bude záviset na obsluze)
- o odbavení proběhne automaticky
- při odbavení na časový kupón se nárok na přestup nezapisuje

o STORNO - při stornování lístků z BČK je potřeba kontrolovat, zda není poznačená jízda smazat

#### **Kombinace trasy jako posloupnost zón a km tzv. lomený tarif – odbavení pouze na BČK**

- 1. Počátek trasy je zaplacen zónou, zbytek doplacen za km
	- Řidič zadá nástupní, výstupní stanici
	- zařízení porovná trasu s platnými zónami na kartě
	- V případě shody odbaví stanice shodné se zónami na kartě a k tomu dopočítá trasu v km a to z poslední stanice zaplacené zóny do výstupní stanice.
- Př. Trasa vede z bodu A do D

A=1 zóna B=2 zóna C=3 zóna D=4 zóna

Cestující má na kartě časový kupón pro zónu 1 a 2.

Postup:

- Řidič zadá nástupní stanici A, výstupní stanici D
- Zařízení odbaví z bodu A do B na časový kupón, z bodu B do D spočítá jízdné v km ceníku dle CP
- zařízení zapíše platnost jízdenky (antipassback) a nárok na zvýhodněný přestup (bez základní sazby) – čas výstupní stanice dle JŘ + aktuální zpoždění + 30 minut
- 2. Střed trasy pokryt zaplacenou zónou

A=1 zóna B=2 zóna C=3 zóna D=4 zóna

Cestující má na kartě zónu 2 a 3.

- Řidič zadá nástupní stanici A, výstupní stanici D
- Zařízení spočítá počet km z A do B, z bodu B do C odbaví na časový kupón, z bodu C do D spočítá počet km
- km z úseku AB a CD sečte a spočítá jízdné v km ceníku dle CP
- zařízení zapíše platnost jízdenky (antipassback) na celou trasu a nárok na zvýhodněný přestup (bez základní sazby) – čas výstupní stanice dle JŘ + aktuální zpoždění + 30 minut
- 3. Konec trasy je pokryt zaplacenou zónou

A=1 zóna B=2 zóna C=3 zóna D=4 zóna

Cestující má na kartě zónu 3 a 4.

- Řidič zadá nástupní stanici A, výstupní stanici D
- Zařízení spočítá počet km z A do C
- vydá jízdné v km ceníku dle CP
- Ve stanici C zařízení zapíše nárok na zvýhodněný přestup (bez základní sazby) čas výstupní stanice dle JŘ + aktuální zpoždění + 30 minut
- z C do D odbaví na časový kupón

V případě, že je na el. peněžence nedostatečný zůstatek, zařízení nabídne automaticky možnost platby doplatku nebo celé trasy v HOTOVOSTI.

Při lomeném tarifu se do statistiky zapíši dva lístky a to jeden za jízdu na časový kupón a jeden na jízdu v km. Vytiskne se jedna jízdenka.

#### **Odbavení žáků a studentů (celostátní nárok na slevy) - platí do 31. 8. 2018**

V nových tarifních podmínkách došlo ke sjednocení nároků slev na časový kupón pro žáky a studenty. Ale bohužel zůstává dvojí typ odbavení v hotovosti a z el. peněženky.

Tzn. Žák a student v případě celostátního nároku na slevy má nárok na zlevněné jízdné v hotovosti a z el. peněženky, ale pouze na určeném úseku "Z" a "Do".

Proto v případě lomeného jízdného je návrh na odbavení:

- 1. Automatické odbavení dle CP viz. výše př. 1., 2. nebo 3., kdy cena v km bude v případě žáka do 15 let 50% a studenta nad 15 let 100%.
- 2. Odbavení dle "určení řidičem", kdy řidič musí zadat, že se jedná o dopočet km ceníku buď žáka do 15 let(jízdné ve výši max. 37,5 % z občanského jízdného) nebo studenta nad 15 let (jízdné ve výši max. 75% obč. jízdného).

Pokud je navolen tarif (student, žák) a nepotvrzen, zařízení zkontroluje typ karty/typ slevy a pokud souhlasí, pak se vydá lomený tarif z časového kupónu a km zvýhodněný ceník pro studenty nebo žáky.

Pokud navolen tarif (celý, poloviční aj.) a nepotvrzen, zařízení zkontroluje typ karty/typ slevy a pokud nesouhlasí, pak se vydá první tarif s příslušným typem - pak lomený tarif z časového kupónu a km ceník dle CP. Vysvětlení a sled kroků viz kap. 2.3 - Zakoupení kilometrické jízdenky.

Zvýhodněné tarify pro žáky a studenty musí být na tarifní skupině za standardními.

# **3 Velké MHD**

# **3.1 Jednotkové městské jízdné**

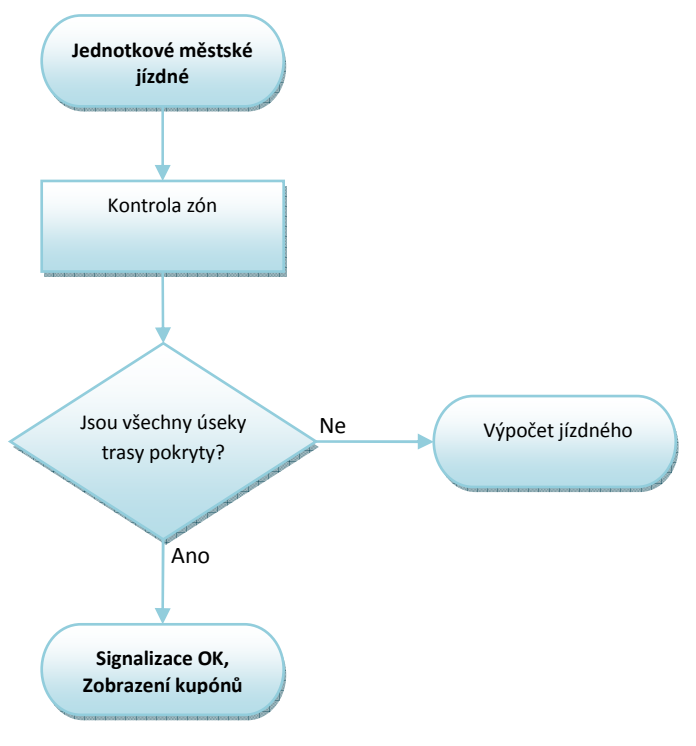

*Obrázek 23: Jednotkové městské jízdné* 

*Poznámky:* 

- *Položky ContractTransfer se kontrolují*
- *ContracthasJourney = 2, v případě CH.in = 3*

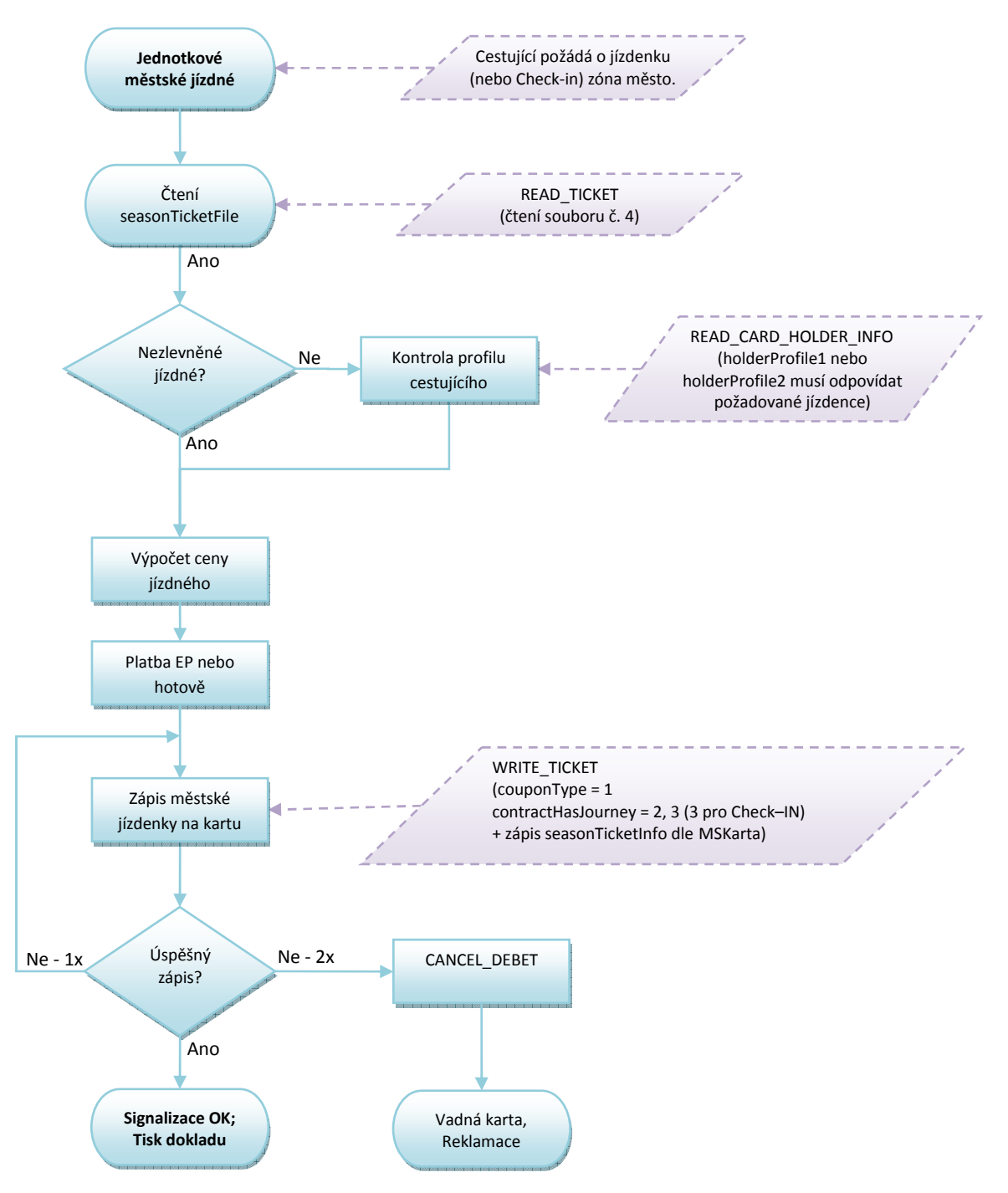

# **3.2 Zakoupení jednotkové městské jízdenky**

*Obrázek 24: Zakoupení jednotkové městské jízdenky* 

#### *Poznámky:*

- *nástupní i výstupní zastávka je v zóně MĚSTO*
- *zóna MĚSTO je v Ostravě (číslo zóny 354)*
- *v případě nutnosti použití defaultního CP se bude postup použití principiálně řídit dle kap. 2.3., kdy typ jízdného se bude pro danou oblast řídit tarifem.*

# **3.3 Postup výpočtu jízdného**

### Platí do zavedení Ch-in/out

### Nástup všemi dveřmi OV XXL (stav k 20.12.2012)

- Cestující se při nástupu všemi dveřmi registruje pouze v případě odbavení na el. Peněženku
- v případě, že se trasa MHD skládá z více zón, je na cestujícím řešit tuto skutečnost

Řešení se nabízejí dvě

- 1. Nastoupí do dveří vozidla, u kterých bude tiskárna a zařízení, na kterém si může dokoupit jízdné pro zónu 2
	- 1.1. v případě, že zařízení neobsahuje trasu spoje (JŘ) je na cestujícím dokoupit si jízdenku pro druhou zónu - výběrovým tlačítkem, ale tím by se okradl o čas přestupu
	- 1.2. v případě, že zařízení obsahuje trasu spoje dle (JŘ) pak zařízení vydá lom. tarif a to tak, že po přiložení karty, zařízení zjistí, že cestující má zaplacenou nástupní zónu, ale spoj pokračuje do "nezaplacené" zóny. V tom případě automaticky nabídne cestujícímu možnost dokoupení jízdného - čas přestupu zapíše od poslední hraniční zastávky zóny 1 dle JŘ a aktuálního zpoždění
- 2. Nastoupí do vozidla a jakmile vozidlo přijede na poslední hraniční zastávku mezi zóny 1 a 2 cestující se zajde s kartou odbavit k nejbližší čtečce

#### **3.3.1 Odbavení Ostrava XXL - současný stav k 20.12.2012**

V první fázi se musí zachovat současný stav tzn. pro jednotlivé jízdné v OV XXL platí 60 min a 15 min. "časový kupón" (čas jízdenek je volitelný uživatelem). Řešeno bude číslem 354 "nadzóna" (1,2,3,4,9,10,12,13,14,16,17,18,19,20,25).

Toto jízdné je omezeno časem. Tzn. cestující, který nastoupí např. v 61 minutě již si musí zakoupit jízdenku novou nebo pokud již cestuje v dopr. prostředku je povinen si "hlídat" zbývající čas do kdy může cestovat. Po té buďto vystoupit nebo si zakoupit jízdenku novou na zbytek trasy.

Cesta v oblasti OV XXL

V případě, že cestující pojede pouze v úseku OV XXL zařízení vydá buďto 60 nebo 15 min. jízdenku dle požadavku cestujícího. Po přestupu do jiného vozidla se pouze eviduje jízda.

Cesta z Regionu do XXL

1. Cestující nepožaduje jízdné pro XXL - v tom případě je odbaven v km po celý úsek trasy

2. Cestující požaduje jízdné pro XXL - v tomto případě cestující již předem nahlásí řidiči tento požadavek. Řidič zadá tarif pro kombinaci "Region & OV XXL" a zařízení vydá jízdenku, která bude spočítána v km do hranice OV XXL neboli do první zastávky s "nadzónou 354" a od této zastávky dále vydá jízdenku s platností 60 min. od výše jmenované hraniční zastávky.

### *3.3.1.1 Příklady*

### **př. 1/**

- A B C=zóna 1 a nadzóna 354 D=354
	- řidič zadá nástupní stanici A, výstupní stanici D a tarif "Region & OV XXL"
	- zařízení spočítá počet km z A do C
	- vydá jízdné v km ceníku dle CP
	- ve stanici C zařízení zapíše nárok na zvýhodněný přestup (bez ZS) čas stanic C dle JŘ + aktuální zpoždění + 30 minut
	- z C vydá 60 min. jízdenku s platností od času stanice C dle JŘ + aktuální zpoždění

### **př. 2/**

A B C=zóna 1 a nadzóna 354 D=354

Cestující má zakoupenou zónu 1

- řidič zadá nástupní stanici A, výstupní stanici D a tarif "Region & OV XXL"
- zařízení spočítá počet km z A do C
- vydá jízdné v km ceníku dle CP
- ve stanici C zařízení zapíše nárok na zvýhodněný přestup (bez ZS) čas stanic C dle JŘ + aktuální zpoždění + 30 minut
- z C do D uzná časový kupón pro zónu 1
- z D vydá 60 min. jízdenku s platností od času stanice C dle JŘ + aktuální zpoždění

Na kartu se zapíšou 2 jízdenky se svým časem platnosti. Jízdenka XXL se zapisuje na kartu i v případě zaplacení v HOTOVOSTI (je to vlastně časový kupón)

Jízdenka XXL = čas platnost i - JJ MHD, lístek Region = čas přestupu – JJ PAL

Do statistiky se zapíšou 2 jízdenky

Vytiskne se jedna jízdenka s uvedenou kombinací.

Jízdenka XXL se dá vydat pouze v případě, že linka do XXL vjíždí. Tzn. XXL je platný na zvolené trase.

Platba možná jak z el. peněženky, tak v HOTOVOSTI.

## **4 Malé MHD**

Zóny MĚSTO:

- 40 Havířov
- 5 Karviná
- 15 Orlová
- 30 Opava
- 70 Nový Jičín, Šenov u Nového Jičína
- 50 Frýdek-Místek
- 60 Třinec
- 45 Český Těšín, Chotěbuz, Ropice
- 90 Krnov
- 100 Bruntál
- 75 Albrechtičky, Studénka
- 354 Ostrava XXL

### **4.1 Kontrola ve vozidlech MHD (při nástupu předními dveřmi)**

Proces je popsán v diagramu (Obrázek 14: Kontrola ve vozidlech PAD, Malé MHD a ŽD).

## **4.2 Jednotkové městské jízdné**

Proces je popsán v diagramu (Obrázek 23: Jednotkové městské jízdné).

### **4.3 Zakoupení jednotkové městské jízdenky**

Proces je popsán v diagramu (Obrázek 24: Zakoupení jednotkové městské jízdenky).

### **4.4 Zakoupení kilometrické jízdenky**

Proces je popsán v diagramu (Obrázek 18: Zakoupení kilometrické jízdenky).

# **4.5 Postup výpočtu jízdného**

### **4.5.1 Zadání řidičem**

- Nástupní stanice
- Cílová stanice není nutná, řidič nezadává, nastaví se konec spoje dle nastavení v TS. V případě, že linka prochází více zónami, nutné zadávání cílové stanice
- Typ jízdného pouze v případě hotovostní platby nebo dobití kreditu
- autovýdej

### **4.5.2 Podklady pro zadání**

Trasa dle JŘ – posloupnost stanic, každá stanice by měla obsahovat zónu a čas.

- v případě odbavení z el. peněženky se na jízdenku zapíše čas nástupní zastávky pro možnost zvýhodněného přestupu (bez základní sazby)
- v případě odbavení na časový kupón je důležitá platná zóna nástupu

### **4.5.3 Výpočet jízdného**

#### **Jednotlivé městské jízdné**

#### Nástup předními dveřmi

- aktuální (nástupní) stanice odbaví cestujícího buďto na časový kupón, nebo na el. peněženku dle CP
- V případě dokoupení jízdenky, buďto toto odbaví řidič (linka PAD, jejíž část se odbavuje v režimu MHD), nebo cestující přes samoobslužnou čtečku- při použití el. peněženky se vždy zapíše platnost jízdenky (antipassback) do konečné zastávky spoje a nárok na zvýhodněný přestup (nástupní zastávka + XY minut). Dokupované jízdenky nemají nárok za zvýhodněný přestup.

#### *4.5.3.1 MHD jízdenka*

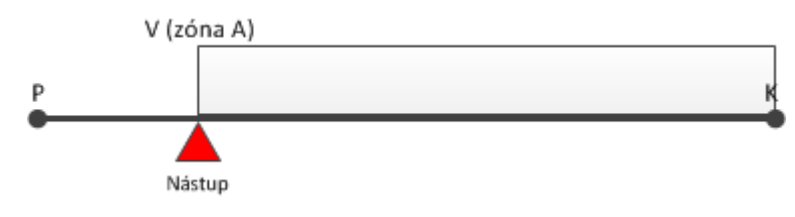

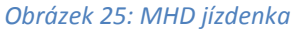

Nástup na ve výchozí zastávce V

#### **Uložení na kartu:**

- Linka X
- Spoj Y
- Zóna A
- PlatnostOd = akt. čas nástupu
- PlatnostDo = čas konečné zastávky (zastávka K) dle JŘ + akt. zpoždění
- Čas pro přestup = čas nástupu V (aktuální) + 30 minut

### *4.5.3.2 Nástup na stejné lince, ale jiném spoji*

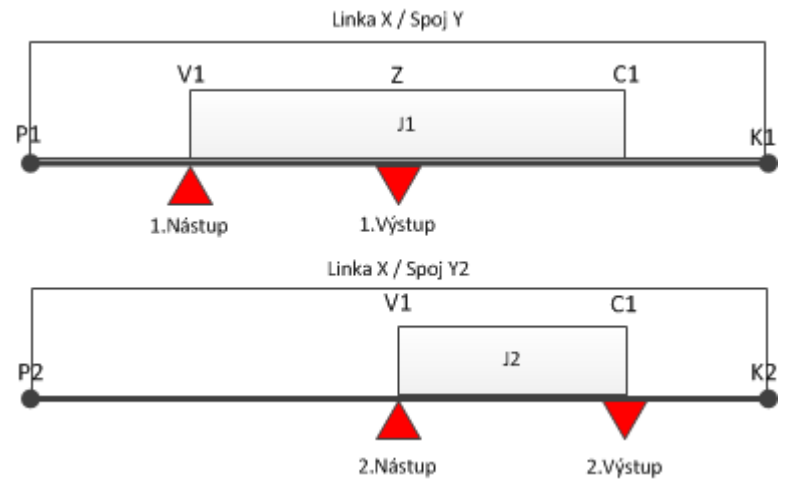

*Obrázek 26: Nástup na stejné lince, ale jiném spoji*

#### **Uložení na kartu při 1. nástupu (jízdenka J1):**

- Linka X
- Spoj Y
- PlatnostOd = akt. čas (v zastávce V1)
- PlatnostDo = čas konečné zastávky dle JŘ (v zastávce K1) + akt. zpoždění
- Čas pro přestup1 = čas 1. nástupu (v zastávce V1) + čas na přestup 30 min.

#### **Uložení na kartu při 2. nástupu (jízdenka J2):**

- Linka X
- Spoj Y2
- PlatnostOd = akt. čas (v zastávce V1)
- PlatnostDo = čas konečné zastávky dle JŘ (v zastávce K2) + akt. zpoždění
- Cena v případě, že
	- o Aktuální čas je menší než čas pro přestup1: cena=bez ZS
	- o Aktuální čas je větší než čas pro přestup1: cena=s ZS
- Čas pro přestup2 = čas 1. nástupu (v zastávce V1 na spoji Y) + čas na přestup 30 min

### *4.5.3.3 Nástup na jiném spoji i jiné lince*

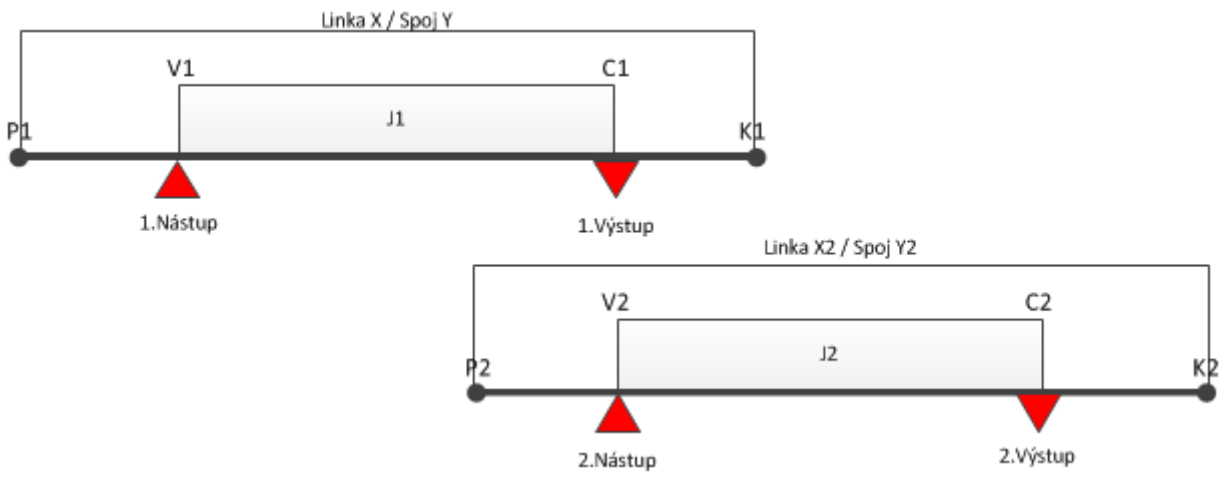

*Obrázek 27: Nástup na jiném spoji i jiné lince* 

### **Uložení na kartu při 1. nástupu (jízdenka J1):**

- Linka X
- Spoj Y
- PlatnostOd = akt. čas (v zastávce V1)
- PlatnostDo = čas konečné zastávky dle JŘ (v zastávce K1) + akt. zpoždění
- Čas pro přestup1 = čas 1. nástupu (v zastávce V1) + čas na přestup 30 min.

### **Uložení na kartu při 2. nástupu (Jízdenka J2):**

- Linka X2
- Spoj Y2
- PlatnostOd = akt. čas (v zastávce V2)
- PlatnostDo = čas konečné zastávky dle JŘ (v zastávce K2) + akt. zpoždění
- Cena v případě, že
	- o Aktuální čas je menší než čas pro přestup1: cena=bez ZS
	- o Aktuální čas je větší než čas pro přestup1: cena=s ZS
- Čas pro přestup2 = čas 1. nástupu (v zastávce V1 na spoji Y) + čas na přestup 30 min

# **5 Systém Check-in Check-out**

- Platí pro odbavení pouze v MHD Ostrava (zóna 354 toto číslo zóny se může měnit dle tarifu).
- Základní jednotlivé jízdné není časové, ale dojezdové, tj. cestující po registraci na čtečce (check-in) dojede bez jakéhokoliv omezení do cílové zastávky daného spoje. Časový faktor je rozhodující pouze pro případný přestup, avšak zde neomezuje dobu jízdy, ale čas, kdy je možno přestoupit do navazujícího spoje za zvýhodněných podmínek.

# **5.1 Jednotkové městské jízdné**

Proces je popsán v diagramu (Obrázek 23: Jednotkové městské jízdné).

## **5.2 Check –in**

,

#### **5.2.1 Check – in OV XXL**

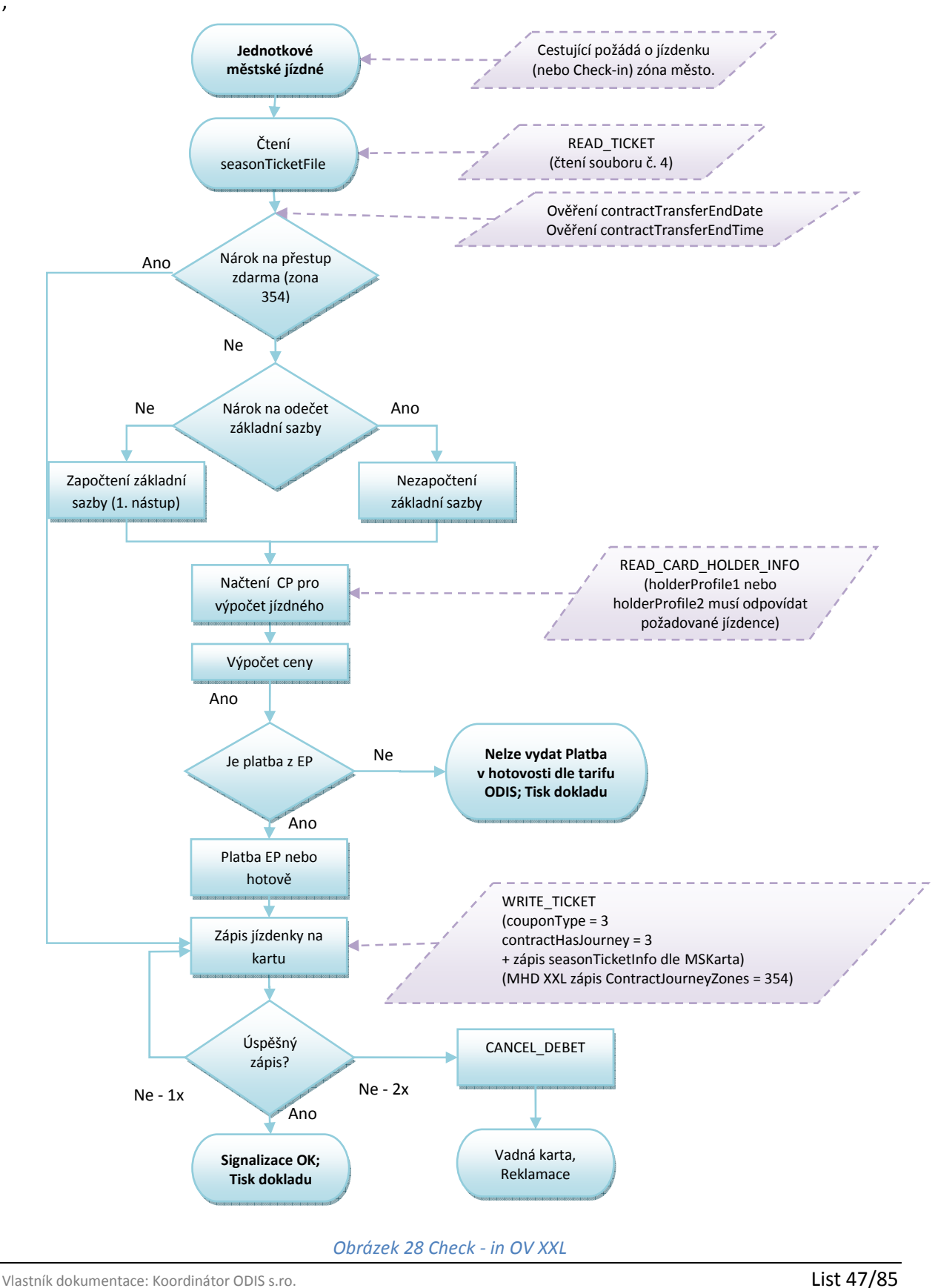

- Procesem Check-in lze zakoupit:

jednotlivou jízdenku s nárokem na zvýhodněný přestup, a to pouze v případě platby z EP karty ODISka.

Daňové doklady za zakoupení zkrácené nebo nezkrácené jízdenky nebudou ve vozidle DPO vydávány, cestující je může obdržet dodatečně, při návštěvě určených míst.

#### Nástup všemi dveřmi

- aktuální (nástupní) stanice odbaví cestujícího buďto na časový kupón, nebo na el. peněženku dle CP
- V případě dokoupení jízdenky provede cestující přes samoobslužnou čtečku.
- Při použití el. peněženky se vždy zapíše platnost jízdenky (antipassback) do konečné zastávky spoje a nárok na zvýhodněný přestup (nástupní zastávka + XY minut) a to i pro dokupované jízdenky.

#### **5.2.2 Check –in pro XXL (353)**

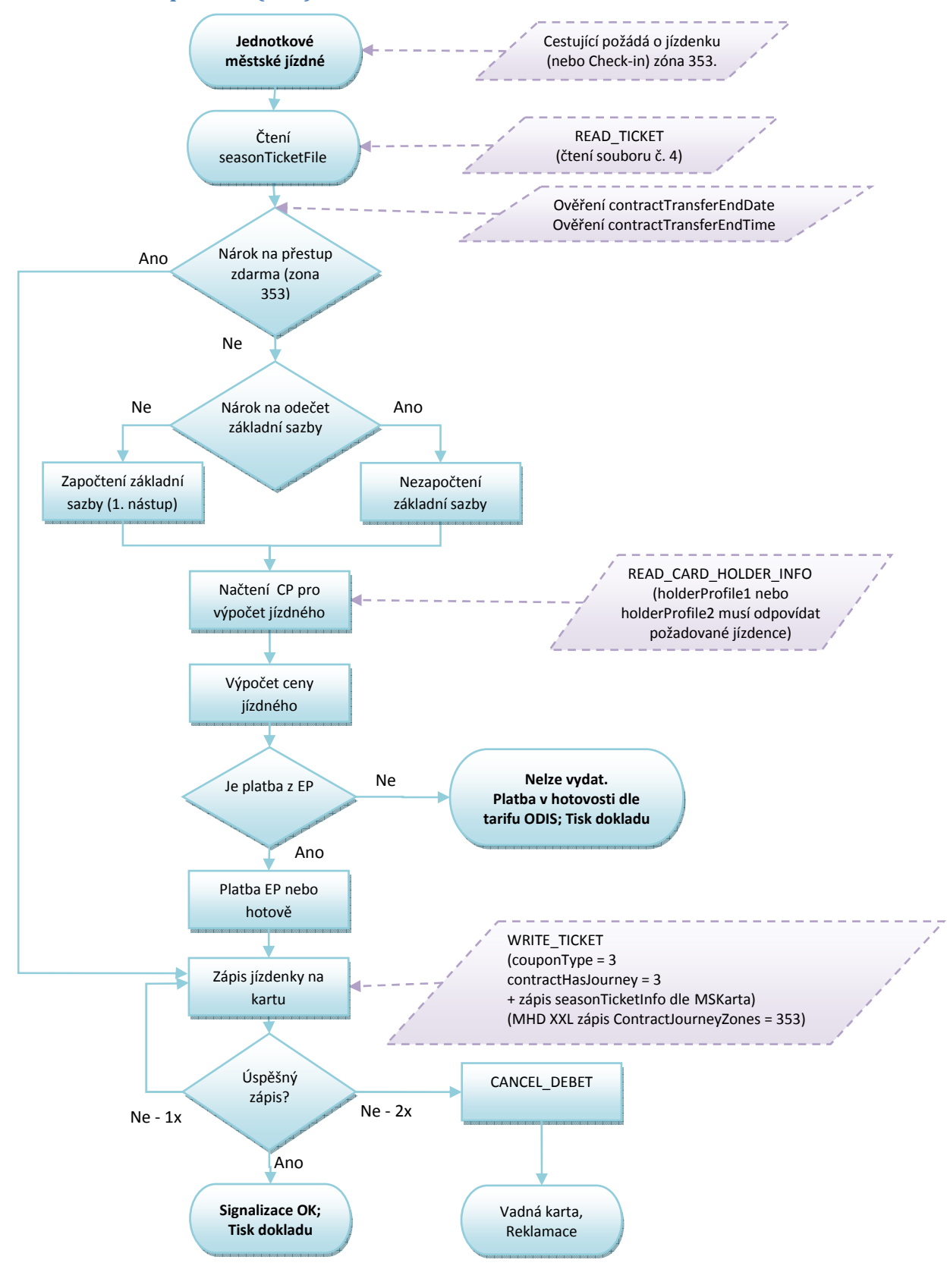

*Obrázek 29 Check - in pro XXL (353)* 

#### Pro PAD

- V případě, že výstup je mimo zónu 353 není nárok na tuto jízdenku
- V případě přestupu v zóně 353 je přestup zdarma
- V případě přestupu v zóně 77 nákup nové jízdenky
- V případě přestupu do Regionu ponížení o ZS.

### **5.2.3 MHD jízdenka (čl. 4.5.3.1)**

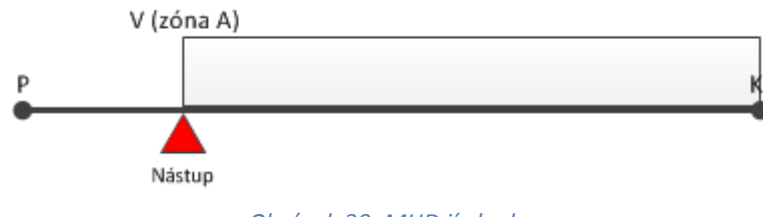

*Obrázek 30: MHD jízdenka* 

#### Nástup na ve výchozí zastávce V

### **Uložení na kartu:**

- Linka X
- Spoj Y
- Zóna A
- couponType=3
- PlatnostOd = akt. čas nástupu
- PlatnostDo = čas konečné zastávky (zastávka K) dle JŘ + akt. zpoždění
- Čas pro přestup = čas nástupu V (aktuální) + 30 minut

### **5.2.4 Nástup na stejné lince, ale jiném spoji**

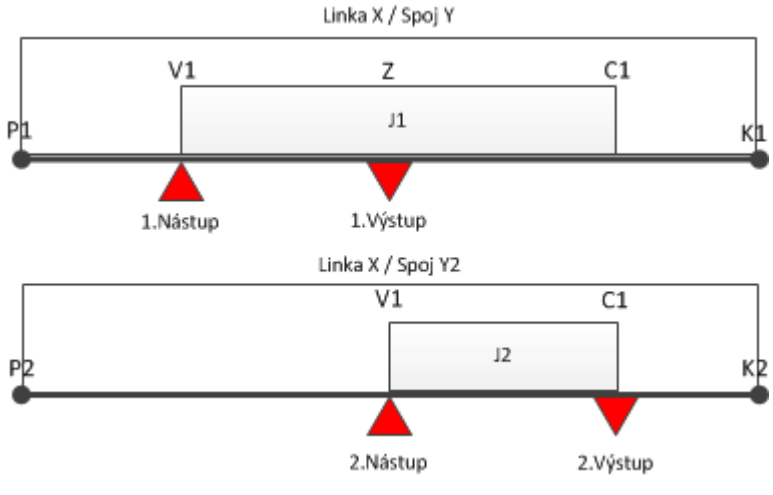

*Obrázek 31: Nástup na stejné lince, ale jiném spoji*

### **Uložení na kartu při 1. nástupu (jízdenka J1):**

- Linka X
- Spoj Y
- PlatnostOd = akt. čas (v zastávce V1)
- PlatnostDo = čas konečné zastávky dle JŘ (v zastávce K1) + akt. zpoždění
- Čas pro přestup1 = čas 1. nástupu (v zastávce V1) + čas na přestup 30 min.

### **Uložení na kartu při 2. nástupu (jízdenka J2):**

- Linka X
- Spoj Y2
- PlatnostOd = akt. čas (v zastávce V1)
- PlatnostDo = čas konečné zastávky dle JŘ (v zastávce K2) + akt. zpoždění
- Cena v případě, že
	- o Aktuální čas je menší než čas pro přestup1: cena=0 Kč
	- o Aktuální čas je větší než čas pro přestup1: cena=s ZS
- Čas pro přestup2 = čas 1. nástupu (v zastávce V1 na spoji Y) + čas na přestup 30 min

### **5.2.5 Nástup na jiném spoji i jiné lince**

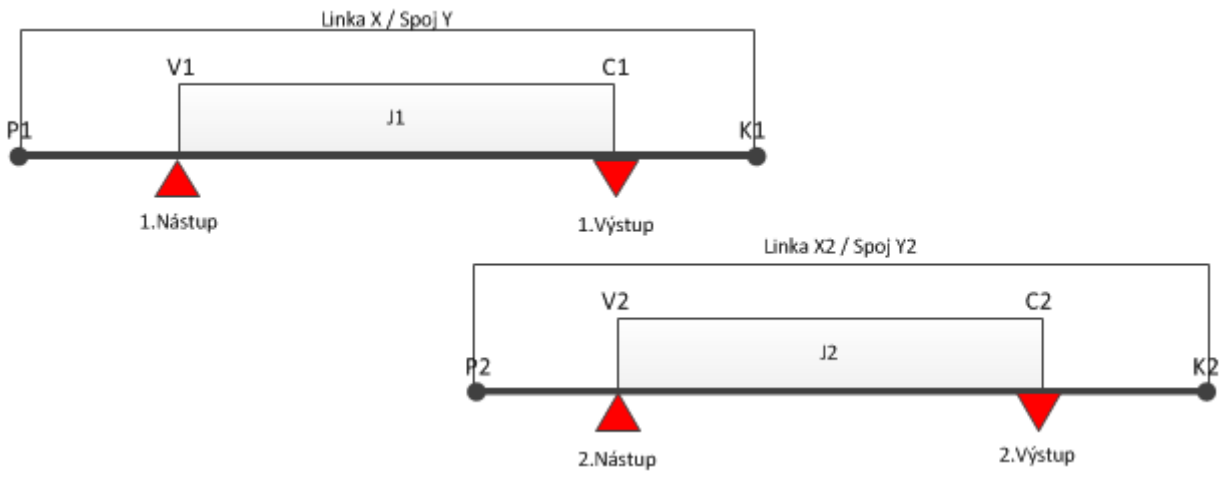

*Obrázek 32: Nástup na jiném spoji i jiné lince* 

### **Uložení na kartu při 1. nástupu (jízdenka J1):**

- Linka X
- Spoj Y
- PlatnostOd = akt. čas (v zastávce V1)
- PlatnostDo = čas konečné zastávky dle JŘ (v zastávce K1) + akt. zpoždění
- Čas pro přestup1 = čas 1. nástupu (v zastávce V1) + čas na přestup 30 min.

### **Uložení na kartu při 2. nástupu (Jízdenka J2):**

- Linka X2
- Spoj Y2
- PlatnostOd = akt. čas (v zastávce V2)
- PlatnostDo = čas konečné zastávky dle JŘ (v zastávce K2) + akt. zpoždění
- Cena v případě, že
	- o Aktuální čas je menší než čas pro přestup1: cena= 0,- Kč
	- o Aktuální čas je větší než čas pro přestup1: cena=s ZS
- Čas pro přestup2 = čas 1. nástupu (v zastávce V1 na spoji Y) + čas na přestup 30 min

## **5.2.6 Nástup ve výchozí zastávce V, výstup v cílové zastávce C (původní 2.4.3.1)**

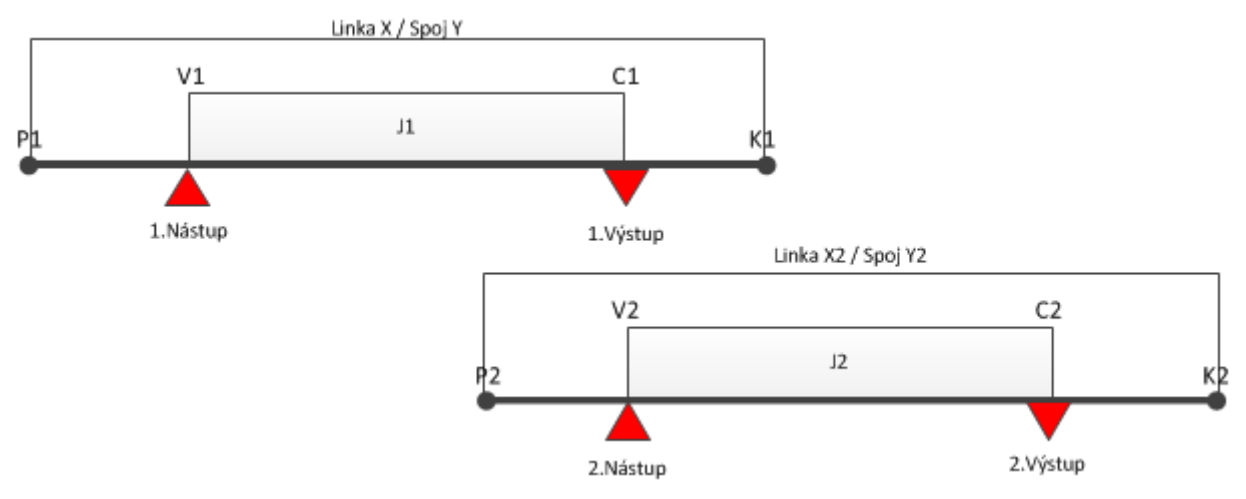

*Obrázek 33: Nástup na jiném spoji i jiné lince* 

### **Uložení na kartu (jízdenka J1 - režim REGION):**

- Linka X
- Spoj Y
- Nástupní zastávka
- Výstupní zastávka
- PlatnostOd = akt. čas
- PlatnostDo = čas výstupu (v zastávce C) + akt. zpoždění
- Čas pro přestup = čas výstupu (v zastávce C) + akt. zpoždění + čas na přestup

### **Uložení na kartu při 2. nástupu (Jízdenka J2 - režim XXL):**

- Linka X2
- Spoj Y2
- PlatnostOd = akt. čas (v zastávce V2)
- PlatnostDo = čas konečné zastávky dle JŘ (v zastávce K2) + akt. zpoždění
- Cena v případě, že
	- o Aktuální čas je menší než čas pro přestup1: cena= bez ZS
	- o Aktuální čas je větší než čas pro přestup1: cena=s ZS
- Čas pro přestup2 = čas 2. nástupu (v zastávce V2 na spoji Y) + čas na přestup 30 min

## **5.3 Check -out**

Proces Check-out znamená ukončení platnosti jízdenky Check-in.

- Tuto jízdenku je možno použít pouze na stejné lince a spoji, jako byl proveden první Check-in (nástup), a to nejpozději v určeném čase procesem při výstupu. V tomto případě je jízdenka Check-in ukončena a držitel ztrácí nárok na původně získaný zvýhodněný přestup.
- Tento proces nelze využít v případě, že při nástupu byl použit nárok na zvýhodněný přestup z předešlé linky a spoje Při Check-out je cestujícímu na EP vrácena částka rozdílu mezi jízdenkou Check-in a Check-out.
- V případě požadavku Check-out jízdenky ve vozidle PAD je jízdenka vydána ihned při prvním odbavení, a to na základě předchozího požadavku cestujícího, kdy navolená trasa obsluhou nesmí překročit max. stanovený čas a dále před tímto požadavkem nebyl použit nárok na zvýhodněný přestup z předešlé linky a spoje.

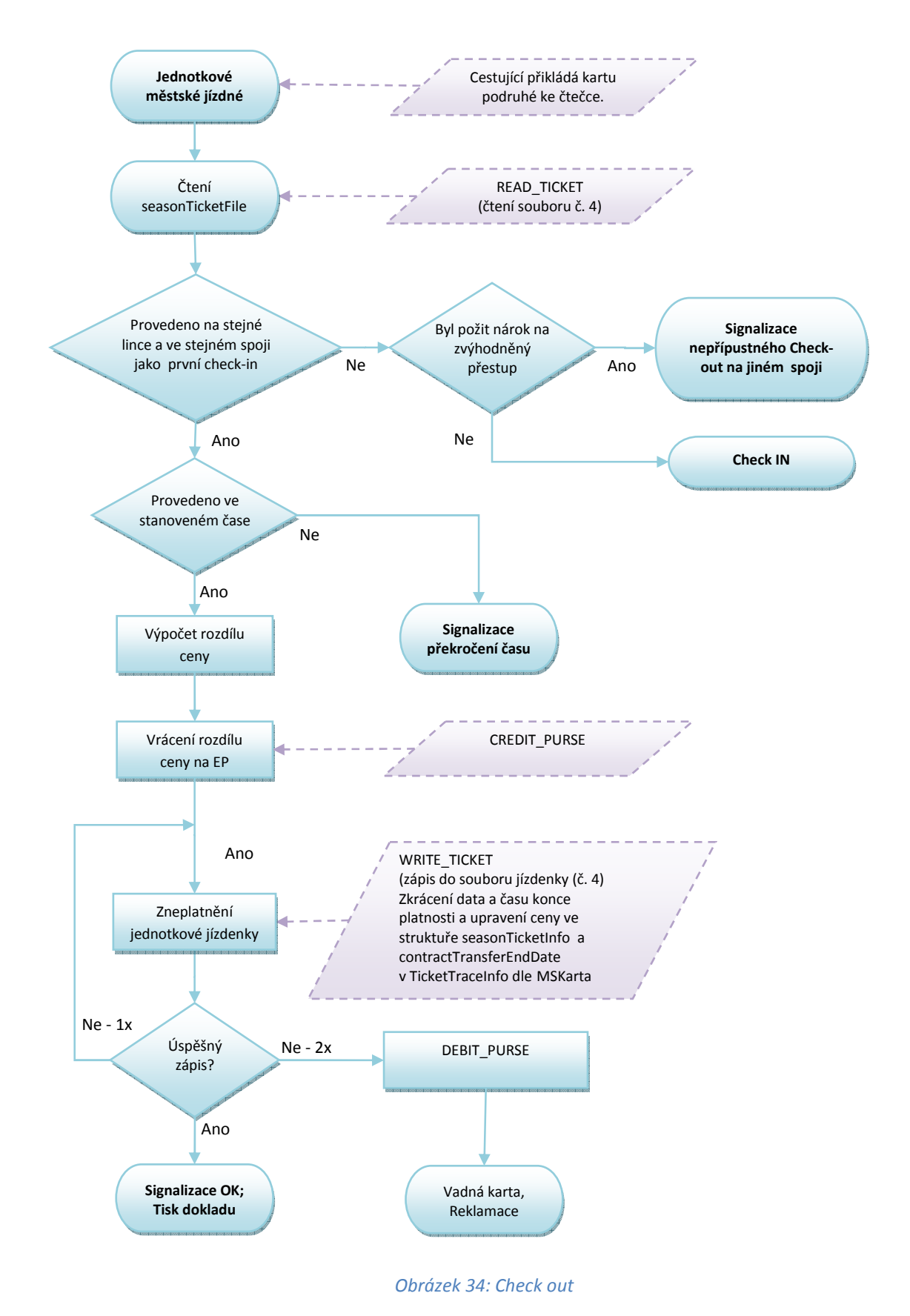

Uplatnění nároku na zvýhodněný přestup znamená, že cena jízdenky je 0 nebo cena bez ZS.

## *5.3.1.1 Nástup ve výchozí zastávce V, výstup v cílové zastávce C při použit Check-out*

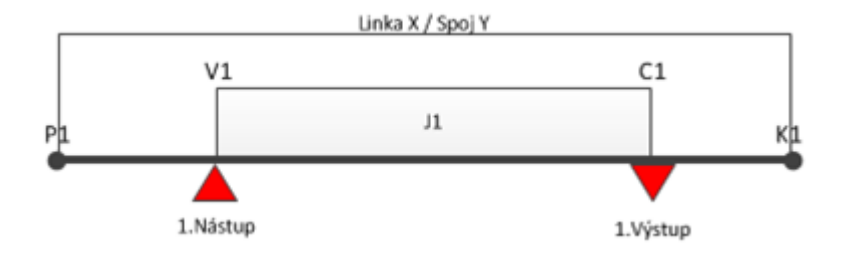

*Obrázek 35: Výstup s Check out* 

## **Popis:**

### **Uložení na kartu:**

- Linka X
- Spoj Y
- Zóna XXL nebo OV XXL
- PlatnostOd = akt. čas nástupu
- PlatnostDo = čas konečné zastávky (zastávka K) dle JŘ + akt. zpoždění
- Čas pro přestup = čas nástupu V (aktuální) + 30 minut
- Check-out = čas výstupu menší než určený čas
- Výstup v zastávce C platnost jízdenky ukončena časem výstupu mínus 1 minuta v položkách contractValidityEndDate a contractTransferEndDate a snížena cena v contractPrice

*5.3.1.2 Nástup ve výchozí zastávce V, výstup v cílové zastávce C a pokračování na lince X2 spoji Y2 při použití Check-out* 

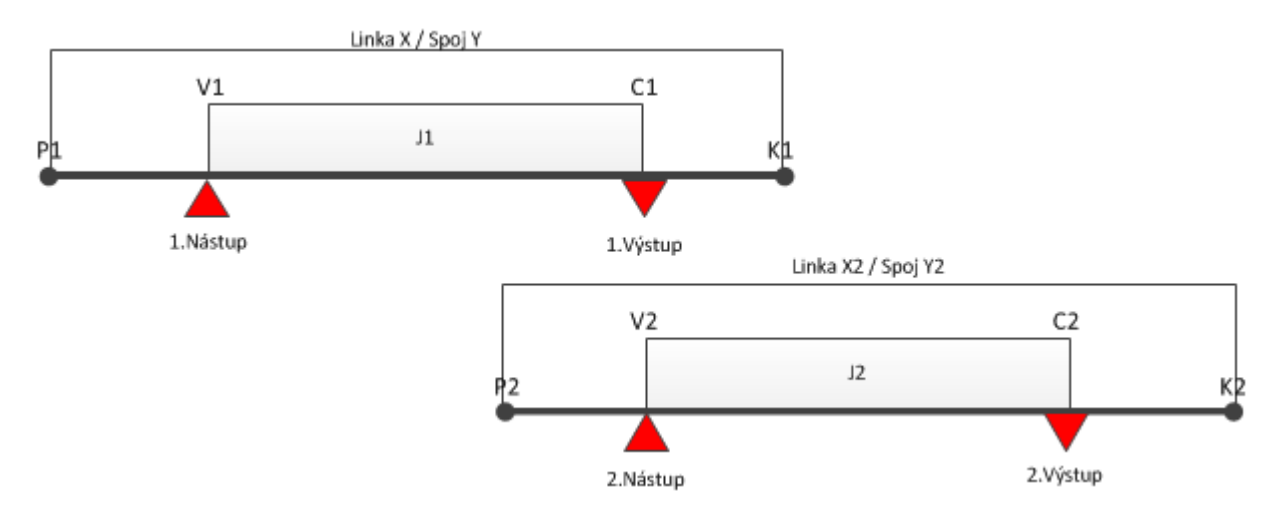

*Obrázek 36: Výstup Check out po přestupu* 

# **Popis:**

### **Uložení na kartu (jízdenka J1)::**

- Linka X
- Spoj Y
- Zóna XXL nebo OV XXL
- PlatnostOd = akt. čas nástupu
- PlatnostDo = čas konečné zastávky (zastávka K) dle JŘ + akt. zpoždění
- Čas pro přestup = čas nástupu V (aktuální) + 30 minut
- Check-out = čas výstupu menší než určený čas
- Výstup v zastávce C platnost jízdenky ukončena.

### **Uložení na kartu (jízdenka J2):**

- Linka X2
- Spoj Y2
- Zóna XXL
- PlatnostOd = akt. čas
- PlatnostDo = čas výstupu (v zastávce C) + akt. zpoždění
- Cena v případě, že poslední jízdenka J1 je Check-out cena = s ZS
- Čas pro přestup = čas nástupu V (aktuální) + 30 minut

# **5.4 Check- out pro XXL (353)**

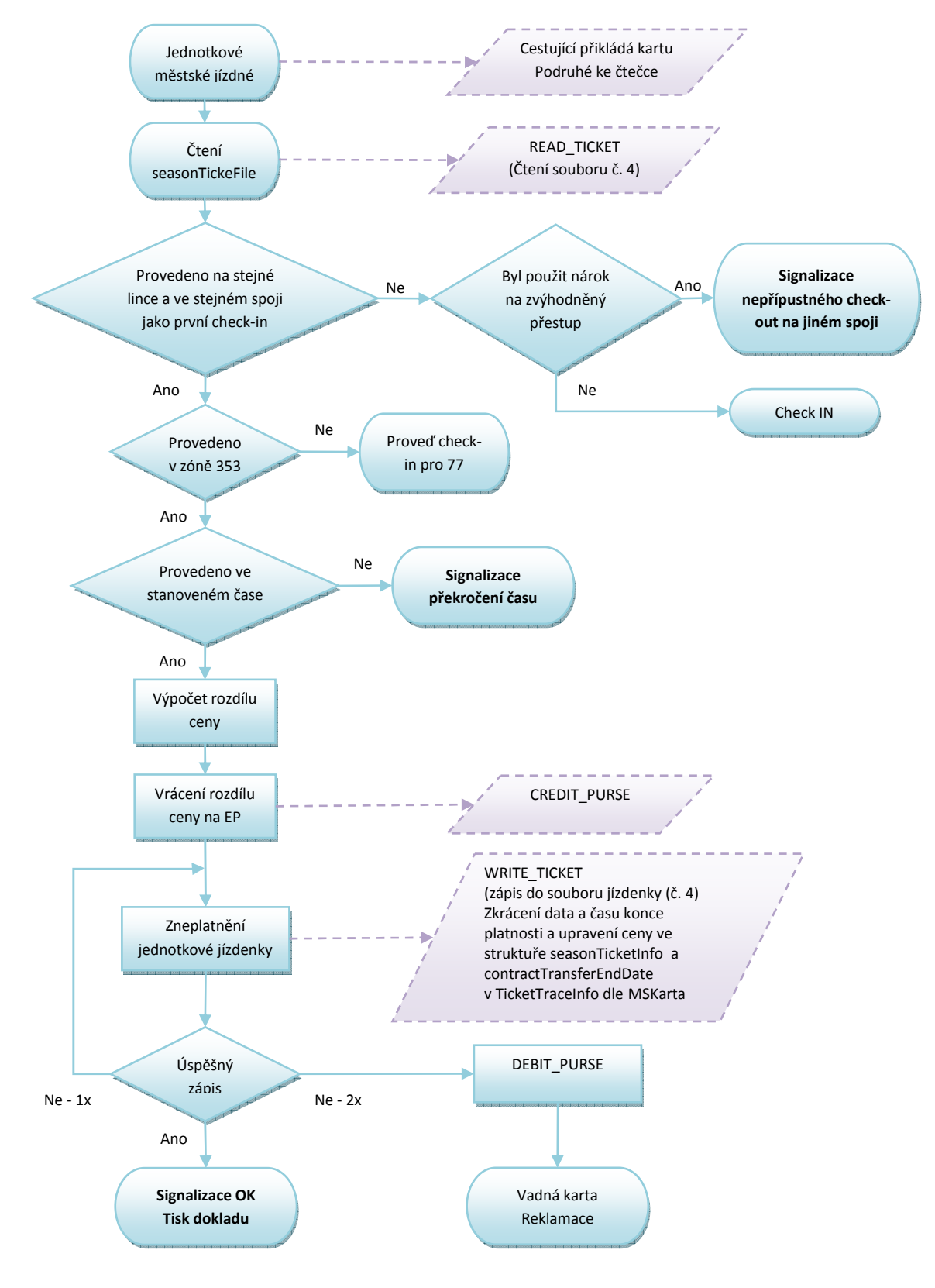

*Obrázek 37 Check-out pro XXL (353)* 

## *5.4.1.1 Nástup ve výchozí zastávce V, výstup v cílové zastávce C při použit Check-out pro XXL (353)*

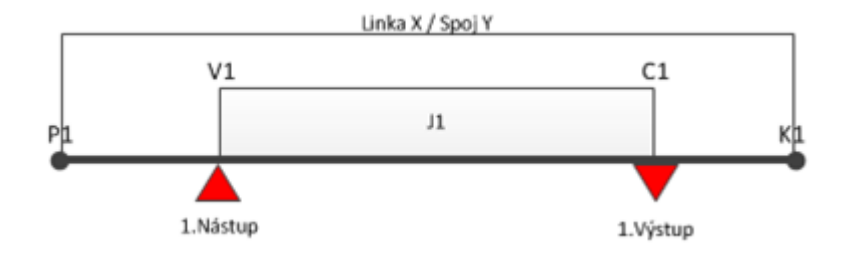

*Obrázek 38: Výstup s Check out pro XXL (353)* 

# **Popis:**

### **Uložení na kartu:**

- Linka X
- Spoj Y
- Zóna nástupu 353
- Zóny výstupu 77
- PlatnostOd = akt. čas nástupu
- PlatnostDo = čas konečné zastávky (zastávka K) dle JŘ + akt. zpoždění
- Čas pro přestup = čas nástupu V (aktuální) + 45 minut
- Check-out = čas výstupu menší než určený čas
- Výstup v zastávce C přepis jízdenky na novou jízdenku 78

## **5.5 Check -out –Příměsto**

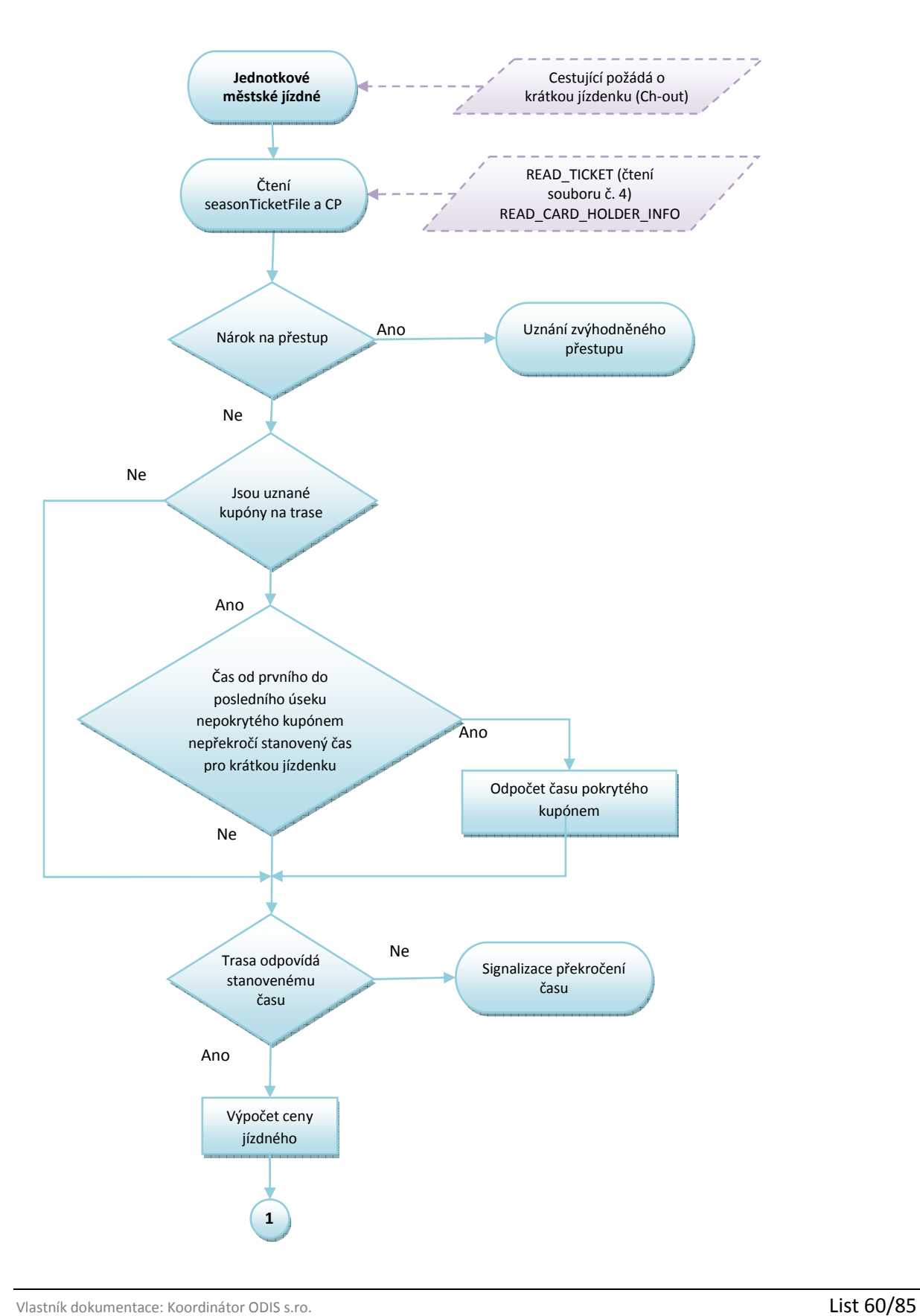

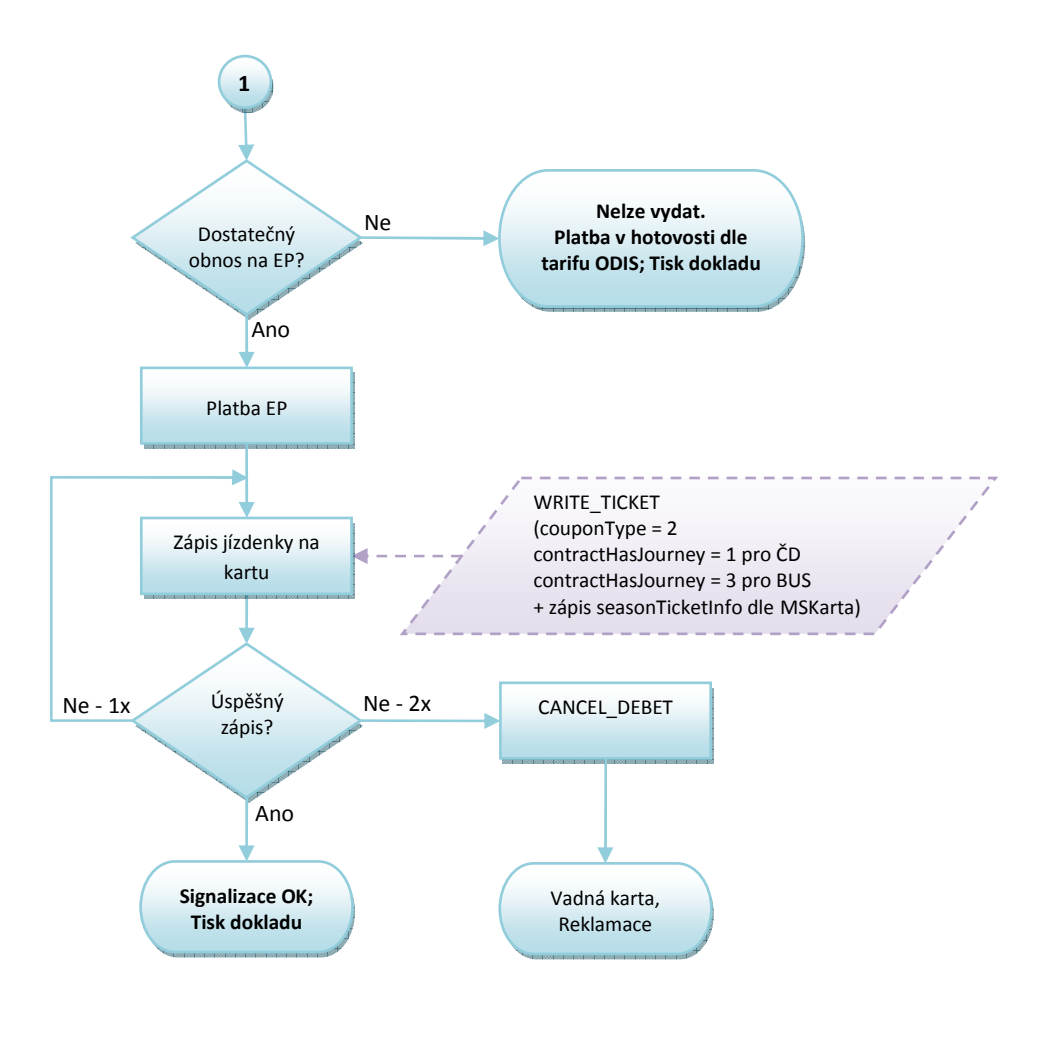

*Obrázek 39 Check-out - Příměsto*

## *5.5.1.1 Nástup ve výchozí zastávce V, výstup v cílové zastávce C při použit Check-out*

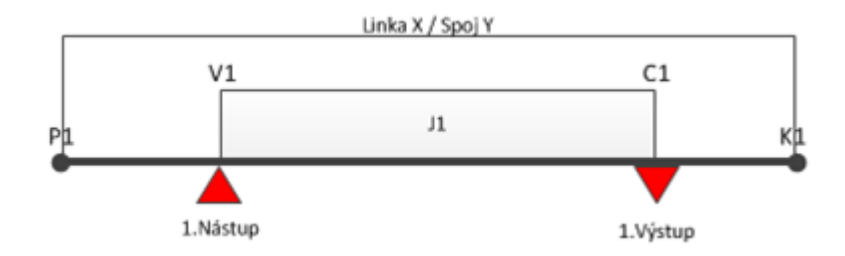

*Obrázek 40: Výstup s Check out - Příměsto* 

# **Popis:**

### **Uložení na kartu:**

- Linka X
- Spoj Y
- Zóna XXL
- PlatnostOd = akt. čas nástupu
- PlatnostDo = Check-out= čas výstupní zastávky (zastávka C1) dle JŘ + akt. zpoždění

# *5.5.1.2 Nástup ve výchozí zastávce V, výstup v cílové zastávce C , kdy část trasy je částečně pokrytá platnou zónou a čas od prvního do posledního úseku nepokrytého kupónem nepřekročí stanovený čas pro krátkou jízdenku*

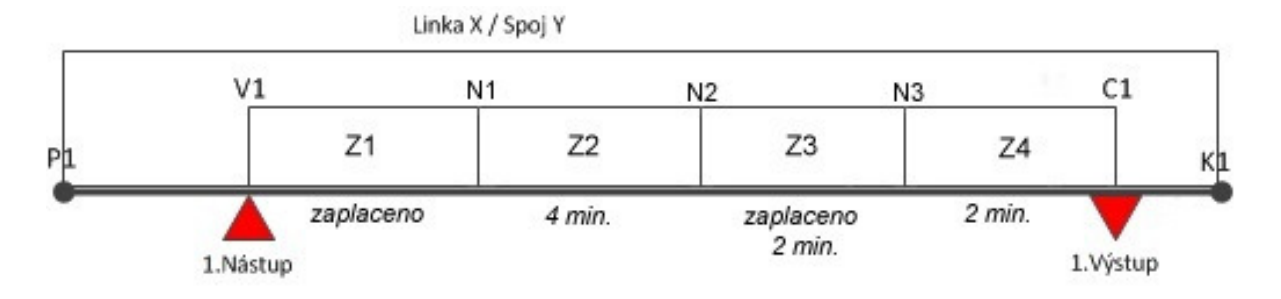

*Obrázek 41 Nástup ve výchozí zastávce V1, výstup v cílové zastávce C1, kdy část trasy je částečně pokrytá platnou zónou*

# **Popis:**

### **Uložení na kartu:**

- Linka X
- Spoj Y
- Zóna XXL
- PlatnostOd = čas nástupní zastávky dle JŘ v Z1 + akt. spoždění
- PlatnostDo = Check-out= čas výstupní zastávky (zastávka C1) dle JŘ + akt. zpoždění

# **5.6 Check -out –Příměsto pro XXL (353)**

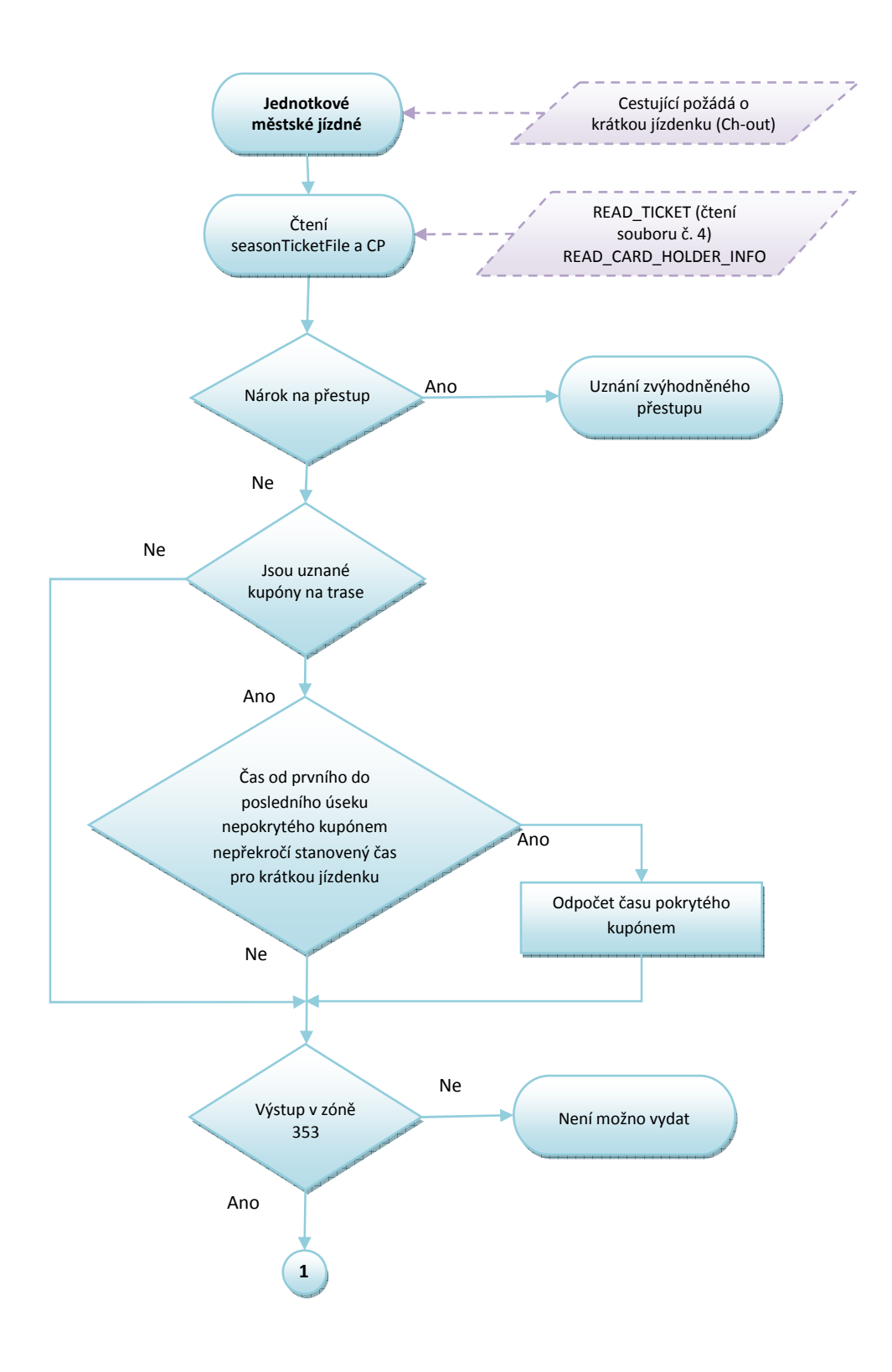

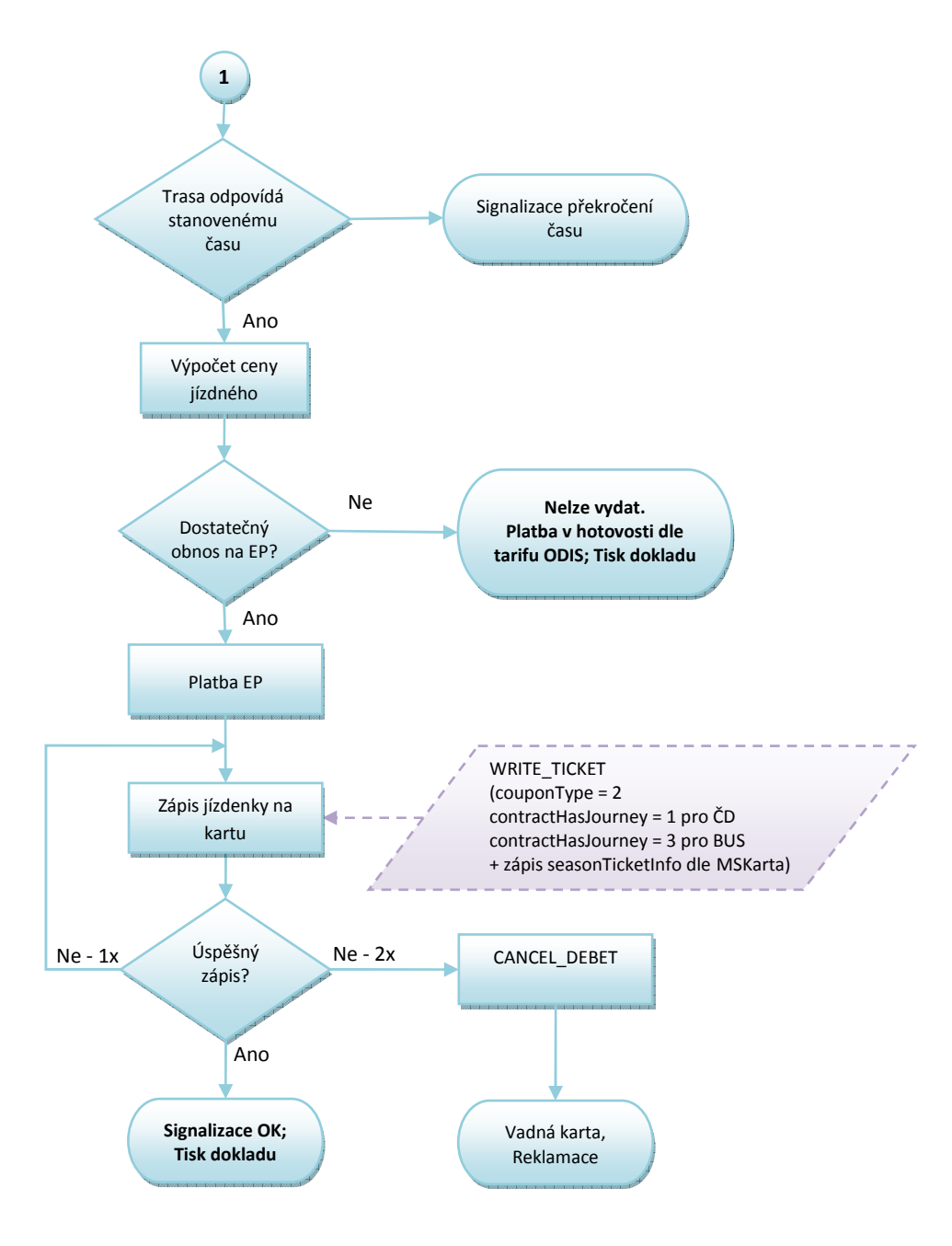

*Obrázek 42 Check - out Příměsto pro XXL (353)* 

# **5.7 Přikoupení jízdenek**

- Z karty je možné provést přikoupení jízdenek pro spolucestující, případně psa či zavazadlo, a to pouze formou jízdenky s jednotnou časovou platností.
- Je možné dokoupit 3 druhy dokupovaných jízdenek současně.
- Z každého druhu dokupované jízdenky je možno provést přikoupení maximálně 15 kusů.

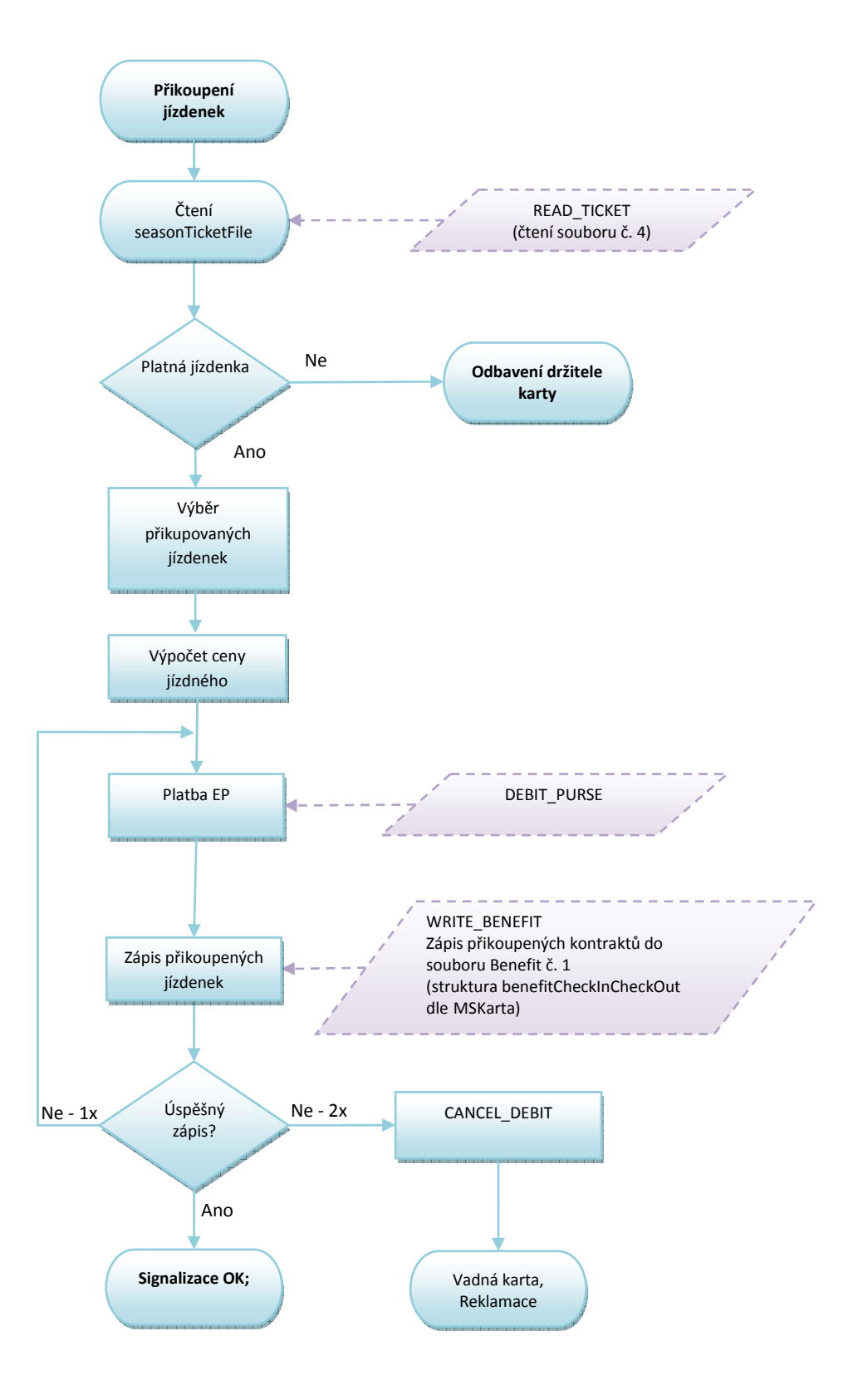

*Obrázek 43: Přikoupení jízdenek* 

# **6 Železniční dopravci**

Vzhledem k odlišnosti způsobu odbavení, kontroly a celkové koncepce železniční dopravy (dále jen "ŽD") budou případné rozdíly procesů popsány u jednotlivých oblastí.

# **6.1 Kontrola v ŽD**

Proces je popsán v diagramu (Obrázek 14: Kontrola ve vozidlech PAD, Malé MHD a ŽD).

### **6.1.1 Kontrola benefitu ODIS Prima (Momentálně není použito. )**

V rámci kontroly kupónu u železničních dopravců v 1. Vozidlové třídě bude prováděna kontrola na platnost benefitu ODIS Prima, viz struktura karty ODIS.

# **6.2 Kilometrické jízdné (kontrola revizorem/obsluhou)**

### **6.2.1 Km + zónové jízdné na POP**

Proces je popsán v diagramu (Obrázek 15: Kilometrické jízdné).

### **6.2.2 Km + zónové jízdné zakoupené BK formou tzv. režimu capping**

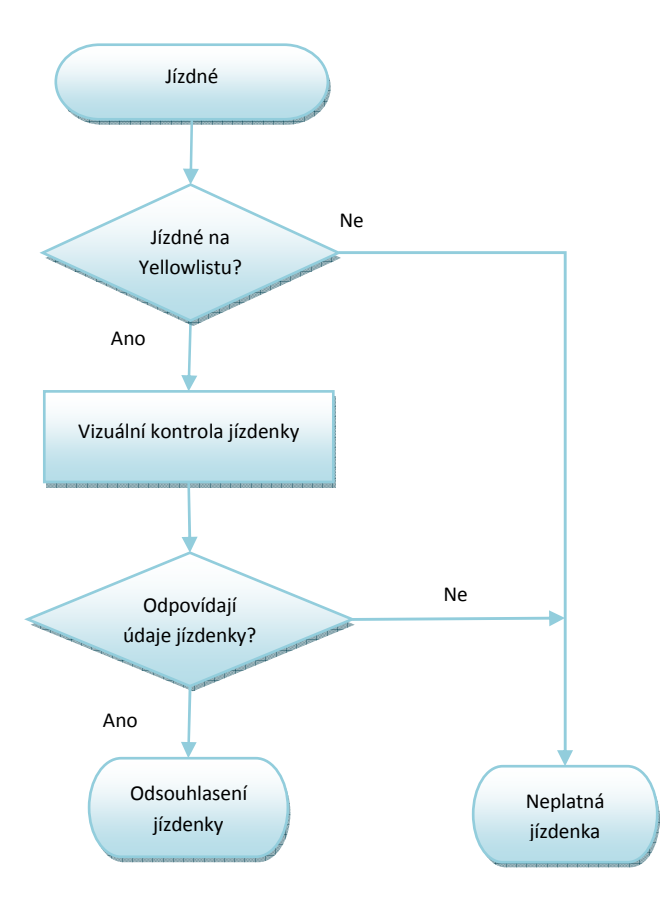

*Obrázek 44. Km + zónové jízdné zakoupené BK formou tzv. režimu capping*

Vlastník dokumentace: Koordinátor ODIS s.ro. List 67/85

### **6.2.3 Dokupované jízdné zakoupené na samoobslužném terminálu v rámci Yellowlistů**

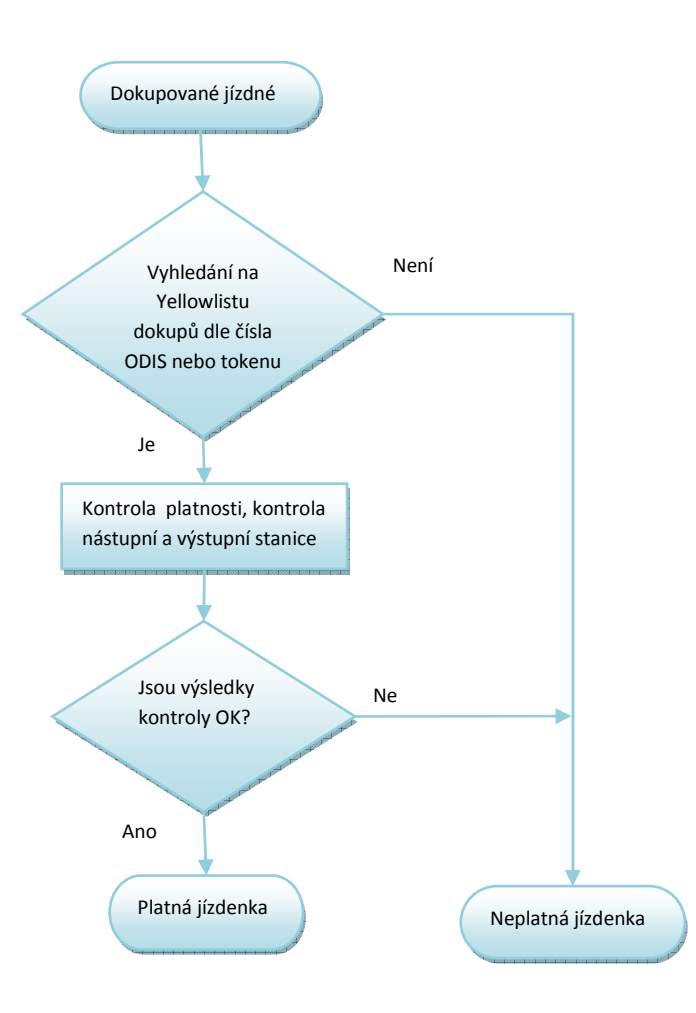

*Obrázek 45.Dokupované jízdné zakoupené na samoobslužném terminálu v rámci Yellowlistů* 

## **6.3 Zakoupení kilometrické jízdenky**

Proces je popsán v diagramu (Obrázek 18: Zakoupení kilometrické jízdenky).

Odlišnost pro zařízení ŽD:

- nejdříve se provádí zápis jízdenky na kartu a poté platba EP (není podmínkou)
- Odbavuje se vždy z výchozí do cílové železniční stanice, bez ohledu na přestupy mezi vlaky.

# **6.4 Výpočet jízdného**

Zařízení v ŽD musí obsahovat:

JŘ (CIS stanice),

- časy dle JŘ,
- zóny na trase, kterými vlak projíždí,
- aktuální čas,
- ceník km ODIS,
- ceník časových kupónů.

## **6.5 I. etapa**

### **6.5.1 Km + zónové jízdné na POP**

Odbavení ve vlaku by mělo být podobné jako v čl. 2 PAD.

Odbavení z A do B v km ceníku ODIS a to jak se ZS tak bez ZS (při zjištění nároku na přestup) -cena a přirážka dle tarifu TR10 (obě položky odděleně). Ceník jízdného je omezen do 200 km.

- Čas platnosti OD = čas prodeje. Předprodej nebo nastavení počátku platnosti dokladu není povolen
- $\bullet$  Čas "platnosti do" = platnost od + doba jízdy
- doba jízdy = předpokládaná doby jízdy stanovená pásmově dle vzdáleností. Za vzdálenost (2 min/km); přičemž do vzdálenosti 30 km je stanovena skokově po 5 km, od vzdálenosti 31 km pak po pásmech 10 km
- čas přestupu "Do" = "čas platnosti do" + 30 minut nárok na přestup
- zařízení POP umožňuje k dokladu vydat "manipulační přirážku" možno zaplatit z karty ODIS nebo v hotovosti

#### *6.5.1.1 Trasa jako posloupnost stanic – km vzdálenosti*

Odbavení na BČK – držitel karty:

- o obsluha zadá nástupní, výstupní stanici (variantně lze zadat i stanice přes),
- o zařízení spočítá vzdálenost mezi zadanými stanicemi dle JŘ,
- o zařízení vypočítá cenu dle vzdálenosti, ceníku a CP,
- o zařízení zapíše platnost jízdenky (antipassback) a nárok na zvýhodněný přestup (bez základní sazby) – čas výstupní stanice dle JŘ + aktuální zpoždění +30 minut.

### *6.5.1.2 Nástup ve výchozí zastávce, výstup v cílové zastávce*

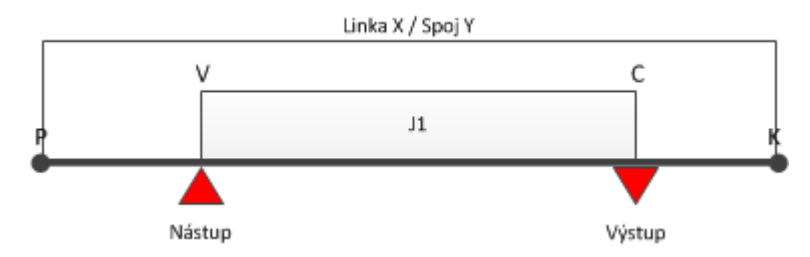

*Obrázek 46: Nástup ve výchozí zastávce V, výstup v cílové zastávce C* 

### **Uložení na kartu (jízdenka J1):**

- Line = číslo vlaku (nepoužívá se na UNIPOK)
- Zastávka Z a DO,
- PlatnostOd = akt. čas prodeje
- PlatnostDo = platnost od + doba jízdy (doba jízdy = předpokládaná doby jízdy stanovená pásmově dle vzdáleností. Za vzdálenost (2 min/km); přičemž do vzdálenosti 30 km je stanovena skokově po 5 km, od vzdálenosti 31 km pak po pásmech 10 km)
	- Čas pro přestup = čas platnosti Do + čas na přestup (30 min).

### *6.5.1.3 Trasa jako posloupnost zón – odbavení pouze na BČK*

- o obsluha zadá nástupní, výstupní stanici,
- o po přiložení BČK zkontroluje a vyhodnotí platnosti, rozsah aj. zón na kartě (náležitosti spojené se čtením časových kupónů) - Vyhodnotí se platnost po celé trase na celý úsek,
- o při odbavení na časový kupón se nárok na přestup nezapisuje.

### *6.5.1.4 Kombinace trasy jako posloupnost zón a km tzv. lomený tarif – odbavení pouze na BČK*

Část trasy je zaplacen zónou/zónami, zbytek doplacen za km

- obsluha zadá nástupní, výstupní stanici (variantně lze zadat nácestné stanice),
- zařízení porovná trasu s platnými zónami na kartě,
- v případě shody vypočte placenou trasu jako celkovou trasu sníženou o úseky, které jsou pokryty zónami na kartě a k tomu dopočítá trasu v km a to z poslední stanice zaplacené zóny do výstupní stanice.

Př. Trasa vede z bodu A do D

A=1 zóna B=2 zóna C=3 zóna D=4 zóna

Cestující má na kartě časový kupón pro zónu 1 a 2.

#### Postup:

Vlastník dokumentace: Koordinátor ODIS s.ro. List 70/85

- Obsluha zadá nástupní stanici A, výstupní stanici D,
- Zařízení odbaví z bodu A do B na časový kupón, z bodu B do D spočítá jízdné v km ceníku dle CP,
- zařízení zapíše platnost jízdenky (antipassback) a nárok na zvýhodněný přestup (bez základní sazby) – platnost Do + čas na přestup 30 minut.

#### **6.5.2 Km + zónové jízdné UNIPOK**

V případě zakoupení jízdného na UNIPOK v předprodeji je postup výpočtu identický jako v kapitole 6.5.1 Km + zónové jízdné na POP. Zařízení dle JŘ vyhodnotí, zda má cestující nárok na zvýhodněný přestup a také poznačí na kartu nárok na přestup:

• čas platnosti Do + čas na přestup (30 min).

Ve vlaku pak dojde pouze ke kontrole platného jízdného - zaevidování cestujícího, popř. úprava přestupního času - dle aktuálního zpoždění vlaku.

Zařízení musí rozpoznat platné zóny na trase dle JŘ stejně jako v případě POP a zohlednit je při výpočtu ceny.

#### *6.5.2.1 Prodej a nahrání časového kupónu na POP*

Pokladny POP prodávají alespoň omezený sortiment časových kupónů (např. 30 denní časové kupóny), a to jak z EP, tak v hotovosti

Dále pracují s "Greenlistem" což jsou zakoupené časové kupóny a dobitá EP přes E-shop, a to tak, že nahrávají na karty jak tyto časové kupóny, tak časové kupóny prodané v hotovosti nebo dobití EP.

#### *6.5.2.2 Prodej a nahrání časového kupónu na UNIPOK*

Pokladny UNIPOK prodávají a nahrávají celý sortiment časových kupónů, a to jak z EP, tak v hotovosti

Dále pracují s "Greenlistem" což jsou zakoupené časové kupóny a dobitá EP přes E-shop, a to tak, že na karty tyto časové kupóny nahrávají.

#### **6.5.3 Km + zónové jízdné na samoobslužném terminálu (push-pull soupravy)**

Odbavení cestujícího probíhá stejně jako v čl. 6.5.1 Km + zónové jízdné na POP s výjimkou toho, že zařízení neobsluhuje obsluha vlaku, ale sám cestující.

Odbavení z A do B v km ceníku ODIS a to jak se ZS tak bez ZS (při zjištění nároku na přestup) -cena a přirážka dle tarifu TR10 (obě položky odděleně). Ceník jízdného je omezen do 200 km.

- Čas platnosti OD = čas prodeje. Předprodej nebo nastavení počátku platnosti dokladu není povolen
- Čas "platnosti do" = platnost od + doba jízdy
- doba jízdy = předpokládaná doby jízdy stanovená pásmově dle vzdáleností. Za vzdálenost (2 min/km); přičemž do vzdálenosti 30 km je stanovena skokově po 5 km, od vzdálenosti 31 km pak po pásmech 10 km
- čas přestupu "Do" = "čas platnosti do" + 30 minut nárok na přestup

Na samoobslužném terminálu nelze prodat dlouhodobé časové kupóny a nelze zde vydat manipulační přirážku.

Tiskárna jízdních dokladů není součástí samoobslužného terminálu, tzn. jízdenky je možné zakoupit pouze na BČK (jízdné se ukládá do paměti karty) nebo BK (jízdné se ukládá do Yellowlistu). V případě nákupu jízdného formou BK, probíhá odbavení cestujícího v rámci tzn. capping režimu (tzn. zúčtování částky po 24 hodinách).

### *6.5.3.1 Nákup jízdného pro spolucestující (zavazadla) na samoobslužném terminálu*

Jelikož samoobslužné terminály neobsahují tiskárnu, bude řešeno formou Yellowlistu dokupů.

Dokupované jízdné nemá nárok na přestup mezi dopravci, pouze v rámci zadané vlakové trasy.

Cestující zvolí položku "DOKUP":

- o cestující zvolí položku "DOKUP"
- o cestující zadá nástupní, výstupní stanici,
- o cestující zadá typ jízdného (CP dítě, zvíře, zavazadlo aj.)
- o zařízení spočítá vzdálenost mezi zadanými stanicemi dle JŘ,
- o zařízení vypočítá cenu dle vzdálenosti, ceníku a CP,
- o zařízení vyzve cestujícího k přiložení karty a provede platbu. V případě použití BČK zaplatí jízdné z EP, v případě BK je platba provedena v režimu retail
- o zařízení odešle on-line jízdenku do tzv. Yellowlistu

Aktualizace probíhají v rámci 15 minutových intervalů s nutnou možností on-line dotazu.

## **6.6 II. etapa**

# **7 Platba bankovní kartou**
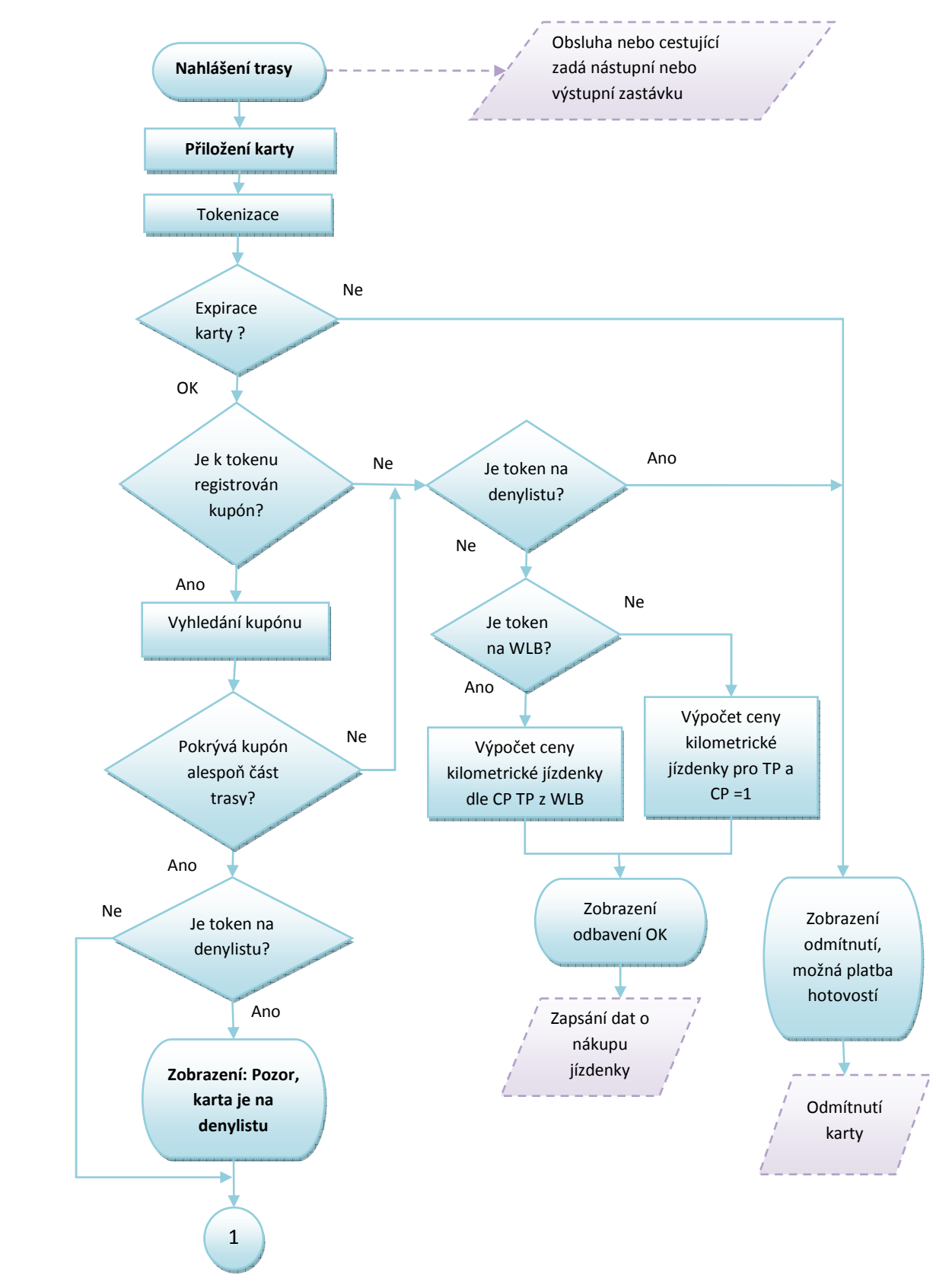

## **7.1 Diagram procesu odbavení cestujícího v Regionu na bankovní kartu**

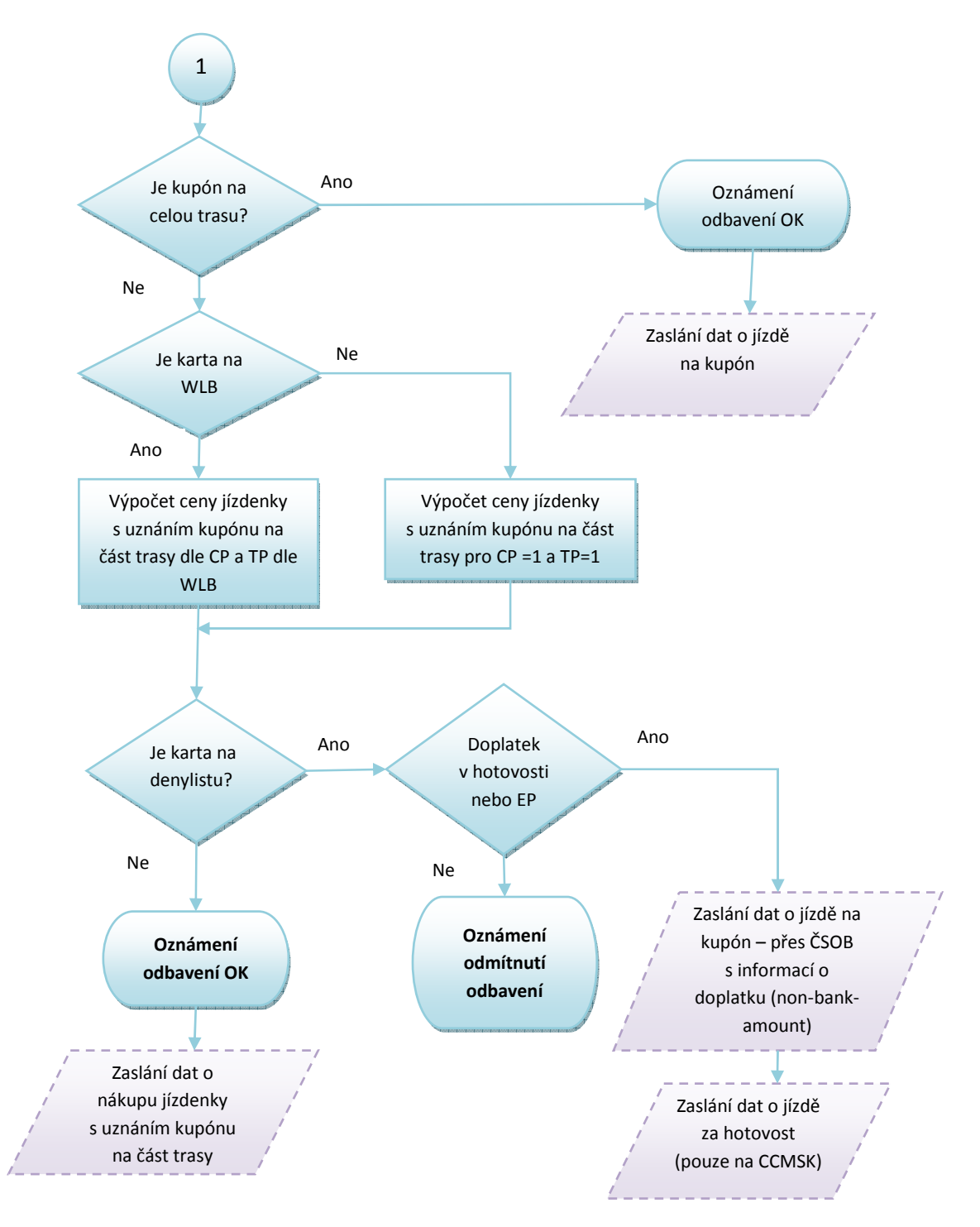

*Obrázek 47. Diagram procesu odbavení cestujícího v Regionu na bankovní kartou*

- Doplatek je umožněn hotovostí nebo z EP ODIS, doplatek z jiné BK není zatím umožněn.
- V případě doplatku z EP ODIS se řídí pravidla použitím karty ODIS pro držitele (cena, nárok na zvýhodněný přestup aj.)
- Všechny transakce budou zasílány jak na ČSOB (struktura tapů), tak na CC MSK (struktura věty KODIS) při vyčítání vozidla, toto duplicitní zaslání slouží ke kontrole úplnosti

transakcí. Výjimku tvoří pouze transakce hrazené hotovostí, které jsou zasílány pouze na CC MSK ve větě KODIS jako doposud.

- Všechny transakce zasílané na ČSOB ve struktuře tapů budou označeny jako REGION.
- Cena jízdenky REGION na BK bude zasílaná vždy se ZS, odečtení ZS v případě přestupu provede Clearing.
- Čas na přestup bude uveden v transfer-time a řídí se typemTransfer-type.
- Čas na přestup se vypočítává stejně jako v případě odbavení kartou ODISka dle čl. 2.4.3.1
- Uznané zóny se zaznamenávají v zones-valid.
- Dokupované jízdenky v PAD budou hrazeny BK jako samostatná transakce u obchodníka (dopravce) a nebudou zahrnuty do výpočtu jízdného na CC MSK. Při hrazení dokupovaných jízdenek bude OZ komunikovat s bankou pod identifikací (ID) dopravce, nikoliv pod identifikací zařízení KODISu. Peníze tedy půjdou přímo na účet dopravce, nikoliv KODISu. Při tomto způsobu úhrady si může bankovní čtečka vyžádat on-line autentizaci.
- Transakce uskutečněné v automatickém odbavení jsou tedy zasílány na ID KODISu.
- V případě realizace dokupu, se vypne TAP mód, řidič na palubním počítači zadá požadované lístky a tato transakce proběhne v klasickém prodejním módu (retail režim). Tyto transakce jdou na ID dopravce a na lístkách je uvedena cena.
- Zakoupené dokupované jízdenky pomocí BK nejsou přestupní a nevzniká nárok na odpočet ZS.
- Nákup lístku v automatickém odbavení není podmínkou pro možnost dokupu/spolucestujícího?
- Prioritní odbavení probíhá v automatickém odbavení výchozí tarif je zvolený dospělý.
- V případě požadavku na jiný tarif než v režimu capping, má řidič možnost zvolit jiný tarif. V tom případě probíhá odbavení v režimu retail. Zařízení upozorní řidiče, zda skutečně požaduje prodat jízdenku v režimu retail.
- Po přiložení bankovní karty odbavuje se prioritně čtečka je v TAP modu, palubní počítač čeká na bankovní kartu, dojde k vyhodnocení, zda se jedná o bankovní kartu. V případě, že ne, dochází k přepnutí na ODISku.
- Na jízdním dokladu bude uveden čas na přestup a cena a dále text "Potvrzení o jízdě. Cena je pouze informativní. Není daňový doklad". https://karta.odiska.cz/emvweb/
- Od 9. 12. 2018 nebude v MSK situace při které by bylo nutné vydat více jízdenek na jeden tap na jednu trasu (například jednu pro první část trasy a druhou pro druhou část trasy).V případě, že zakoupení jízdenky probíhá na samoobslužném terminálu (soupravy ŽD push-pull) bez možnosti tisku, ukládá se info o jízdence do Yellowlistu.
- V případě, že token BK je na WLB, bude odbavovací zařízení zobrazovat řidiči fotografii držitele BK z WLB.

Vlastník dokumentace: Koordinátor ODIS s.ro. List 75/85

## **7.2 Diagram procesu variable fare**

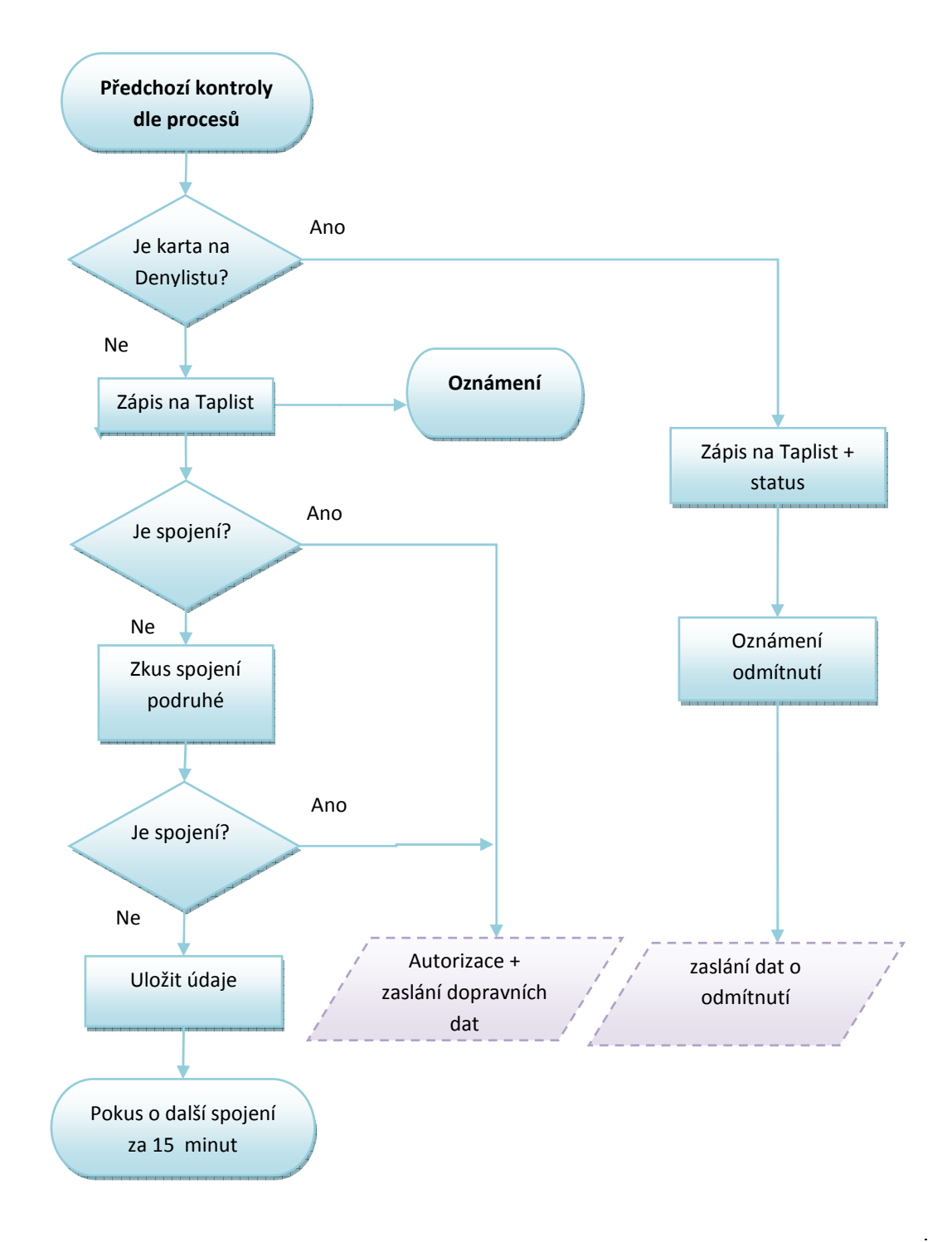

*Obrázek 48. Diagram procesu variable fare* 

7.3 Diagram procesu odbavení jízdenky MĚSTO nebo "check-in" pro **Ostrava XXL nebo XXL (zóna 353) cestujícího ve vozidle PAD na bankovní kartu** 

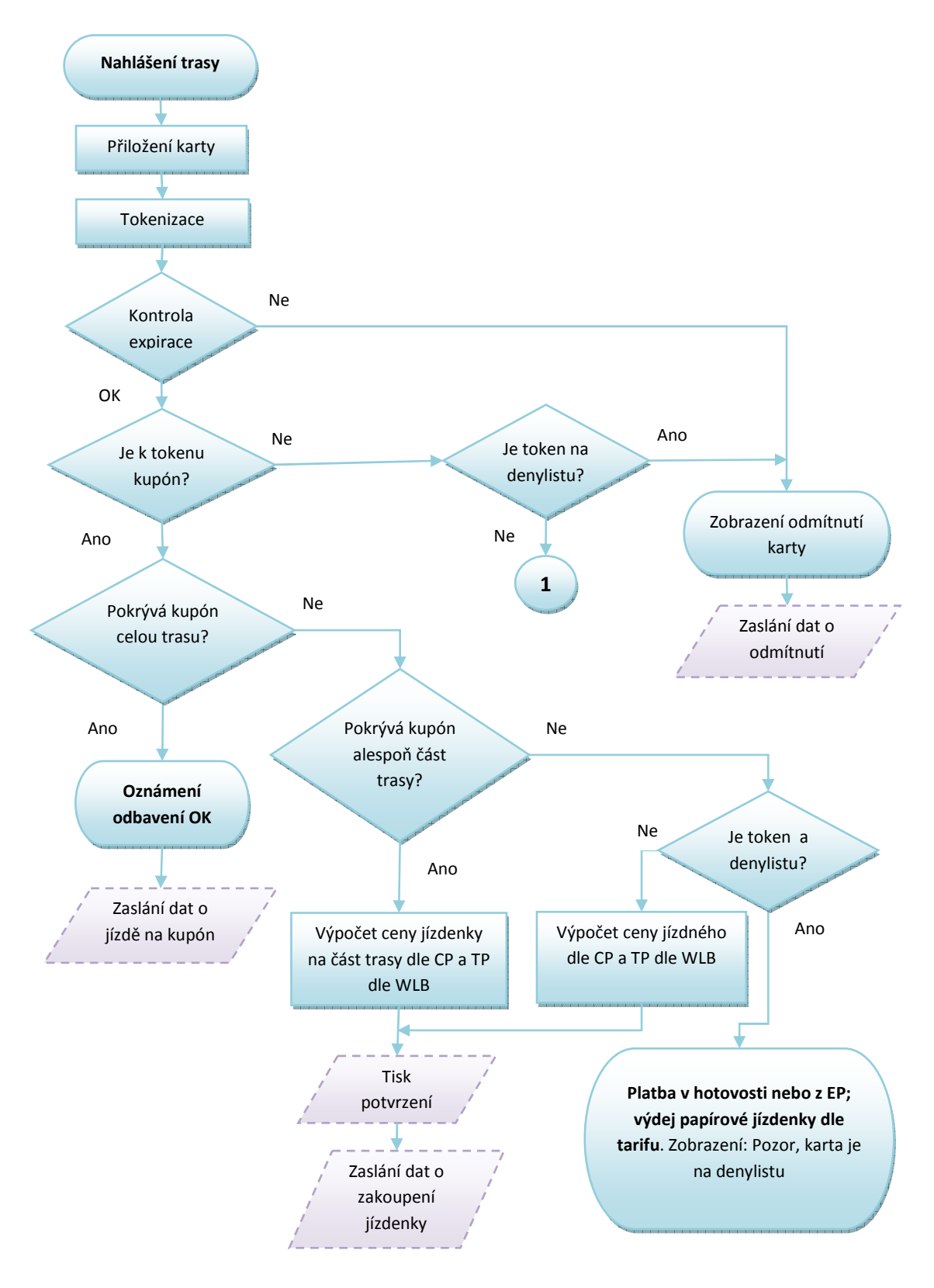

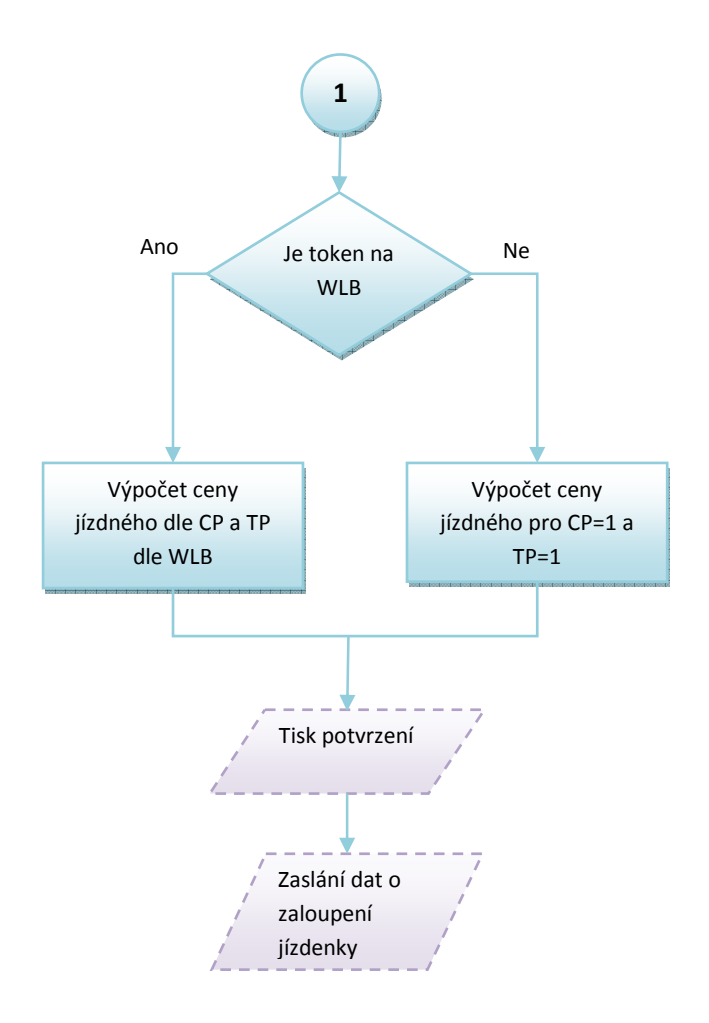

*Obrázek 49. Odbavení jízdenky MĚSTO nebo "check-in" pro Ostrava XXL nebo XXL (zóna 353)cestujícího ve vozidle PAD*

- V případě, že začátek a konec trasy jsou v daném městě, pak platí tarif pro dané město
- V případě, že cestující nepožaduje slevu pro oblast XXL (zóna 353), pak platí tarif pro OV XXL
- V případě, že cestující požaduje slevu pro oblast XXL (zóna 353), se vypočítává cena pro tarif XXL. Transakce budou označeny pro zónu 353. V případě přestupu v zóně 77 – nákup nové jízdenky. V případě přestupu do Regionu – ponížení o ZS. Cenu jízdenky provede Clearing
- V případě, že výstup je mimo zónu 353 pak není nárok na tuto jízdenku
- Postup výpočtu jízdného se řídí čl. 4.5 a 5 tohoto dokumentu. Blíže pak čl. 4.5.3.1 MHD jízdenka
- Doplatek je umožněn hotovostí nebo z EP ODIS, doplatek z jiné BK není zatím umožněn.
- V případě doplatku z EP ODIS se řídí pravidla použitím karty ODIS pro držitele (cena, nárok na zvýhodněný přestup aj.)
- Všechny transakce budou zasílány jak na ČSOB (struktura tapů), tak na CC MSK (struktura věty KODIS) při vyčítání vozidla, toto duplicitní zaslání slouží ke kontrole úplnosti transakcí. Výjimku tvoří pouze transakce hrazené hotovostí, které jsou zasílány pouze na CC MSK ve větě KODIS jako doposud.
- Všechny transakce zasílané na ČSOB ve struktuře tapů budou označeny jako MĚSTO, v případě OV XXL budou označeny jako XXL a v případě použité slevy pro zónu 353 posílat toto číslo zóny, v ostatních případech posílat číslo zóny 78
- Cena jízdenky na BK bude zasílaná vždy se ZS, odečtení ZS v případě přestupu provede Clearing.
- Čas na přestup bude uveden v transfer-time a řídí se typemTransfer-type.
- Uznané zóny z kupónů se zaznamenávají v zones-valid.
- V zones-passes-through bude uvedeno číslo zóny dané MHD.
- V případě, že token BK je na WLB, bude odbavovací zařízení zobrazovat řidiči fotografii držitele BK z WLB.

## **7.4 Proces odbavení cestujícího ve vozidlech DPO pro oblast OV XXL a XXL (353) s časovým kupónem na bankovní kartě**

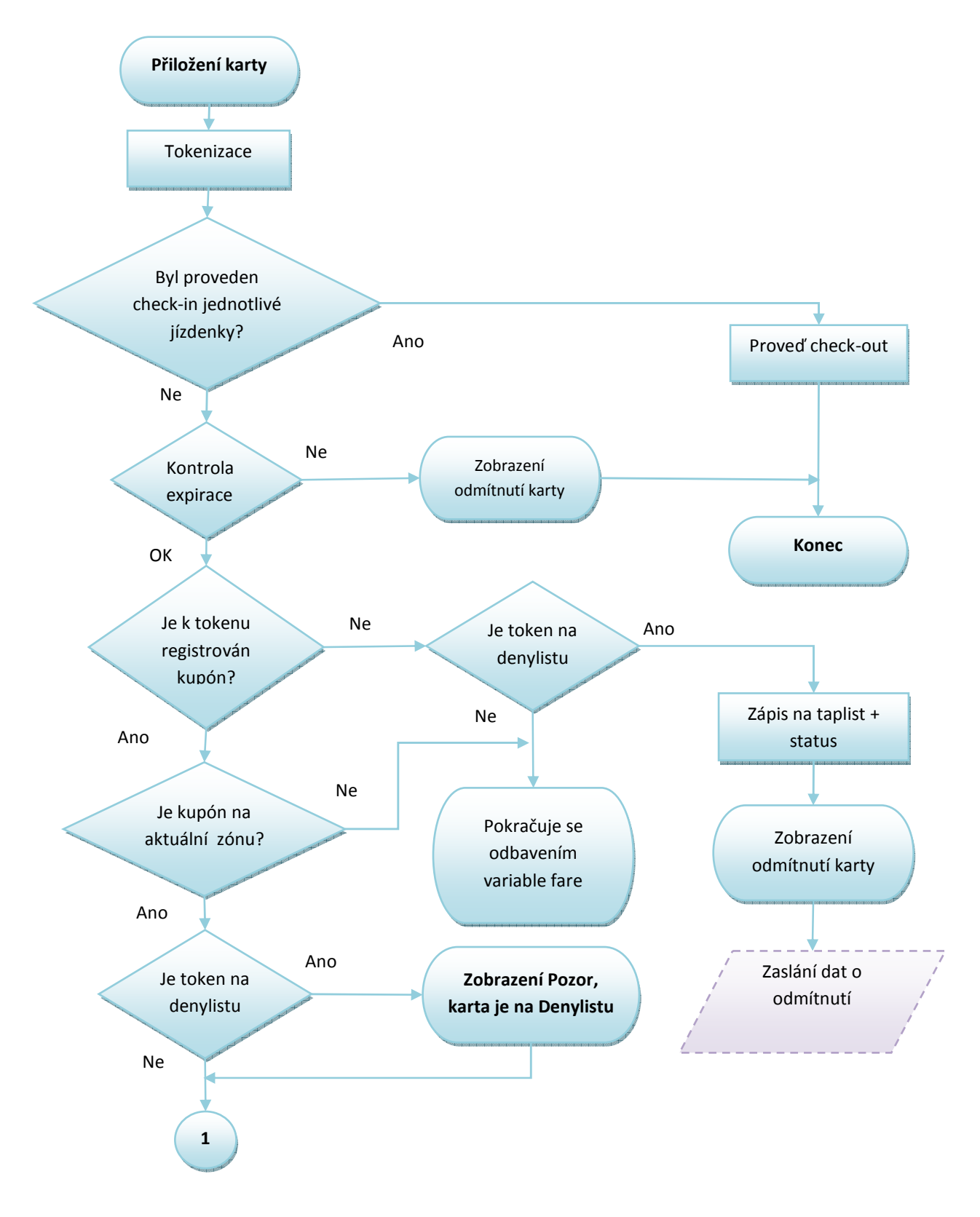

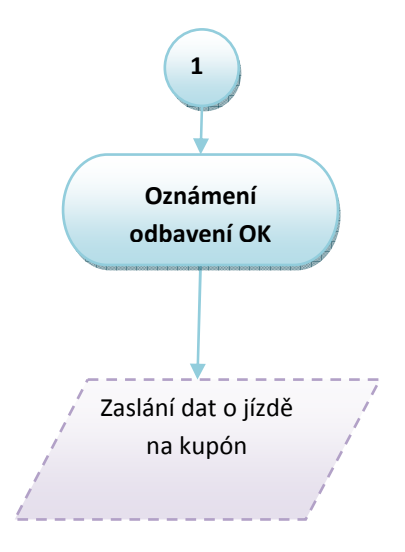

Obrázek 50. Proces odbavení cestujícího ve vozidlech DPO pro oblast OV XXL a XXL (353) s časovým kupónem na<br>bankovní kartě *bankovní kartě* 

- V případě, že cestující požaduje slevu pro oblast XXL (zóna 353), se vypočítává cena pro tarif XXL. Transakce budou označeny pro zónu 353. V případě přestupu v zóně 77 – nákup nové jízdenky. V případě přestupu do Regionu – ponížení o ZS. Cenu jízdenky provede Clearing
- Postup výpočtu jízdného se řídí čl. 4.5 tohoto dokumentu. Blíže pak čl. 4.5.3.1 MHD jízdenka
- Doplatek je umožněn hotovostí nebo z EP ODIS, doplatek z jiné BK není zatím umožněn.
- V případě doplatku z EP ODIS se řídí pravidla použitím karty ODIS pro držitele (cena, nárok na zvýhodněný přestup aj.)
- Všechny transakce budou zasílány jak na ČSOB (struktura tapů), tak na CC MSK (struktura věty KODIS) při vyčítání vozidla, toto duplicitní zaslání slouží ke kontrole úplnosti transakcí. Výjimku tvoří pouze transakce hrazené hotovostí, které jsou zasílány pouze na CC MSK ve větě KODIS jako doposud.
- Všechny transakce zasílané na ČSOB ve struktuře tapů budou označeny jako MĚSTO, v případě OV XXL budou označeny jako XXL a v případě použité slevy pro zónu 353 posílat toto číslo zóny, v ostatních případech posílat číslo zóny 78.
- Cena jízdenky na BK bude zasílaná vždy se ZS, odečtení ZS v případě přestupu provede Clearing.
- Čas na přestup bude uveden v transfer-time a řídí se typemTransfer-type.
- Uznané zóny z kupónů se zaznamenávají v zones-valid.
- V zones-passes-through bude uvedeno číslo zóny dané MHD.

## **7.5 Check-out OV XXL na BK pro PAD**

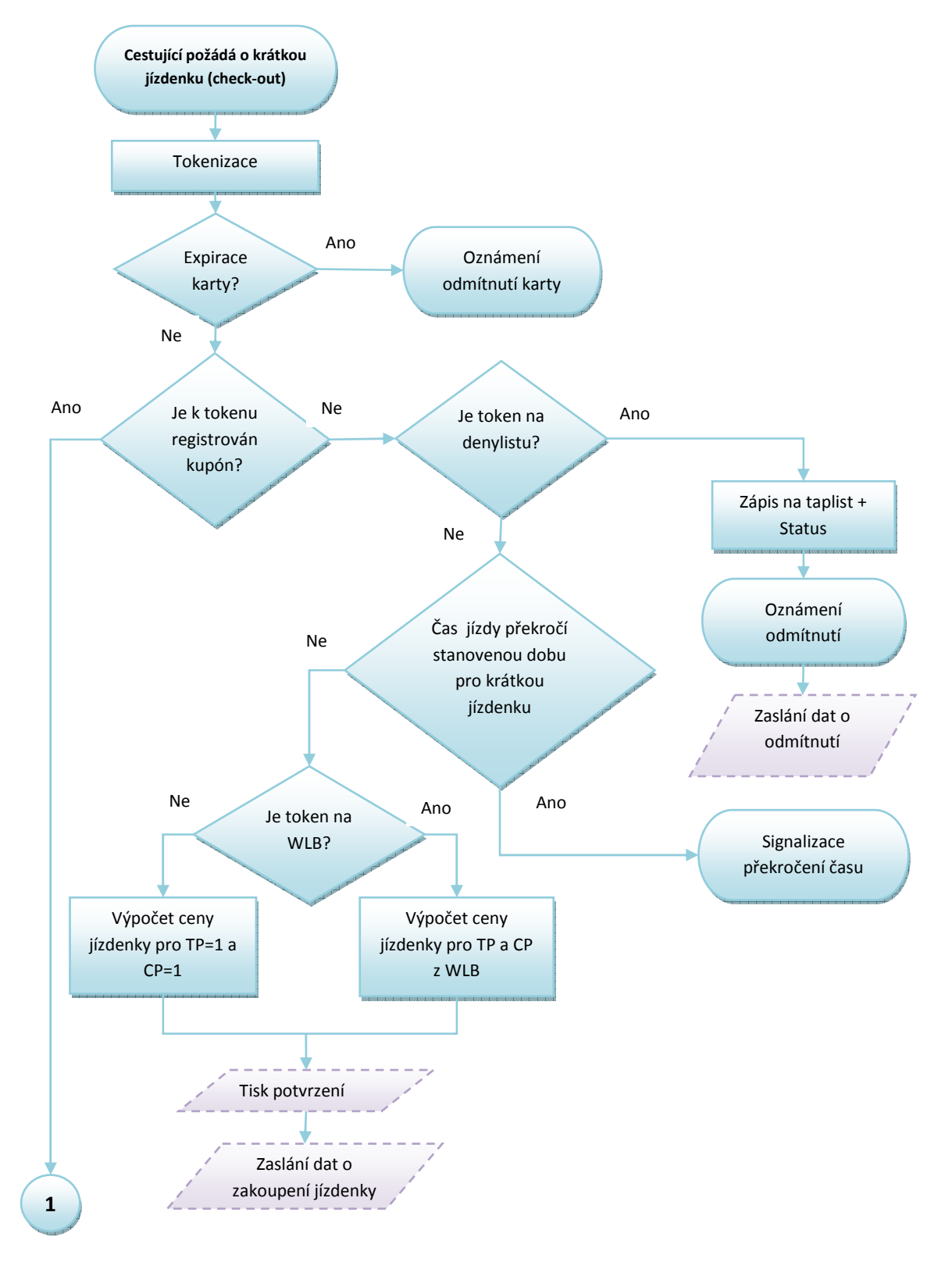

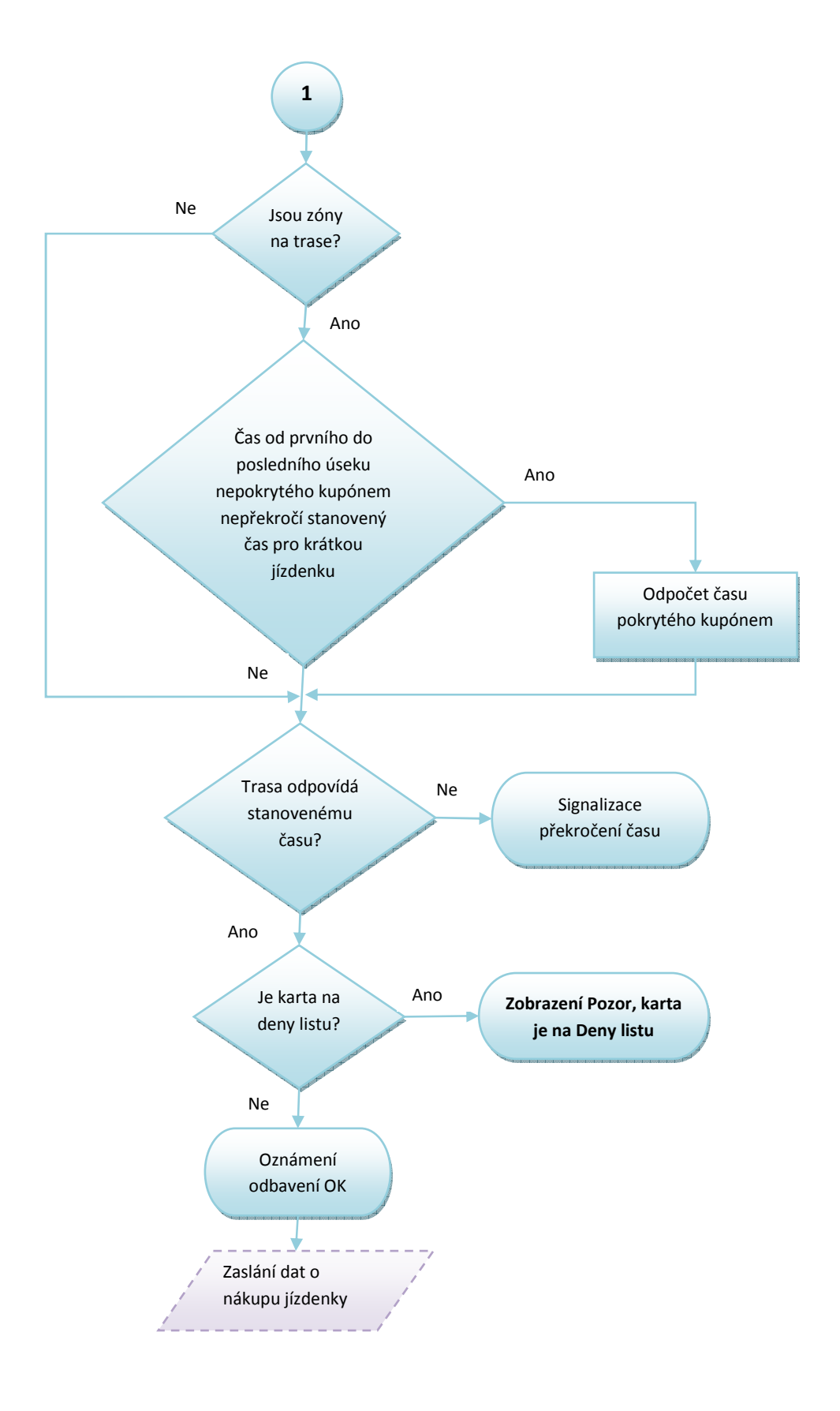

*Obrázek 51. Check-out OV XXL pro PAD na BK* 

- V případě požadavku Check-out jízdenky ve vozidle PAD je jízdenka vydána ihned při prvním odbavení, a to na základě předchozího požadavku cestujícího, kdy navolená trasa obsluhou nesmí překročit max. stanovený čas.
- V případě, že cestující nepožaduje slevu pro oblast XXL (zóna 353), pak platí tarif pro OV XXL
- V případě, že cestující požaduje slevu pro oblast XXL (zóna 353), se vypočítává cena pro tarif XXL. Transakce budou označeny pro zónu 353.
- Postup výpočtu jízdného se řídí čl. 5 tohoto dokumentu.
- Doplatek je umožněn z EP ODIS, doplatek z jiné BK není zatím umožněn.
- V případě doplatku z EP ODIS se řídí pravidla použitím karty ODIS pro držitele (cena, nárok na zvýhodněný přestup aj.)
- Všechny transakce budou zasílány jak na ČSOB (struktura tapů), tak na CC MSK (struktura věty KODIS) při vyčítání vozidla, toto duplicitní zaslání slouží ke kontrole úplnosti transakcí. Výjimku tvoří pouze transakce hrazené hotovostí, které jsou zasílány pouze na CC MSK ve větě KODIS jako doposud.
- Cena jízdenky na BK bude zasílaná vždy se ZS.
- Uznané zóny z kupónů se zaznamenávají v zones-valid.
- V zones-passes-through bude uvedeno číslo zóny dané MHD.
- V případě, že token BK je na WLB, bude odbavovací zařízení zobrazovat řidiči fotografii držitele BK z WLB.